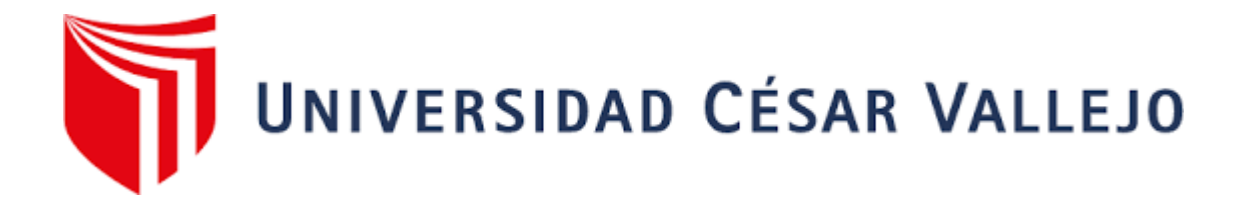

# FACULTAD DE INGENIERÍA Y ARQUITECTURA

# ESCUELA PROFESIONAL DE INGENIERÍA DE SISTEMAS

# Sistema Web Para La Gestión **d**e Incidencias Basado En Itilv3 **e**n **el** Instituto **d**e Educación Superior Cimas 2021

TESIS PARA OBTENER EL TÍTULO PROFESIONAL DE: Ingeniero de Sistemas

# AUTOR:

Angulo Quispe, Roberto Carlos (ORCID: 0000-0001-8395-8852)

ASESOR:

Mg. Allende Tauma, Renzo Rodolfo (ORCID: 0000-0002-6877-5924)

# LÍNEA DE INVESTIGACIÓN:

Sistema de Información y Comunicaciones

# CALLAO - PER**Ú**

# **Dedicatoria**

Para mis progenitores y mi hijo gracias al estímulo a seguir adelante en mis propósitos.

# **Agradecimiento**

Mi gratitud por tu apoyo incondicional por motivarme y darme fuerzas para continuar.

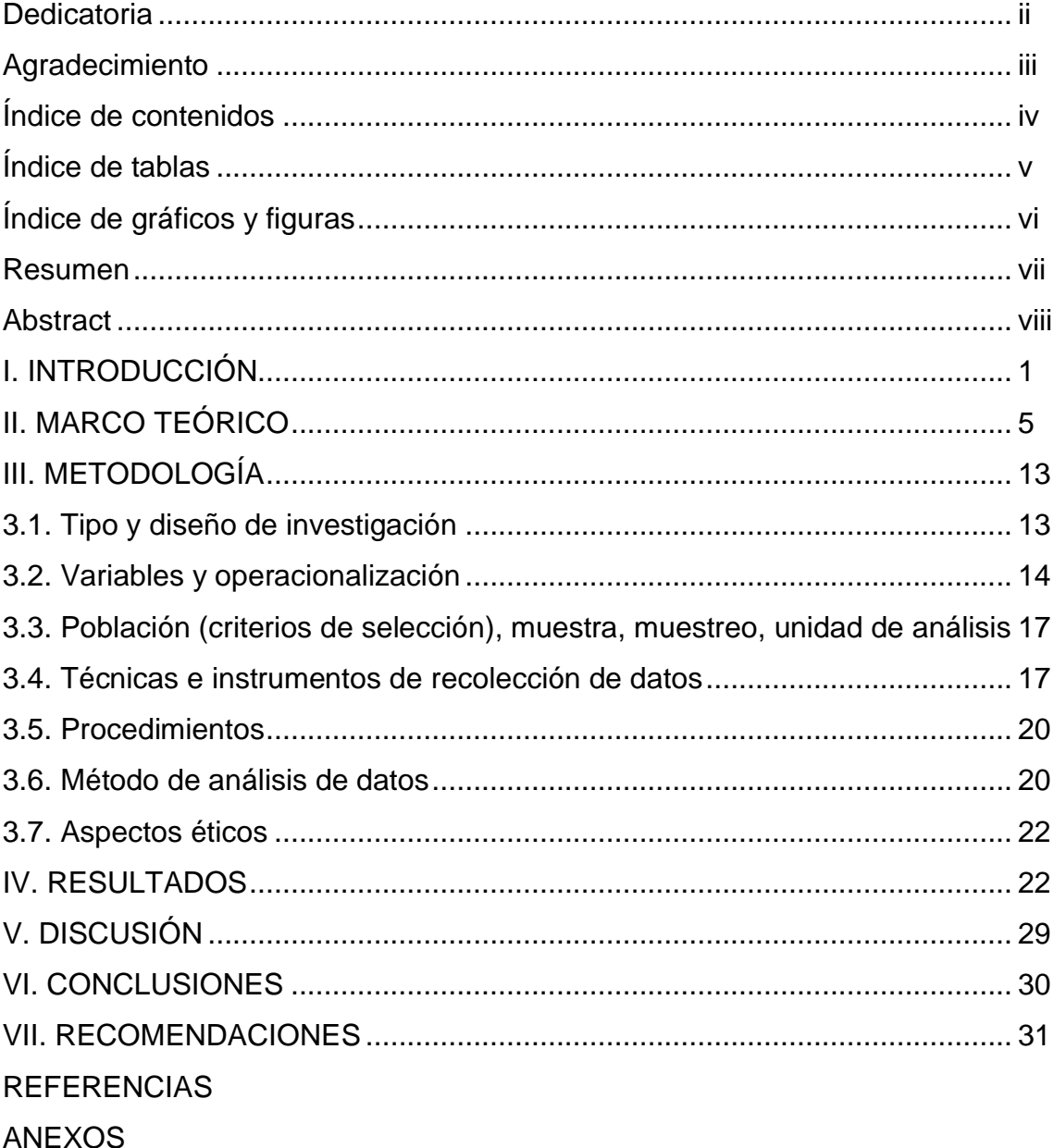

# **INDICE DE CONTENIDO**

# **ÍNDICE DE TABLAS**

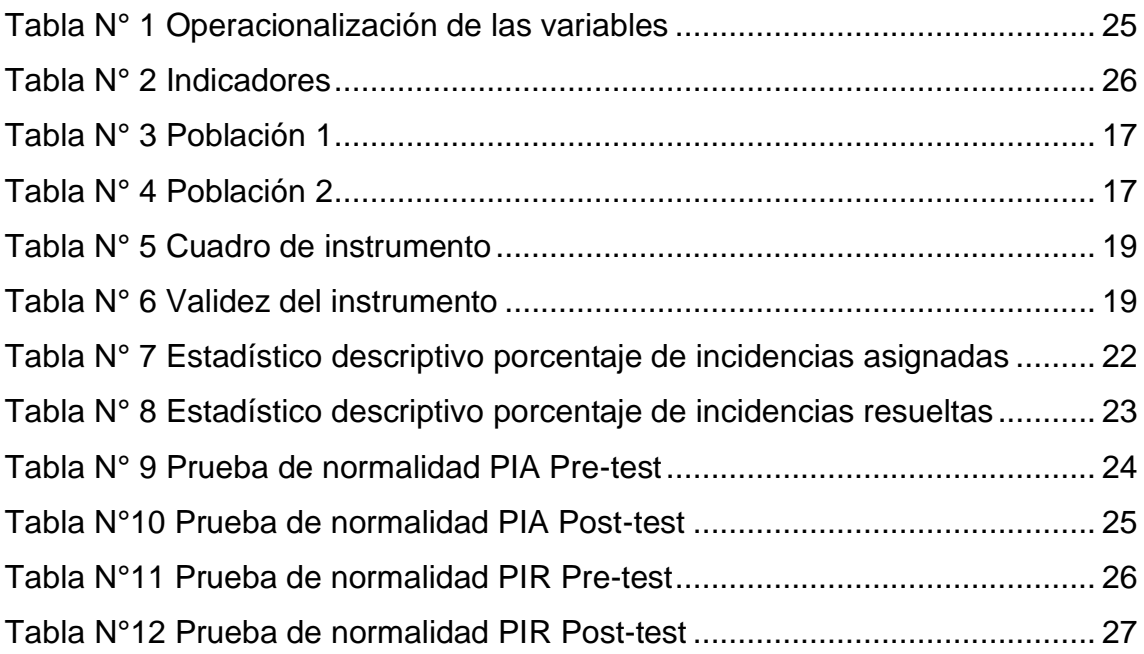

# **ÍNDICE DE GRÁFICOS Y FIGURAS**

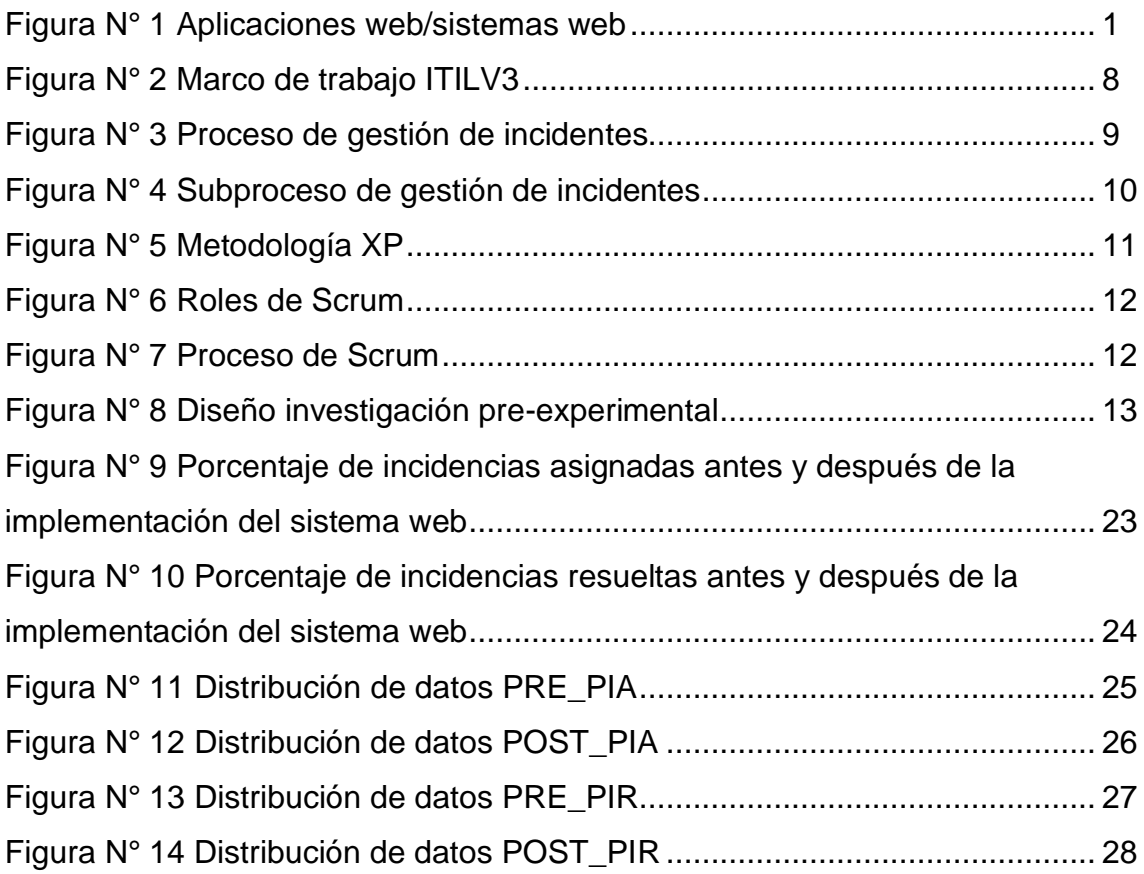

#### **RESUMEN**

El presente estudio describe la creación y explicación de un Sistema Web para la Gestión de incidencias en el Instituto de Educación Superior CIMAS, donde se determinó que las diferentes incidencias es uno de los puntos relevantes para sistematizar.

La función del Service Desk permite mejorar la producción el presente trabajo mostrará los conceptos de la metodología y de administración de incidencias aplicando como modelo ITILV3 para controlar los incidentes mejorando así en la reducción de tareas repetitivas, eliminar tareas redundantes y aportar la condición de los servicios de TI.

Para la creación de la aplicación web se utilizó la metodología SCRUM donde el equipo de trabajo va avanzando y mostrando los resultados progresivamente, así mismo para la base de datos la utilización de SQL Server 2017, como también el lenguaje de programación visual studio.net 2017 con cshart, html y modelo vista controlador.

Para este estudio se consideraron los siguientes indicadores porcentaje de incidencias asignadas y porcentaje de incidencias resueltas para ambos indicadores se utilizaron los registros de correo electrónico obtenidas del área de asistencia técnica.

Se concluyó que, al sistematizar procesos contribuye definitivamente aportando de manera positiva al servicio de TI de una forma ágil y eficaz.

**Palabras Clave:** TECNOLOGÍA, INCIDENTES Y METODOLOGÍA

# **ABSTRACT**

This study describes the creation and explanation of a Web System for Incident Management at the CIMAS Higher Education Institute, where it was determined that the different incidents is one of the relevant points to systematize.

The Service Desk function allows to improve production this work will show the concepts of the methodology and incident management applying ITILV3 to control incidents in the organization, thus improving the reduction of repetitive tasks, eliminating redundant tasks and helping to improve the quality of IT services.

For the creation of the web system, the SCRUM methodology was used where the programmer progressively advances and shows the results progressively, likewise for the database the use of SQL Server 2017, as well as the visual programming language studio.net 2017 with cshart, html and model view controller.

For this study, the following indicators were considered: percentage of assigned incidents and percentage of resolved incidents for both indicators, the email records obtained from the technical assistance area were used.

It was concluded that, by systematizing processes, it definitely contributes by contributing positively to the service of users in a fast and efficient way.

Keywords: TECHNOLOGY, INCIDENTS AND METHODOLOGY

#### **I.- INTRODUCCIÓN**

Neybis Lago Clara y Nelson Sánchez Alvarez Universidad de las Ciencias Informáticas (UCI) 2017, La Librería de Infraestructura de Tecnologías de Información (ITIL) se tiene en cuenta con el fin de facilitar un modelo para la administración de servicios de TI. La aplicación de ITIL en Europa es muy habitual como herramienta para la organización de los servicios, especialmente en países como España. Sin embargo, su utilidad ha ido sumando consiguiendo que diferentes continentes lo utilicen como América Latina. Afirmando así en el manejo de la enseñanza con inclinación tecnológica utilizando una serie de mecanismos teóricos ligados a los modelos de Gestión de Servicios TI con la finalidad de entender la manera que se desarrolla la metodología ITIL en Latinoamérica. El trabajo desarrollado permitió entender que el aumento de emplear ITIL en esta región es progresivo. Las respuestas obtenidas beneficiaron para decidir en el área de Soporte de la Universidad de las Ciencias Informática referido a la continuidad de la metodología e implementación de nuevos métodos ligados al modelo.

Para las empresas que están dedicadas a la formación de profesionales uno de sus objetivos principales es otorgar una buena enseñanza al alumno, pero también un aspecto muy importante es brindarle un servicio de calidad a la hora de su aprendizaje.

Es por esto que la necesidad de un modelo de gestión de servicios orientado a TI es clara, pero para lograr el proceso no es evidente, motivo por el cual el presente trabajo quiere constituirse con la finalidad de plasmar de forma clara y concisa el procedimiento para de Gestión de incidentes teniendo como base el modelo ITILV3 en el instituto de educación superior CIMAS.

En base a lo expresado y con respecto al estudio de investigación la institución no cuenta con: una sistematización para el registro de incidentes, de una base de datos de las fallas frecuentes y de reportes en tiempo real.

Dentro de la estructura del Instituto de Educación Superior CIMAS, en sus diferentes sedes se dispone de un coordinador, el cual brinda el soporte tecnológico en las áreas de Informática, comunicaciones a la coordinación general.

Entre los problemas más relevantes se encuentran las siguientes:

- **•** Actualmente el instituto de educación superior CIMAS no cuenta con ningún tipo de sistema de registro de incidencias.
- **•** Cuando se presentaba la incidencia los asistentes técnicos informaban al coordinador verbalmente o por correo electrónico.
- **•** No cuenta con un reporte en tiempo real de las incidencias presentadas.
- **•** No cuenta con un procedimiento para la atención a la incidencia.

Definitivamente estas falencias dilatan la gestión de la institución y genera inconformidad, razones por la cual se plantea crear un sistema web para el registro de incidentes tales como:

- Registrar oportunamente la incidencia.
- Derivar al nivel correspondiente ya sea soporte técnico en campo o especialistas para su aplicación comercial. (Registro de asistencia y evaluación).
- Mostrar un informe de las incidencias asignadas, resueltas y/o pendientes.

# **Formulación del problema**

# **Problema Principal**

¿De qué manera influye el sistema web para la Gestión De Incidencias basado en Itilv3 en el Instituto de Educación Superior Cimas 2021?

# **Problemas específicos**

¿Cómo influye el sistema web en el porcentaje de incidencias asignadas para la Gestión de Incidencias Basado en Itilv3 en el Instituto de Educación Superior Cimas 2021?

¿Cómo influye el sistema web en el porcentaje de incidencias resueltas en la Gestión de incidencias Basado en Itilv3 en el Instituto de Educación Superior Cimas 2021?

#### **Justificación de la Investigación**

A continuación, se detallan 4 aspectos importantes que son:

#### **Justificación Tecnológica**

Este conjunto de técnica en este siglo ha estado ligada a la actividad humana y cada vez se hace más y más importante para el desarrollo de nuestras actividades. Es por eso que con este estudio se respalda la creación de un sistema web de tal manera que la institución obtenga mejores resultados.

#### **Justificación Económica**

Baena (2017) refiere que una investigación debe sustentar si logrará restaurar la inversión del activo durante su progreso, asimismo, Tamayo y Tamayo (1999) hacen referencia al beneficio de la investigación. Esto puede explicar en que las diferentes investigaciones de uso práctico están enfocadas a que algún producto procedente de la misma pueda ser distribuido o aporte a aumentar los ingresos de una empresa.

Al implementar obtendremos una mejora en la atención generando el agrado para los usuarios.

#### **Justificación Institucional**

La aplicación de una herramienta tecnológica en el "Instituto de Educación Superior CIMAS va a servir en el crecimiento de la empresa de forma positiva, ya que, complementará y automatizará la labor para los asistentes técnicos y administrativos mejorará la imagen institucional educativa siendo así más eficiente y permitiendo brindar una buena atención a los beneficiaros de la institución.

#### **Justificación Operativa**

Bernal (2010) y Blanco y Villalpando (2012) ofrecen una percepción más extensa, indicando que un estudio tiene argumento práctico cuando su progreso aporte a solucionar un problema o por los menos sugiere estrategias que al situarse en producción contribuirán a su solución.

Mejorará en el proceso de ingreso y seguimiento de las diferentes incidencias que se susciten en la institución asistiendo de una manera más eficaz con la finalidad de solucionar y restaurar a la brevedad posible los servicios.

## **Objetivos**

#### **Objetivo General**

➢ Determinar la influencia de un sistema web para la Gestión de Incidencias basado en Itilv3 en el Instituto de Educación Superior Cimas 2021.

### **Objetivos Específicos**

- ➢ Determinar en qué medida la utilización del sistema web influye en el porcentaje de incidencias asignadas para la Gestión de Incidencias basado en Itilv3 en el Instituto de Educación Superior Cimas 2021.
- ➢ Determinar en qué medida la utilización del sistema web influye en el porcentaje de incidencias resueltas para la Gestión de Incidencias basado en Itilv3 en el Instituto de Educación Superior Cimas 2021.

# **Hipótesis**

#### **Hipótesis General**

➢ El sistema web mejora la Gestión de Incidencias basado en Itilv3 en el Instituto de Educación Superior Cimas 2021.

#### **Hipótesis Específicas**

- ➢ El sistema web aumenta el porcentaje de incidencias asignadas para la Gestión de Incidencias basado En Itilv3 en el Instituto de Educación Superior Cimas 2021.
- ➢ El sistema web aumenta el porcentaje de incidencias resueltas para la Gestión de Incidencias basado En Itilv3 en el Instituto de Educación Superior Cimas 2021.

#### **II. MARCO TEÓRICO**

**Sinche Pujay, Alexander Marcelo (2019)** "Aplicación web para la gestión de incidencias en la Municipalidad Distrital de Ate" Se puntualizó el impacto que tuvo la aplicación web en el grado de incidentes considerados en el Municipio Distrital de Ate, con la cual aumentó con la ejecución de la aplicación web, ya que sin la aplicación web era un 74% de incidencias atendidas y con la aplicación web obtuvo un 97% de incidencias atendidas, lo que significa un incremento en un 23% de incidencias atendidas, ya que ahora se da prioridad a las incidencias registradas.

**Castro Bernales, Luis Alfredo (2017)** "Sistema web para el proceso de gestión de incidencias en el hospital nacional arzobispo Loayza" señala que el grado de Incidencias Atendidas, obtuvo como efecto en la primera prueba un 69.11%, y con la ejecución de la aplicación web para la causa en estudio, se obtuvo un 95.96%, demostrando un incremento de 26.85%, confirmando la hipótesis de que la aplicación web acrecienta el grado de atención de incidentes.

**Genaro Pol Nolazco Huallpamayta (2019)** Aplicación web para la gestión de incidencias en el área de telemática de la Dirección General de Capitanías y Guardacostas". La eficacia del sistema web para el manejo de incidentes contribuyó favorablemente a la atención rápida, tiempo en el apoyo a los usuarios por los sucesos presentados estas particularidades definen a este indicador obteniendo así un grado de eficacia del 92.24%.

#### **Antecedentes Internacionales**

**José Luis Almeida Vizcaíno (2019)** "Implementar un sistema de mesa de ayuda para el registro, gestión y control de incidencias tecnológicas del hospital general latacunga aplicando el marco de referencia itil v3", Señala que aporta a la asistencia técnica, permitiendo efectuar un mejor control de los incidentes de una forma más automatizada, esto hace que las respuestas sean más agiles, optimando destacados resultados.

**Germán Augusto Buitrago Flórez y Diana Sophia Escobar Zuluaga (2017)** "Sistema de Información para el reporte de incidentes para empresas de servicios públicos (Manizales Activa)" Establecen que a partir de la ejecución de la aplicación aporta un mejor control utilizando sus diferentes herramientas tales como: el poder tener una proporción de los incidentes en los diferentes sitios de la organización brindando así los detalles de lo registrado considerándolo para decidir y mejorar en los servicios.

**Cedeño Loor César David (2018)** "Sistema help desk basado en itil v3 para mejorar la gestión en el soporte técnico del departamento de tic en el hospital general IESS santo domingo" Refiere que un sistema mejora notablemente no solo en el registro de equipos y sistemas informáticos sino también en el período de respuesta de incidentes lo cual permite tener en tiempo real información dispuesta y a su vez optimar recursos.

#### **Teorías relacionadas al tema Sistema Web**

Para Sergio Lujan Mora (2011) Refiere que un sistema web son aplicaciones que se emplean conectándose a un servidor web a través de una red WAN por medio de un browser.

# **Servidor Web**

Para la Lic. Lorena Bernis (2017) Un servidor web es un programa informático que resuelve una atención ejecutando vínculos con el usuario y creando una respuesta en cualquier aplicación del lado del usuario.

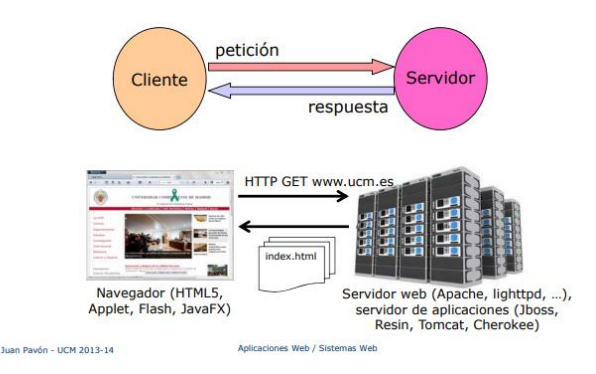

Figura N 1

#### **Lenguajes de programación**

**Hernan Beati (2016)** Señala que PHP es la vía emocionante de variar un esquema Web en un área con dimensiones de gestión y actualización dinámica de información a través del uso de datos de manera lógica y programación Web.

**Paul Deitel (2016)** Refiere que Java es uno de los lenguajes predilecto para integrar las carencias de programación de numerosas empresas. Asimismo, se ha convertido en el programa informático de alternativa para realizar aplicaciones asentadas en Internet y software para terminales que se transmiten a través de una red.

**Bruce Johnson Microsoft Visual Studio 2017**, Visual Studio siempre incorpora los últimos avances en los primordiales lenguajes de programación de Microsoft (Visual Basic y C #), como además de agregar pequeños detalles de funcionalidad que son una bendición para los programadores. Pero en un nivel superior, Visual Studio 2017 adopta el código abierto, desarrollo móvil y computación en la nube de diversas formas. Azure continuamente presenta nuevas funciones y productos y Visual Studio 2017 se integra perfectamente con ellos.

**Rob Miles (2016)** Menciona que C# es un lenguaje de programación flexible y potente.

**Jon Galloway Model-View-Controller (MVC)** ha sido un patrón arquitectónico importante en informática para muchos años. Originalmente llamado Thing-Model View-Editor en 1979, luego se simplificó a ModelView-Controller. Es un medio poderoso y elegante de separar preocupaciones dentro de una aplicación y se aplica extremadamente bien a aplicaciones web.

# **Base de datos**

**Jérôme Gabillaud SQL Server Management Studio (2016)** SQL Server ofrece la posibilidad de automatizar las tareas administrativas. Por supuesto, no es posible automatizar todas las tareas, pero las tareas planificadas son un buen complemento a la optimización que SQL Server hace por defecto.

### **Incidencia**

Se considera a la interrupción que pueda afectar al desarrollo normal de las actividades.

# **ITIL (Information Technology Infrastructure Library)**

**Jean-Luc BAUD (2016)**, La fase de estrategia de servicios es el núcleo del enfoque del ciclo de vida de-finido en ITIL. Va a ayudar a los departamentos informáticos a pensar y reaccionar de manera estratégica, teniendo en cuenta la estrategia de la organización.

# **ITIL**

<sup>1</sup>Gestión de servicio que incluye un conjunto de libros tales como: Estrategia, Diseño, Transición, Operación y Mejora continua, así como también la administración de los servicios de operaciones de TI.

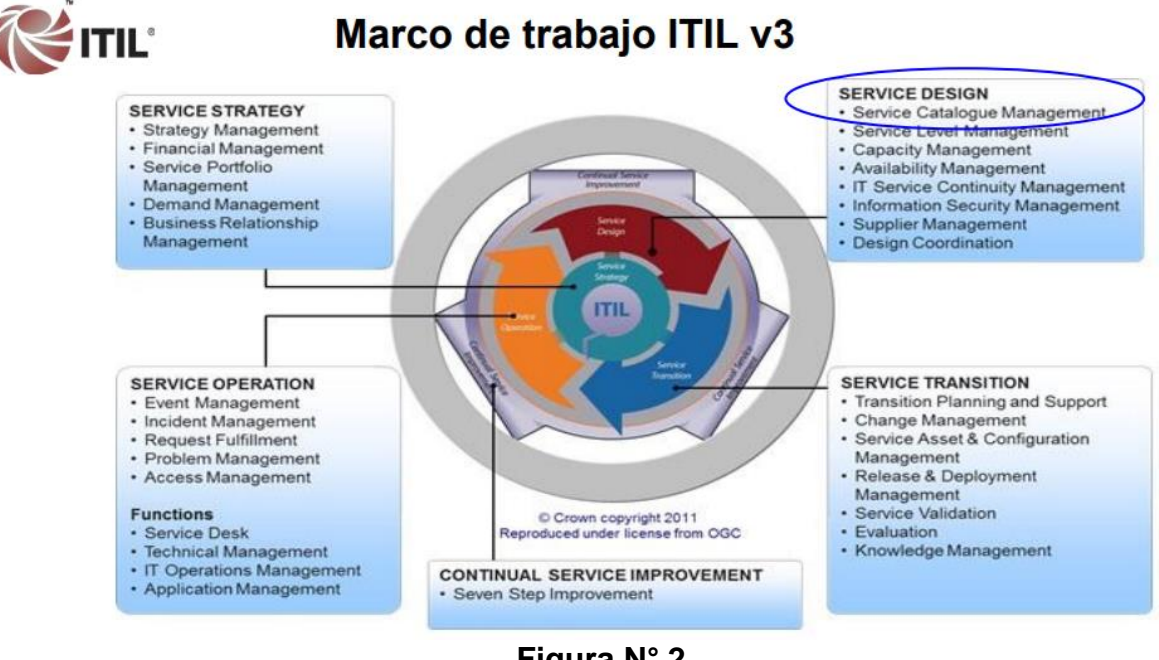

# **Figura N° 2**

<sup>1</sup> (1) OGC, ITIL® español (Latinoamericano) glosario, v1.0, 29 Julio 2011 basado en el glosario en inglés v1.0, 29 Julio 2011, www.itil-

officialsite.com/InternationalActivities/TranslatedGlossaries.aspx, noviembre 2011

# **Gestión de Incidentes**

**Felício Cestari Filho,** Este es uno de los procesos más reactivos, que entrará en funcionamiento a partir de los sucesos informados por los interesados a través de las herramientas de monitoreo.

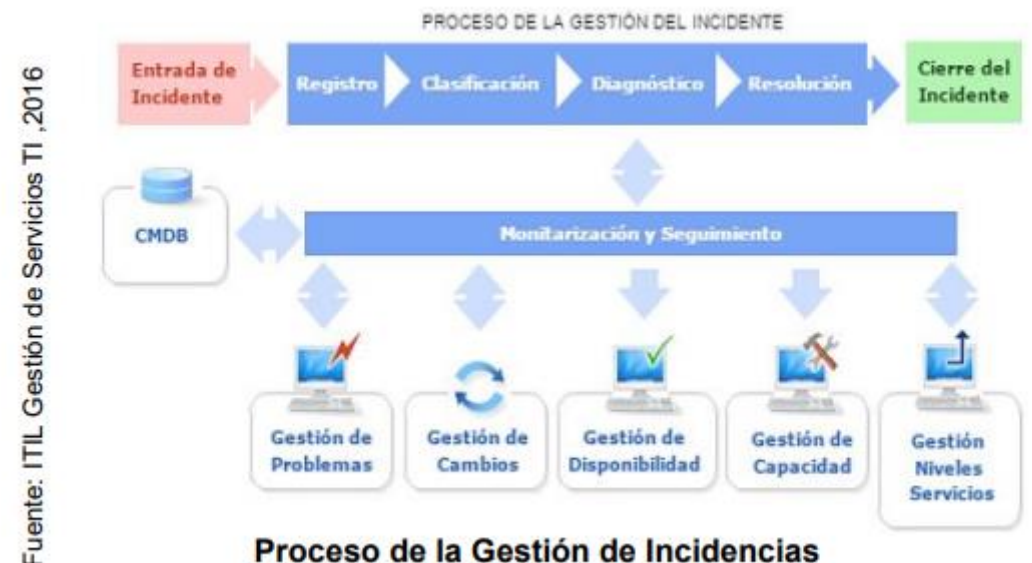

Proceso de la Gestión de Incidencias

# **Figura 3 Proceso de Gestión de Incidentes**

# **Objetivo**

Restaurar las actividades del servicio con la finalidad de que no afecte a las demás áreas del negocio.

A continuación, se contemplan los siguientes puntos para la gestión de incidencia:

# **Registro del incidente**

Es matricular la incidencia para empezar con el proceso de gestión por intermedio de llamadas o correos electrónicos.

# **Categorización del incidente.**

La incidencia puede separarse según su área de tecnología tales como: redes, hardware o software.

# **Priorización del incidente**

Dependiendo de la gravedad del incidente y que tanto podría afectar al servicio se determinará de la forma siguiente: Alto, medio o bajo.

# **Diagnóstico inicial**

Definir que el incidente pueda ser resuelto en primera instancia o derivar a otras áreas de tecnología.

# **Escalado**

Mientras la incidencia se encuentra en proceso no se debe incumplir con los niveles de servicio.

# **Resolución del incidente**

El incidente se considera solucionado cuando el personal responsable soluciona de manera parcial o total.

# **Cierre del incidente**

El incidente se cierra cuando los usuarios se encuentran satisfechos.

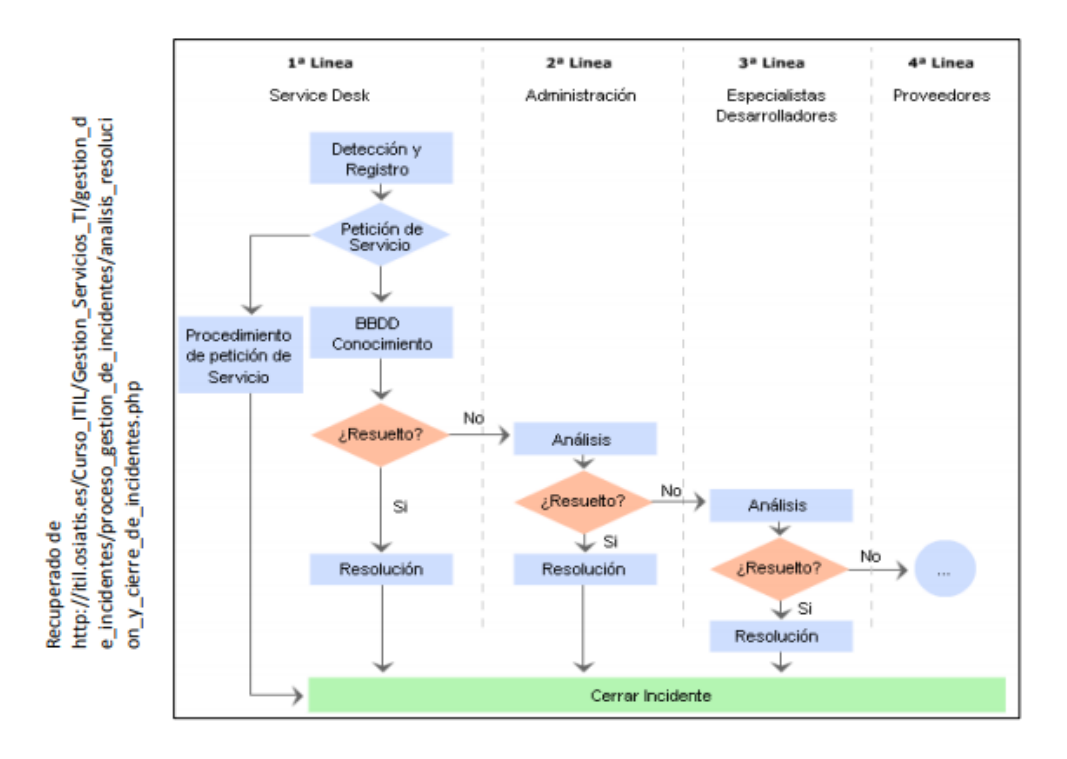

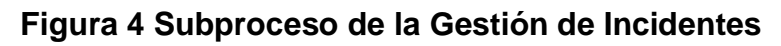

# **Dimensiones:**

# **Categorización y diagnóstico inicial**

Se definió los tipos o grupos tecnológicos como también la solución en primera instancia o escalar a las áreas correspondientes.

## **Resolución y cierre:**

Toda la información que se haya precisado tal cual en las incidencias se consideró como parte del control final teniendo así una referencia para casos futuros antes del cierre.

# **Desarrollo del Sistema Web para la gestión de Incidencias en el instituto de Educación Superior CIMAS 2021**

**Extreme Programming Danay Pérez Ramírez (2011)** Refiere que para el desarrollo de software existe una variedad de formas, las que se agrupan en rápidas y usuales. Los procedimientos rápidos promueven las relaciones entre personas, adecuarse a un nuevo entorno, describiendo una relación cercana entre el interesado y el personal de desarrollo.

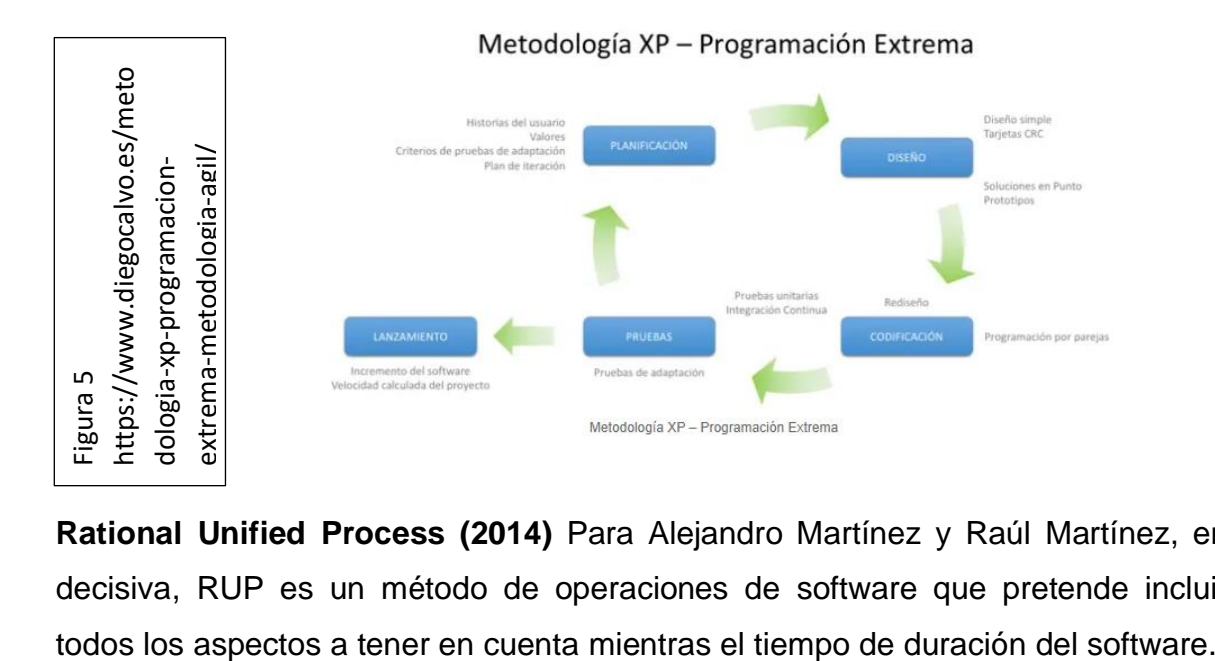

**Rational Unified Process (2014)** Para Alejandro Martínez y Raúl Martínez, en decisiva, RUP es un método de operaciones de software que pretende incluir

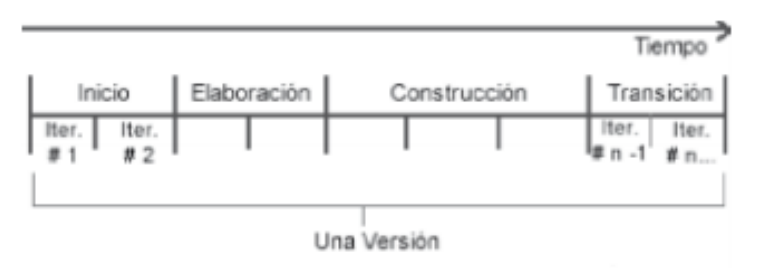

Figura 5: Un ciclo Rup Fuente: Adaptado de RUP (Booch, Rumbaugh y Jacobson, 2000)

**Flexibilidad con SCRUM (2008),** Juan Palacio describe los inicios de un marco de trabajo rápido, y se muestran como sitios de información cómo son las prácticas de tareas más habituales.

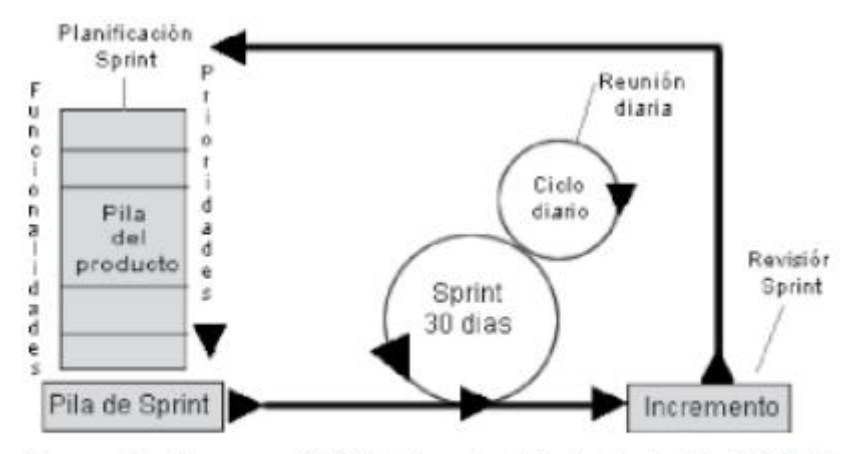

Figura 13: El proceso SCRUM. Fuente: Adaptado de The SCRUM Papers (Sutherland y Schwaber, 2007).

# **Roles de SCRUM**

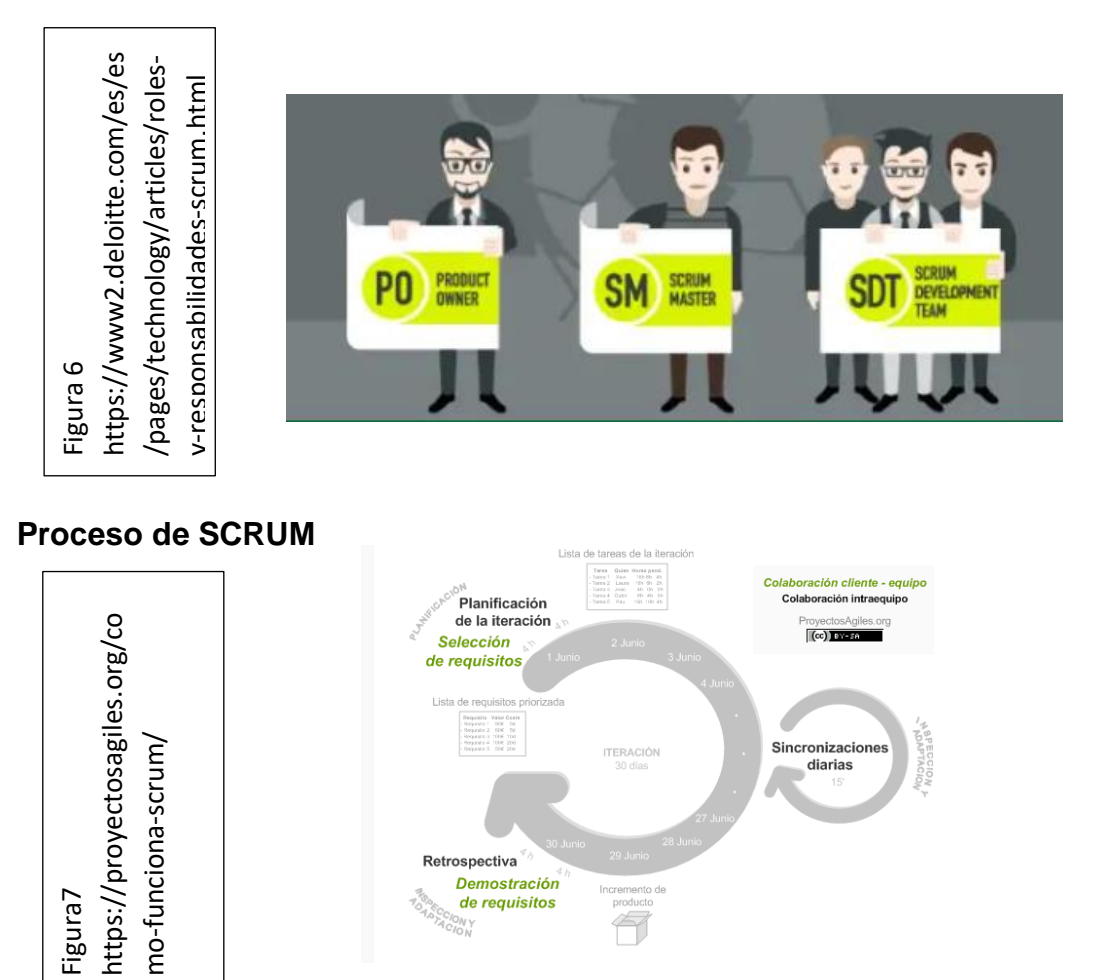

de requisitos

 $\Leftrightarrow$ 

# **III. METODOLOGÍA**

## **3.1 Diseño de la investigación**

#### **3.1.1 Tipos de Investigación**

Según Francisco Abarza en la investigación aplicada, el investigador indaga solucionar el inconveniente señalado y encontrar solución a interrogantes concretas. Se concluye; lo relevante de la investigación aplicada es la respuesta efectiva y fundamentada de los problemas.

En este estudio se toma la investigación aplicada, para solucionar en concreto cada uno de los problemas planteados.

### **3.1.2 Diseño de la investigación**

(Hernández Sampieri, Fernández Collado & Baptista Lucio, 2014) Refieren que los diseños experimentales se usan cuando el investigador intenta implantar el tratamiento antes, luego se aplica el tratamiento y por último se realiza una prueba posterior.

En el presente estudio se utiliza el diseño experimental, a través de preexperimental prepreuba-postprueba.

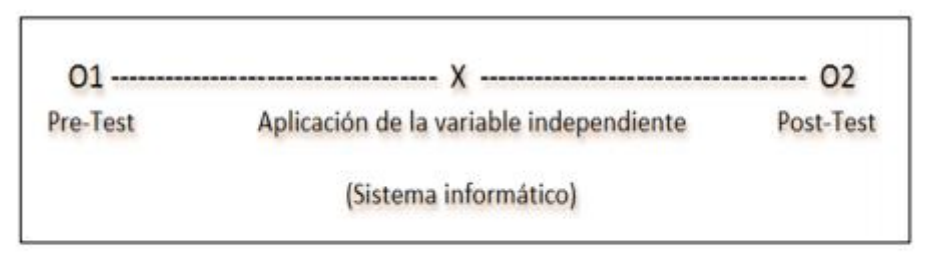

<sup>2</sup>Figura N 8

En la siguiente figura se muestra el diseño de una investigación Pre experimental

#### Donde:

- O1 : Proceso de control de incidentes sin aplicación
- X : Aplicación experimental de un Sistema informático
- O2 : Proceso de control de incidentes después del sistema informático

<sup>2</sup> Hernández Sampieri, Fernández Collado & Baptista Lucio, 2014

#### **3.2 Variables y Operacionalización**

## **3.2.1 Definición conceptual:**

Nombraremos:

## **Variable Independiente (VI): Sistema web**

Berzar, Cortijo y Cubero (2016) refieren: El servicio se comunica por intermedio de programas y protocolos de comunicación tales como: http, https.

# **Variable dependiente (VD): Gestión de Incidencias basado en ITILV3**

Marlon Molina Rodriguez y Oscar A. Corbelli (2011) Refieren que es restaurar el servicio a la brevedad posible de suspensiones o desviaciones disminuyendo al máximo el impacto en el negocio.

# **3.2.2 Definición operacional:**

# **Variable Independiente (VI): Sistema web**

Las aplicaciones en líneas generales cumplen con un objetivo en concreto en este caso ha permitido automatizar la gestión de incidencias de la forma siguiente: El Sistema contará con un inicio de sesión para el coordinador general, coordinador del local y asistente técnico, así como también permitirá el mantenimiento de: Roles, Sedes, Usuarios, Encargados, Locales, Grupos, Categorías, Servicios, Tickets, finalmente obtener listado por: tipo de tickets, estado de tickets, tickets por encargado y tickets por local.

# **Variable dependiente (VD): Gestión de Incidencias basado en ITILV3**

Procedimiento que permite llevar el control de incidentes permitiendo registrar, solicitar, requerir, consultar o realizar búsqueda aportando que los procesos se realicen de una manera rápida y efectiva.

# **<sup>3</sup>Tabla N. 1 Operacionalización de variables**

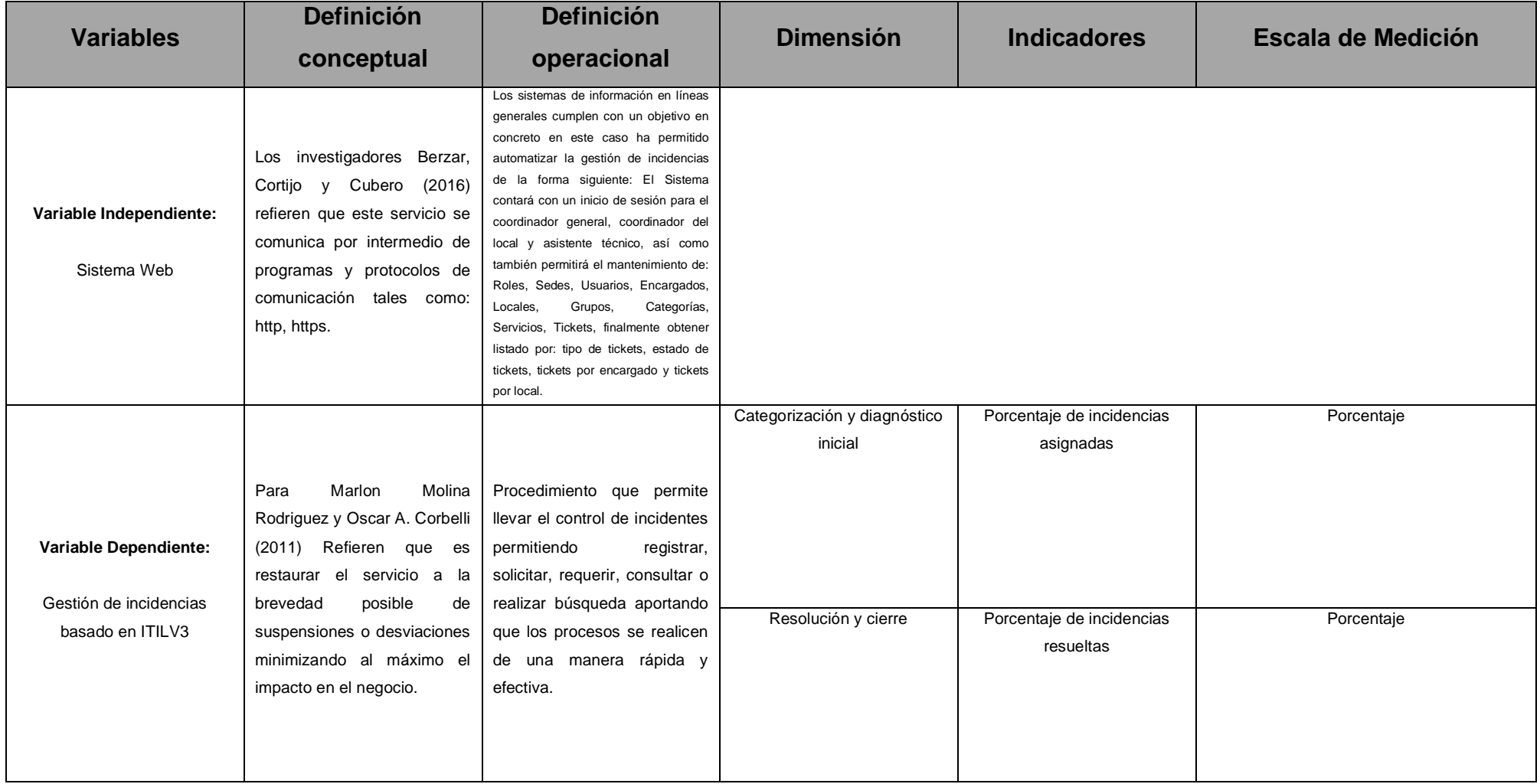

3 Fuente: Elaboración propia

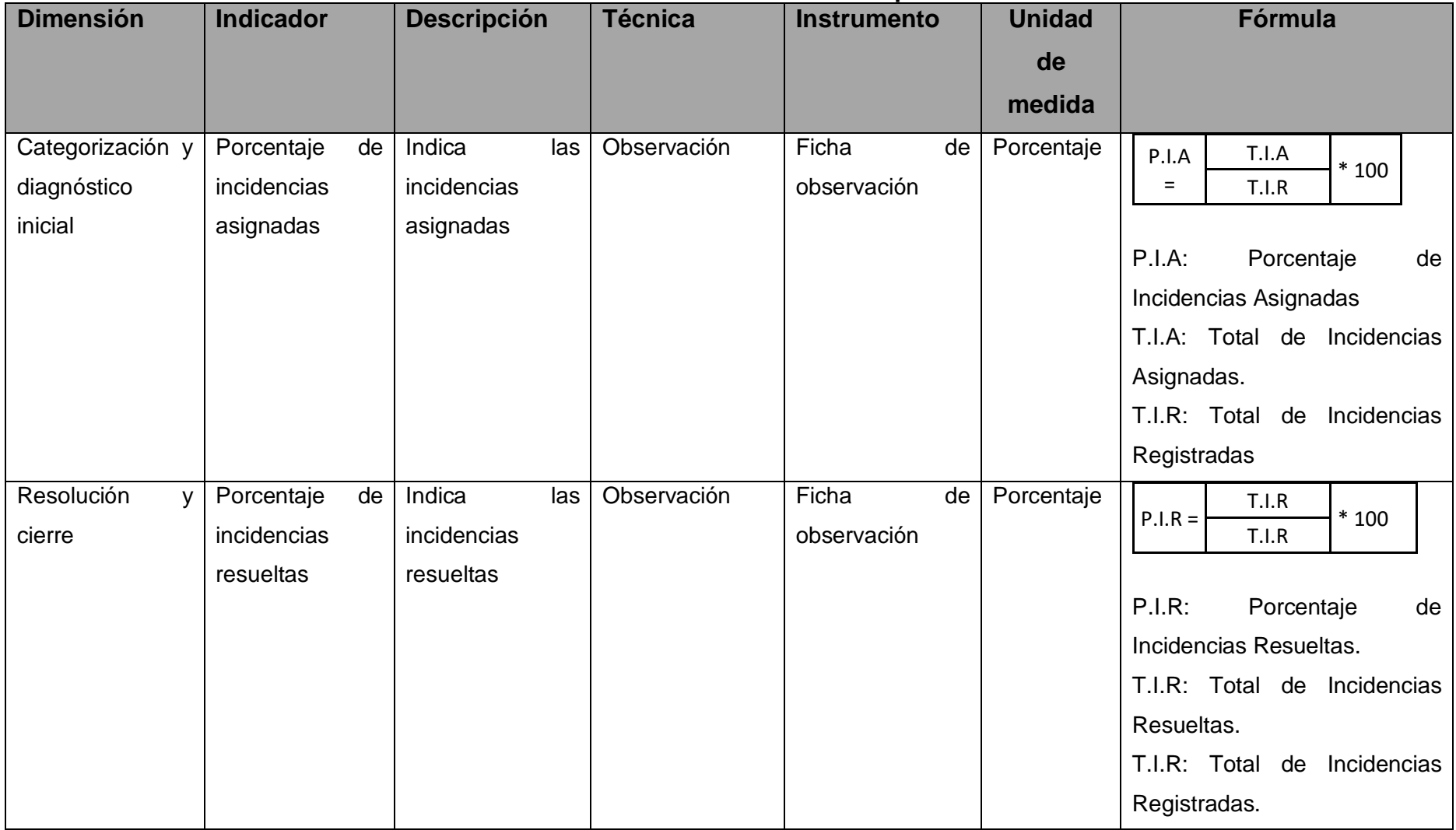

# **<sup>4</sup>Tabla N. 2 Indicadores de Variable dependiente**

4 Fuente: Elaboración propia

# **3.3 Población y muestra**

El actual estudio se efectuó en la institución de Educación Superior CIMAS, para la población se consideró la información de 01 mes tanto para el indicador de porcentaje de incidencias asignadas como también para el indicador de porcentaje de incidencias resueltas.

# **3.3.1 Población**

Hernández (2010) refiere que es una colección de todos los casos que coinciden con determinadas descripciones. En el presente estudio se declaran dos poblaciones:

# **Población 1**

Porcentaje de incidencias asignadas

Para el porcentaje de incidencias asignadas se consideró una población de 30 fechas adquiridos el 17 de octubre del 2019 al 16 de noviembre del 2019.

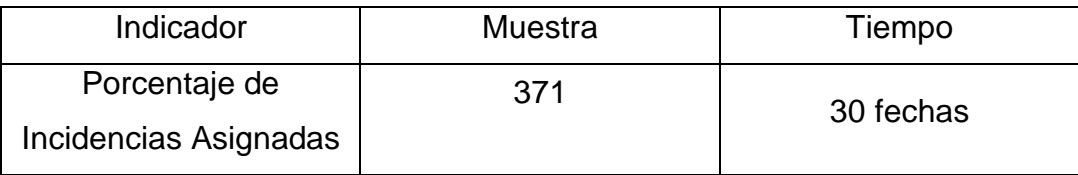

Tabla 3 Población 1

# **Población 2**

Porcentaje de incidencias resueltas

Para el porcentaje de incidencias resueltas se consideró una población de 30 fechas adquiridos el 17 de octubre del 2019 al 16 de noviembre del 2019.

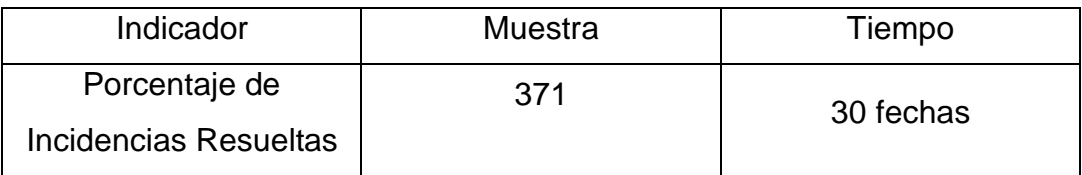

Tabla 4 Población 2

#### **3.3.2 Muestra**

Hernández (2014) refiere que es una parte de la población en el que todas las partes tienen la posibilidad de ser escogidas.

**Muestra 1:** Dado que la población es reducida se considerará el total de la población, que son 30 fechas para el porcentaje de incidencias asignadas.

**Muestra 2:** Dado que la población es reducida se considerará el total de la población, que son 30 fechas para el porcentaje de incidencias resueltas.

### **3.3.3 Muestreo**

Para Andrade (2006) es el conjunto de método que se efectúan para preparar, distribuir del total de la población con determinadas características, a partir de la observación de una parte de la población, nombrada muestra.

El en el presente estudio se utiliza el muestreo aleatorio simple, considerando la dimensión de la población es reducida y cada uno de las partes tienen las mismas posibilidades.

# **3.4 Técnicas e instrumentos de recolección de datos, validez y confiabilidad 3.4.1 Técnicas**

#### **3.4.1.1 Observación**

Para Hernández (2014) Esta forma para recaudar datos radica en el apunte ordenado, apreciado y fiable de conductas y circunstancias notorias, a través de un conjunto de clases y subclases.

Radica en prestar atención a las personas cuando realizan sus actividades, la observación como técnica tiene una cuantiosa aprobación en la investigación.

## **3.4.2 Instrumento**

## **3.4.2.1 Ficha de Observación**

En este estudio para la recaudación de datos por cada uno de los indicadores se representa el instrumento utilizado de esta manera.

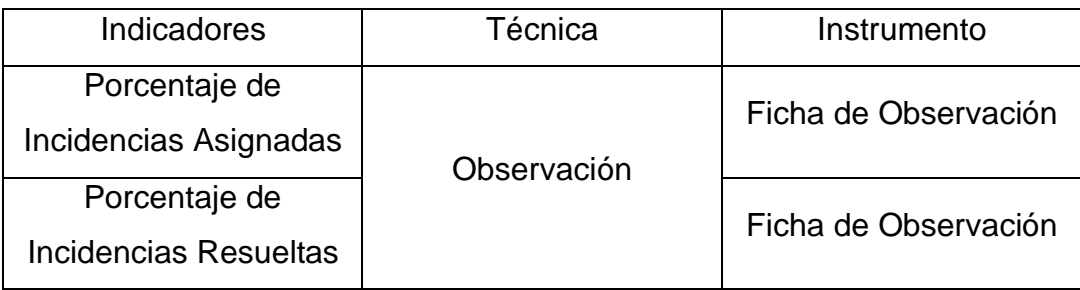

Tabla N 5 Tabla de instrumento

# **3.4.3 La confiabilidad**

(Hernández, Fernández y Baptista, 2014) Mientras que se esté aplicando reiteradas veces al mismo sujeto u objeto se tendrá la probabilidad de un buen funcionamiento.

# **3.4.4 La validez**

(Hernández, Fernández y Baptista, 2014) Es un hecho de hacer valer una cosa con la finalidad de hacerlo útil.

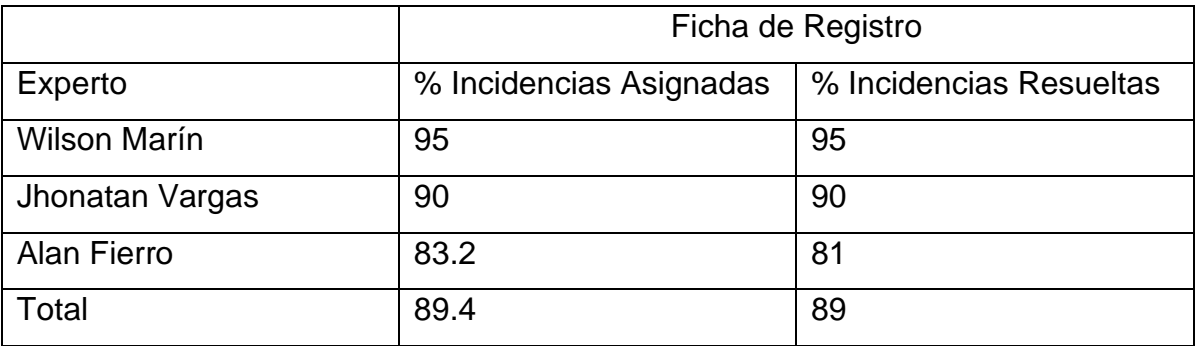

<sup>5</sup>Tabla N 6 Validez del instrumento

Mediante los expertos se llega a un total de 89% en un rango considerable de tal manera que son válidos para los indicadores propuestos.

<sup>5</sup> Hernández Sampieri, Fernández Collado & Baptista Lucio, 2014

#### **3.5 Procedimientos**

Para dicho proceso se estableció una reunión con el coordinador general de la institución, habiendo ya acordado en la utilización de un sistema para el registro de las incidencias se procedió a la recolección de datos comprendidas entre las fechas del 17 de octubre al 16 de noviembre del 2019; utilizando las fichas de observación para la recaudación de la información por indicador.

### **3.6 Método de análisis de datos**

El presente estudio es cuantitativo, porque es pre-experimental de tal manera que se logre desarrollar un estudio descriptivo para verificar la hipótesis planteada. Roberto Hernández, Carlos Fernández y María del Pilar Baptista (2016) mencionan que se pueden dar pronósticos de estudios previos. En el actual trabajo se realizó una confrontación en el tipo de estudio, cuyos resultados influirán para la toma de decisiones.

### **Estadística de Prueba**

En la presente investigación se utilizará la prueba del t-student debido a que la población y la muestra son pequeñas.

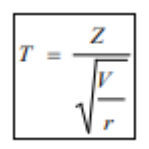

Dónde:

Z: Variable aleatoria independiente normalmente distribuida

con media cero y varianza 1.

V: Variable aleatoria independiente con grado de libertad.

R: Grados de libertad

# **Comprobación de Hipótesis**

# **Hipótesis Específica (HE1):**

El sistema web aumenta el porcentaje de incidencias asignadas para la Gestión de Incidencias basado En Itilv3 en el Instituto de Educación Superior Cimas 2021.

# **Determinando variables**

**PIAa:** Porcentaje de Incidencias Asignadas antes de implementar el sistema web.

**PIAd:** Porcentaje de Incidencias Asignadas después de implementar el sistema web.

# **Hipótesis1(0)**

El sistema web no aumenta el porcentaje de incidencias asignadas para la Gestión de Incidencias basado En Itilv3 en el Instituto de Educación Superior Cimas 2021.

H0: PIAd ≤ PIAa

# **Hipótesis1(a)**

El sistema web aumenta el porcentaje de incidencias asignadas para la Gestión de Incidencias basado En Itilv3 en el Instituto de Educación Superior Cimas 2021.

Ha: PIAd > PIAa

# **Hipótesis Específica (HE2):**

El sistema web aumenta el porcentaje de incidencias resueltas para la Gestión de Incidencias basado En Itilv3 en el Instituto de Educación Superior Cimas 2021.

# **Determinando variables**

**PIRa**: Porcentaje de Incidencias Resueltas antes de implementar el sistema web. **PIRd**: Porcentaje de Incidencias Resueltas después de implementar el sistema web.

# **Hipótesis2(0)**

El sistema web no aumenta el porcentaje de incidencias resueltas para la Gestión de Incidencias basado En Itilv3 en el Instituto de Educación Superior Cimas 2021.

H0: PIRd ≤ PIRa

# **Hipótesis2(a)**

El sistema web aumenta el porcentaje de incidencias resueltas para la Gestión de Incidencias basado En Itilv3 en el Instituto de Educación Superior Cimas 2021.

# Ha: PIRd>PIRa

# **Aspectos éticos**

La información que se muestra en este trabajo fue seleccionada del área de asistencia técnica de la institución Educativa CIMAS, se procesaron de manera fidedigno, esta recolección fue tratada exclusivamente al estudio y se respetaron los derechos de la propiedad de la información.

# **IV RESULTADOS Y DISCUSIÓN**

### **Descripción**

# **Pruebas de Normalidad**

Rial y Valera, El test de Shapiro-Wilk resulta efectivo cuando la dimensión muestral es insuficiente <50. Cuando es mayor se transforma en una prueba bastante exigente, por lo general determina el rebote de la hipótesis nula, se procedió aplicar esta prueba para los indicadores utilizando el test de Shapiro-Wilk. Según los indicadores se insertó datos en el SPSS 25.0.

En esta investigación se aplicó una prueba antes, para posteriormente implementar y contrastar las hipótesis dadas.

# **Análisis Descriptivo**

# **Indicador 1: Porcentaje de incidencias asignadas (PIA)**

| Estadísticos     |          |         |          |
|------------------|----------|---------|----------|
|                  |          | PRE_PIA | POST PIA |
| N                | Válido   | 30      | 30       |
|                  | Perdidos | 0       | 0        |
| Media            |          | 45,5000 | 74.1667  |
| Mediana          |          | 46,0000 | 73,0000  |
| Desv. Desviación |          | 6,75048 | 11,21293 |
| Varianza         |          | 45.569  | 125,730  |
| Mínimo           |          | 31,00   | 56,00    |
| Máximo           |          | 57,00   | 100,00   |

**Tabla N°7 Fuente elaboración propia**

En la Tabla 7, se verifica que la media es de 45.50% y en el post-test es de 74.16%. concluimos que se incrementó un 28.66% posterior a la implementación del sistema.

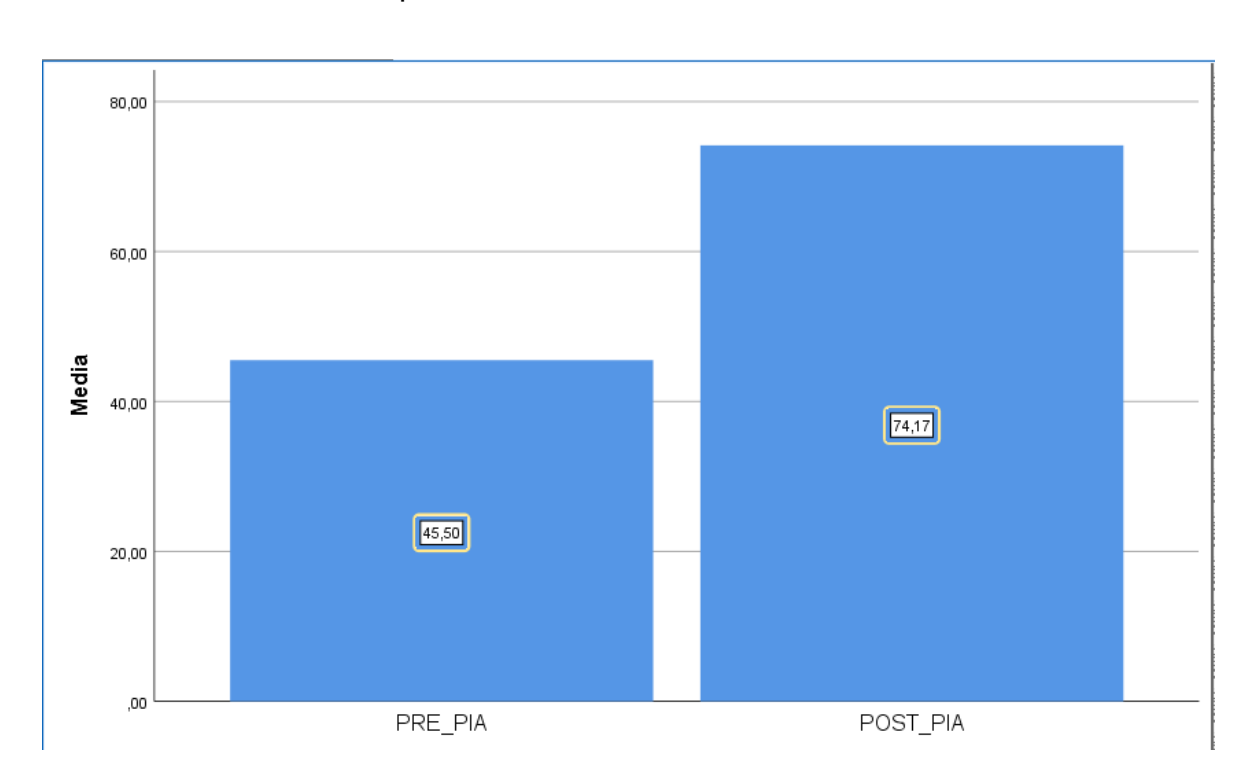

Figura N° 10 Porcentaje de Incidencias Asignadas antes y después de la implementación del sistema web

# **Indicador 2: Porcentaje de incidencias resueltas (PIR)**

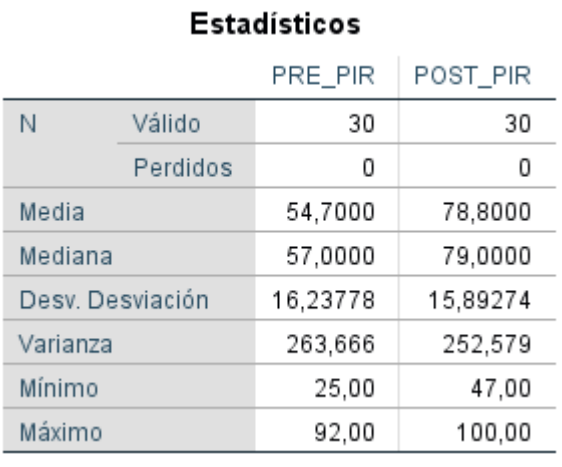

# **Tabla N°8 Fuente elaboración propia**

En la Tabla 8 se verifica que la media es de 54.70% y en el post-test es de 78.80%. concluimos que se incrementó un 24.10% posterior a la implementación del sistema.

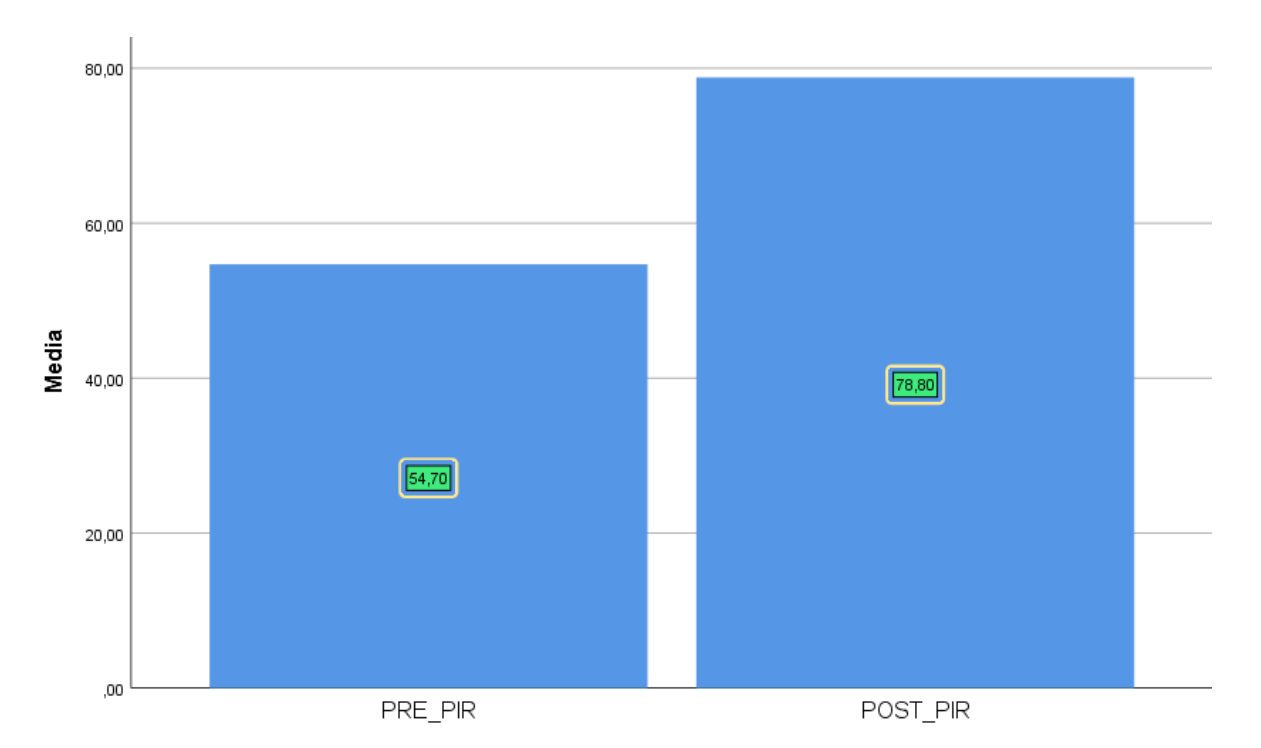

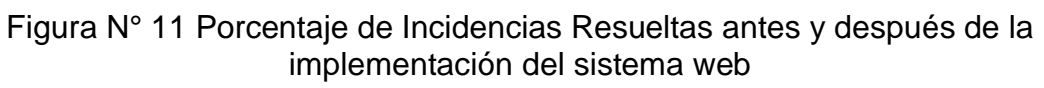

# **Análisis Inferencial**

En la investigación se elaboró la prueba de normalidad de cada indicador utilizando el test Shapiro-Wilk para muestras inferiores a 50, En este test se selecciona a los >= 0.05 estimando una distribución normal, de no ser así, se consideraría una distribución de datos en: no normal.

La prueba obtuvo los siguientes resultados:

# **Indicador 1: Porcentaje de incidencias asignadas (PIA)**

Tabla 09 Prueba de normalidad de PIA Pre-test

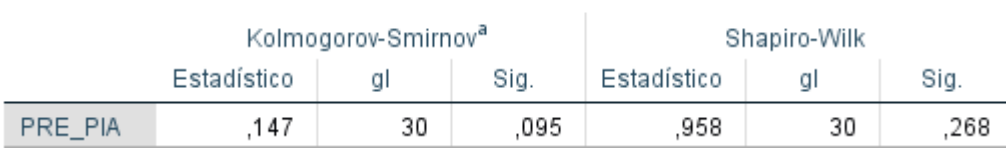

#### Pruebas de normalidad

En la Tabla 09, se verifica que la prueba Shapiro-Wilk aplicada al indicador porcentaje de incidencias asignadas pre-test resulta un valor significativo de 0.268; concluimos que hay una distribución normal.

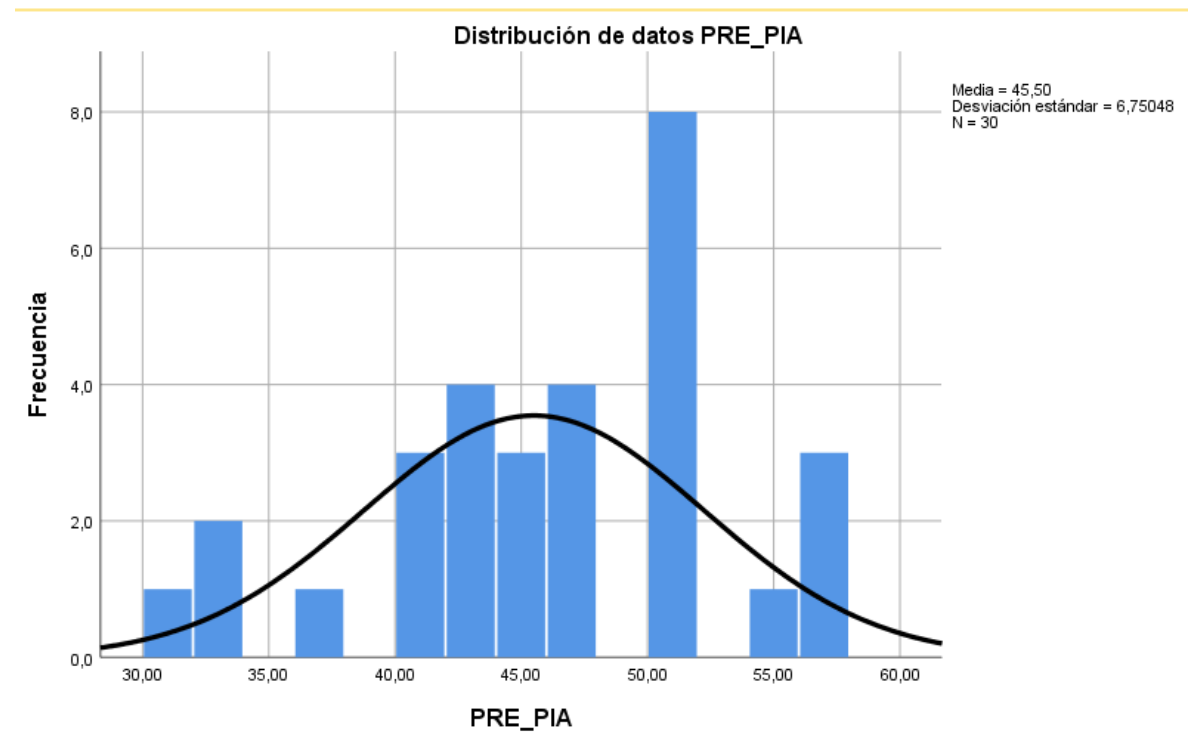

Figura 12

En la Figura 12, se aprecia los datos del indicador porcentaje de incidencias asignadas pre-test distribuidos en un histograma, mostrando una distribución normal.

#### Tabla 10 Prueba de normalidad de PIA Post-test

#### Pruebas de normalidad

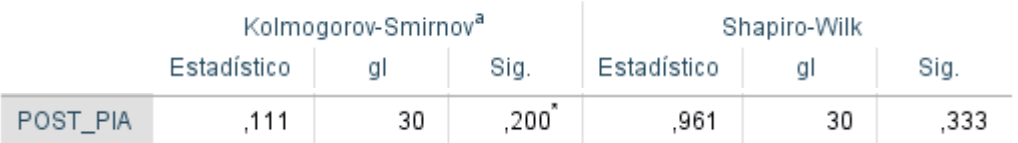

En la Tabla 10, se verifica que la prueba Shapiro-Wilk aplicada al indicador porcentaje de incidencias asignadas post-test resulta un valor significativo de 0.333; concluimos que hay una distribución normal.

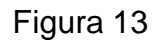

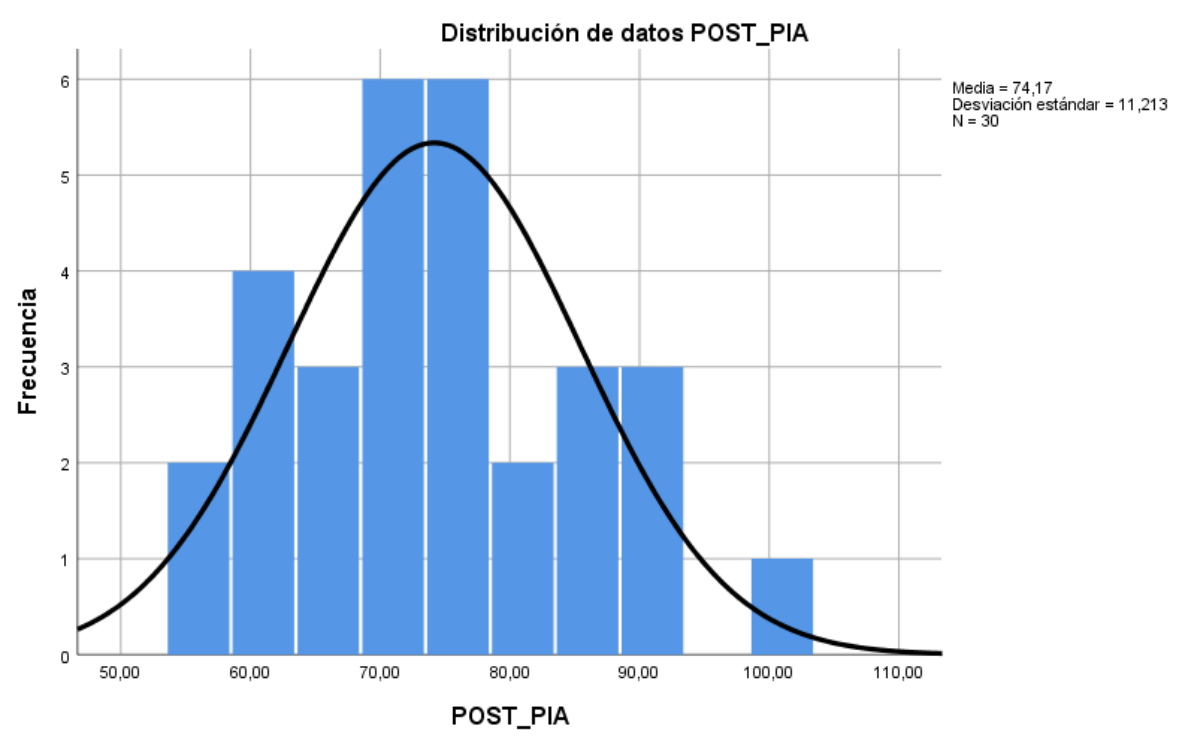

En la Figura 13, se muestra los datos del indicador porcentaje de incidencias asignadas post-test distribuidos en un histograma, la cual tiene una distribución normal.

# **Indicador 2: Porcentaje de incidencias resueltas (PIR)**

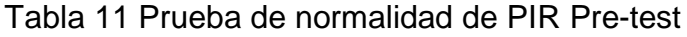

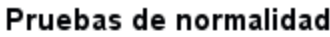

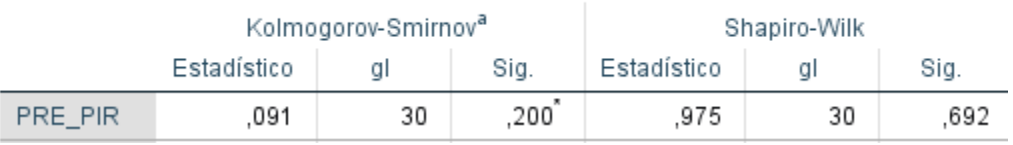

En la Tabla 11, se verifica que la prueba Shapiro-Wilk aplicada al indicador porcentaje de incidencias resueltas pre-test resulta un valor significativo de 0.692; concluimos que hay una distribución normal.

Figura 14

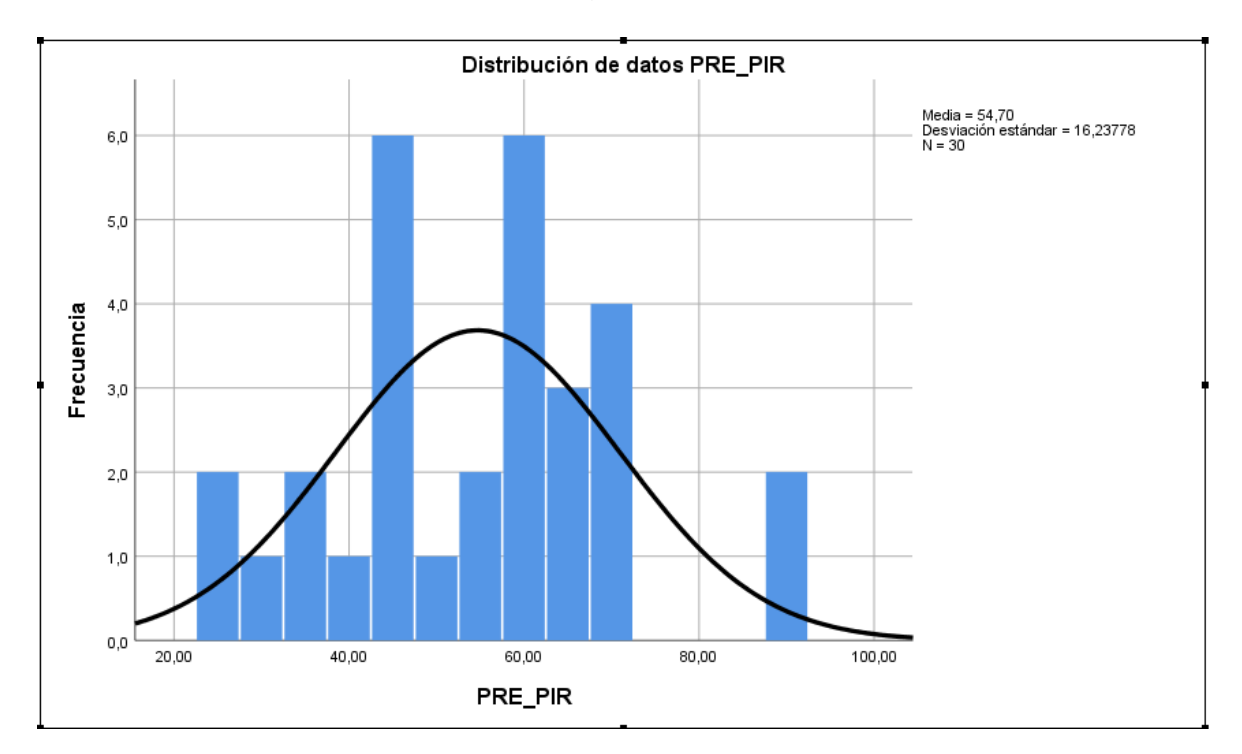

En la Figura 14, se muestra los datos del indicador porcentaje de incidencias resueltas pre-test distribuidos en un histograma, mostrando una distribución normal.

Tabla 12 Prueba de normalidad de PIR Post-test

#### Pruebas de normalidad

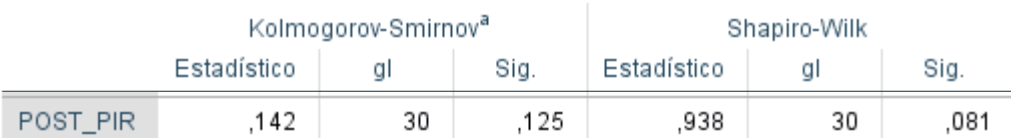

En la Tabla 12, se verifica que la prueba Shapiro-Wilk aplicada al indicador porcentaje de incidencias resueltas post-test resulta un valor significativo de 0.081; concluimos que hay una distribución normal.

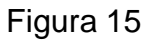

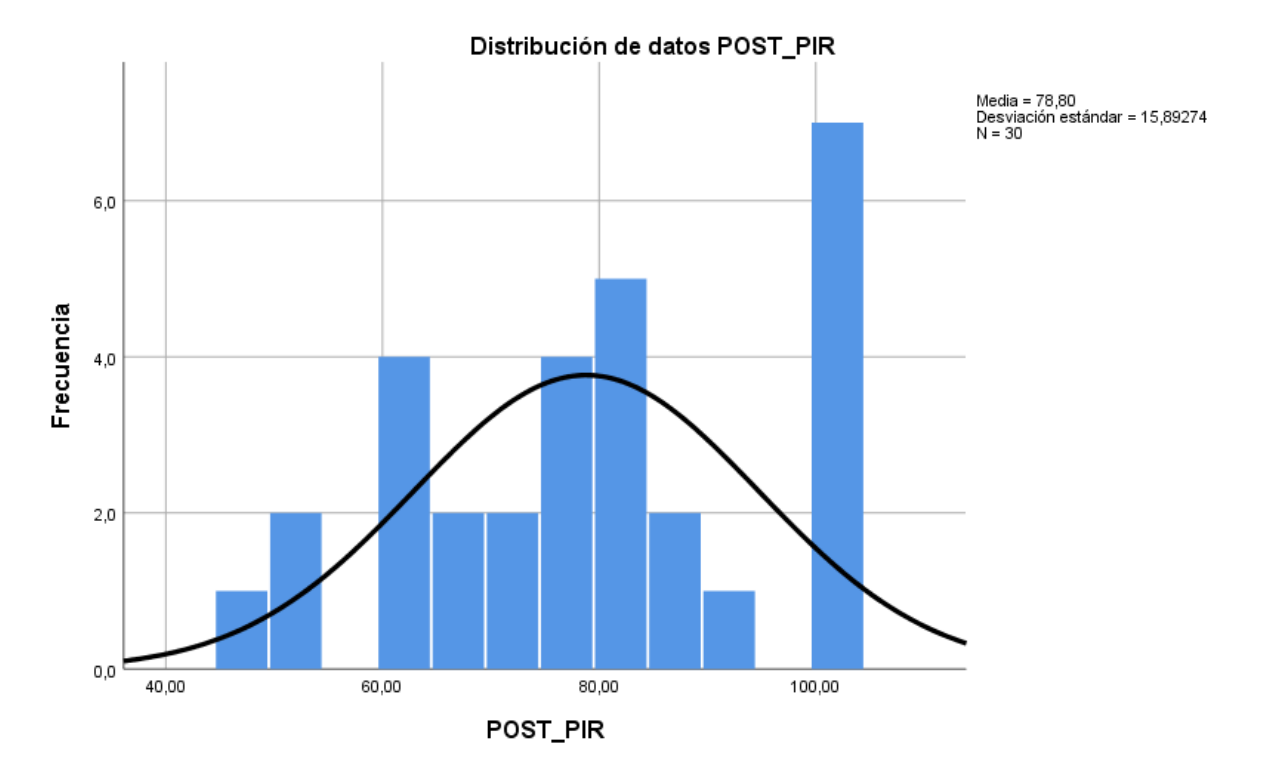

En la Figura 15, se muestra los datos del indicador porcentaje de incidencias resueltas post-test distribuidos en un histograma, mostrando una distribución normal.
## **V. DISCUSIÓN**

## **Hipótesis 1**

El sistema web para incidencias aumenta el porcentaje de incidencias asignadas para la Gestión de Incidencias basado En Itilv3 en el Instituto de Educación Superior Cimas 2021, como consecuencia del Pre-Test una media de 45.50% sin sistema y con el aporte del sistema web aumento el porcentaje de incidencias asignadas a 74.17%, se afirma que el sistema incrementa a favor en un 28.67%.

Roció Vega Bustamante en la tesis titulada Análisis e Implementación de un Sistema de Administración de Incidentes en atención al cliente para una empresa de Telecomunicaciones en la Pontificia Universidad Católica del Perú, el nivel de Incidencias Atendidas antes del sistema fue: 45.15% y con el sistema 83.26%; claramente hay un incremento de 38.11% de nivel de Incidencias Atendidas.

## **Hipótesis 2**

El sistema web para incidencias aumenta el porcentaje de incidencias resueltas para la Gestión de Incidencias basado En Itilv3 en el Instituto de Educación Superior Cimas 2021, como consecuencia del Pre-Test una media de 54.70% sin sistema y con el aporte del sistema web aumento el porcentaje de incidencias resueltas a 78.80%, se afirma que el sistema incrementa a favor en un 24.10%.

Anayeli de la Cruz en la tesis titulada Implementación de un sistema Service Desk basado en ITIL en la Universidad Autónoma de México, el nivel de Reincidencias antes del sistema fue: 39.53% y con el sistema 81.14% hay un incremento de 41.61% de nivel de Reincidencias.

## **VI. CONCLUSIÓN**

Como resultado del Pre-Test se obtuvo un 45.50% sin sistema y con el aporte del sistema web aumentó el porcentaje de incidencias asignadas a 74.17%, se concluye que el sistema incrementa a favor en un 28.67%.

De acuerdo al primer objetivo planteado, quiere decir que el sistema web influyó de manera favorable en el incremento para el porcentaje de incidencias asignadas.

Como resultado del Post-Test se obtuvo un 54.70% sin sistema y con el aporte del sistema web aumentó el porcentaje de incidencias resueltas a 78.80%, se concluye que el sistema incrementa a favor en un 24.10%

De acuerdo al segundo objetivo planteado, quiere decir que el sistema web influyó de manera favorable en el incremento para el porcentaje de incidencias resueltas.

Finalmente se puede decir que la implementación de un sistema web influyó para la gestión de incidencias basado en itilv3 en el instituto de educación superior cimas 2021.

## **VI RECOMENDACIONES**

- Se recomienda aplicar el estudio no solo en el sector educativo sino en otros sectores empresariales, con la finalidad de sistematizar el proceso de control para incidencias y atención al usuario.
- Se sugiere aplicar una trazabilidad de la utilización del producto obtenido de esta investigación, para posteriores mejoras en cuanto a las funcionalidades.
- Se recomienda capacitar al personal en el marco ITIL o exhortar para que tengan el conocimiento de este marco y puedan aplicarlo al sistema.

## **REFERENCIAS**

Neybis Lago Clara y Nelson Sánchez Alvarez Universidad de las Ciencias Informáticas (UCI) 2017. https://publicaciones.uci.cu/index.php/serie/article/view/141

Baena (2017) Metodología de la INVESTIGACIÓN Serie integral por competencias tercera edición ebook 2017. [https://www.academia.edu/40075208/Metodolog%C3%ADa\\_de\\_la\\_investigaci%C](https://www.academia.edu/40075208/Metodolog%C3%ADa_de_la_investigaci%C3%B3n_Grupo_Editorial_Patria) [3%B3n\\_Grupo\\_Editorial\\_Patria.](https://www.academia.edu/40075208/Metodolog%C3%ADa_de_la_investigaci%C3%B3n_Grupo_Editorial_Patria)

Sinche Pujay, Alexander Marcelo (2019) "Aplicación web para la gestión de incidencias en la Municipalidad Distrital de Ate". Tesis para obtener el título profesional de: ingeniero de sistemas. https://repositorio.ucv.edu.pe/handle/20.500.12692/49196.

Castro Bernales, Luis Alfredo (2017) "Sistema web para el proceso de gestión de incidencias en el hospital nacional arzobispo Loayza" Tesis para obtener el título profesional de ingeniera de sistemas. https://repositorio.ucv.edu.pe/handle/20.500.12692/1444?locale-attribute=es

Genaro Pol Nolazco Huallpamayta (2019) "Aplicación web para la gestión de incidencias en el área de telemática de la Dirección General de Capitanías y Guardacostas". Tesis para obtener el título profesional de ingeniera de sistemas y de cómputo. [https://1library.co/document/q7638ooy-aplicacion-gestion](https://1library.co/document/q7638ooy-aplicacion-gestion-incidencias-telematica-direccion-general-capitanias-guardacostas.html)[incidencias-telematica-direccion-general-capitanias-guardacostas.html](https://1library.co/document/q7638ooy-aplicacion-gestion-incidencias-telematica-direccion-general-capitanias-guardacostas.html)

José Luis Almeida Vizcaíno (2019) "Implementar un sistema de mesa de ayuda para el registro, gestión y control de incidencias tecnológicas del hospital general latacunga aplicando el marco de referencia itil v3 http://repositorio.uisrael.edu.ec/handle/47000/2160 Germán Augusto Buitrago Flórez y Diana Sophia Escobar Zuluaga (2017) https://ridum.umanizales.edu.co/xmlui/handle/20.500.12746/3049

32

Cedeño Loor César David (2018) "Sistema help desk basado en itil v3 para mejorar la gestión en el soporte técnico del departamento de tic en el hospital general IESS santo domingo" [https://dspace.uniandes.edu.ec/bitstream/123456789/8943/1/PIUSDSIS045-](https://dspace.uniandes.edu.ec/bitstream/123456789/8943/1/PIUSDSIS045-2018.pdf) [2018.pdf](https://dspace.uniandes.edu.ec/bitstream/123456789/8943/1/PIUSDSIS045-2018.pdf)

Andrade (2018) http://repositorio.espe.edu.ec/jspui/bitstream/21000/15424/1/Introduccion%20a%2 0la%20Metodologia%20de%20la%20investigacion%20cientifica.pdf ISBN: 978- 9942-765-44-4

Lic. Lorena Bernis (2017) https://www.lawebdelprogramador.com/pdf/7720- Servidores-web-Que-es-un-servidor-web.html.

Hernan Beati (2016) <https://es.calameo.com/read/00514044310f1a2bb2960> ISBN 9789871609215

Paul Deitel (2016) Cómo programar en Java Décima edición [http://www.uenicmlk.edu.ni/img/biblioteca/ing%20%20en%20sistema%20%20Com](http://www.uenicmlk.edu.ni/img/biblioteca/ing%20%20en%20sistema%20%20Como%20Programar%20a%20Java%20-%20Deitel%20&%20Deitel%20-%2010ma%20Edicion.pdf) [o%20Programar%20a%20Java%20-%20Deitel%20&%20Deitel%20-](http://www.uenicmlk.edu.ni/img/biblioteca/ing%20%20en%20sistema%20%20Como%20Programar%20a%20Java%20-%20Deitel%20&%20Deitel%20-%2010ma%20Edicion.pdf) [%2010ma%20Edicion.pdf](http://www.uenicmlk.edu.ni/img/biblioteca/ing%20%20en%20sistema%20%20Como%20Programar%20a%20Java%20-%20Deitel%20&%20Deitel%20-%2010ma%20Edicion.pdf) ISBN: 978-607-32-3802-1

Bruce Johnson Microsoft Visual Studio 2017 https://www.oreilly.com/library/view/professional-visual-studio/9781119404583/

Rob Miles (2016) https://static1.squarespace.com/static/5019271be4b0807297e8f404/t/5df9306ec6 0881645ea57ced/1576611956760/CSharp+Book+2019+Refresh.pdf Jon Galloway Model-View-Controller (MVC) 2014 https://www.academia.edu/28008865/Professional\_ASPNET\_MVC\_5\_Galloway\_J on Matson David Wilson Brad Allen K Scott.

Jérôme Gabillaud SQL Server Management Studio (2016) [https://descargolibros.com/sql-server-2016-aprender-a-administrar-una base-de](https://descargolibros.com/sql-server-2016-aprender-a-administrar-una%20base-de-datos-transaccional-con-sql-server-management-studio-por%20gabillaud-jerome/)[datos-transaccional-con-sql-server-management-studio-por gabillaud-jerome/](https://descargolibros.com/sql-server-2016-aprender-a-administrar-una%20base-de-datos-transaccional-con-sql-server-management-studio-por%20gabillaud-jerome/) ISBN13: 9782409008627 ISBN10: 2409008623

Jean-Luc BAUD (2016) Itilv3 Entender el enfoque y adoptar las buenas prácticas [https://books.google.com.pe/books?id=5xmsQeWfQqoC&printsec=frontcover&hl=](https://books.google.com.pe/books?id=5xmsQeWfQqoC&printsec=frontcover&hl=es&source=gbs_ge_summary_r&cad=0#v=onepage&q&f=false) [es&source=gbs\\_ge\\_summary\\_r&cad=0#v=onepage&q&f=false](https://books.google.com.pe/books?id=5xmsQeWfQqoC&printsec=frontcover&hl=es&source=gbs_ge_summary_r&cad=0#v=onepage&q&f=false) ISBN 9782409001789.

Extreme Programming Danay Pérez Ramírez 2011 ISBN-13:978-3-8465-7627-4 ISBN-10:3846576271.

Rational Unified Process (2014) [En línea] https://www.sciencedirect.com/topics/computer-science/rational-unified-process

Scrum Un método ágil para sus proyectos Jean Paul Subra (2018) ISBN: 9782409012921.

Francisco Abarza [En línea] Abarza ~ Investigación + Desarrollo + Innovación disponible en: https://abarza.wordpress.com/about/

Berzar, Cortijo y Cubero (2016) Desarrollo profesional de aplicaciones web con ASP.NET Fernando Berzal, Francisco J. Cortijo & Juan Carlos Cubero ISBN 84- 609-4245-7 [En línea] [https://elvex.ugr.es/decsai/csharp/pdf/web/web-book-a4.pdf.](https://elvex.ugr.es/decsai/csharp/pdf/web/web-book-a4.pdf)

Hernández Sampieri, Fernández Collado & Baptista Lucio, 2014 Metodología de la investigación sexta edición ISBN: 978-1-4562-2396-0 https://www.uca.ac.cr/wpcontent/uploads/2017/10/Investigacion.pdf

Hernández (2014) METODOLOGÍA DE LA INVESTIGACIÓN Quinta edición ISBN: 978-607-15-0291-9.

[https://www.academia.edu/28774132/Hernandez\\_Sampieri\\_et\\_al\\_Metodologia\\_d](https://www.academia.edu/28774132/Hernandez_Sampieri_et_al_Metodologia_d) \_la\_investigaci%C3%B3n\_5ta\_Edici%C3%B3n

Blanco y Villalpando (2012).

Sergio Lujan Mora (2011) [En línea] [https://sergiolujanmora.es/investigacion.](https://sergiolujanmora.es/investigacion)

Marlon Molina Rodríguez y Oscar A. Corbelli (2011) [En línea] https://www.proactivanet.com/blog/webinar-2/hablamos-sobre-itil-4-con-oscarcorbelli-y-alejandro-castro/

Bernal (2010) Metodología de la investigación administración, economía, humanidades y ciencias sociales. <https://abacoenred.com/wp> content/uploads/2019/02/El-proyecto-de-investigaci%C3%B3n-F.G.-Arias-2012 pdf.pdf

Flexibilidad con SCRUM (2008), Juan Palacio [https://www.scrummanager.net/files/flexibilidad\\_con\\_scrum.pdf](https://www.scrummanager.net/files/flexibilidad_con_scrum.pdf)

**ANEXO**

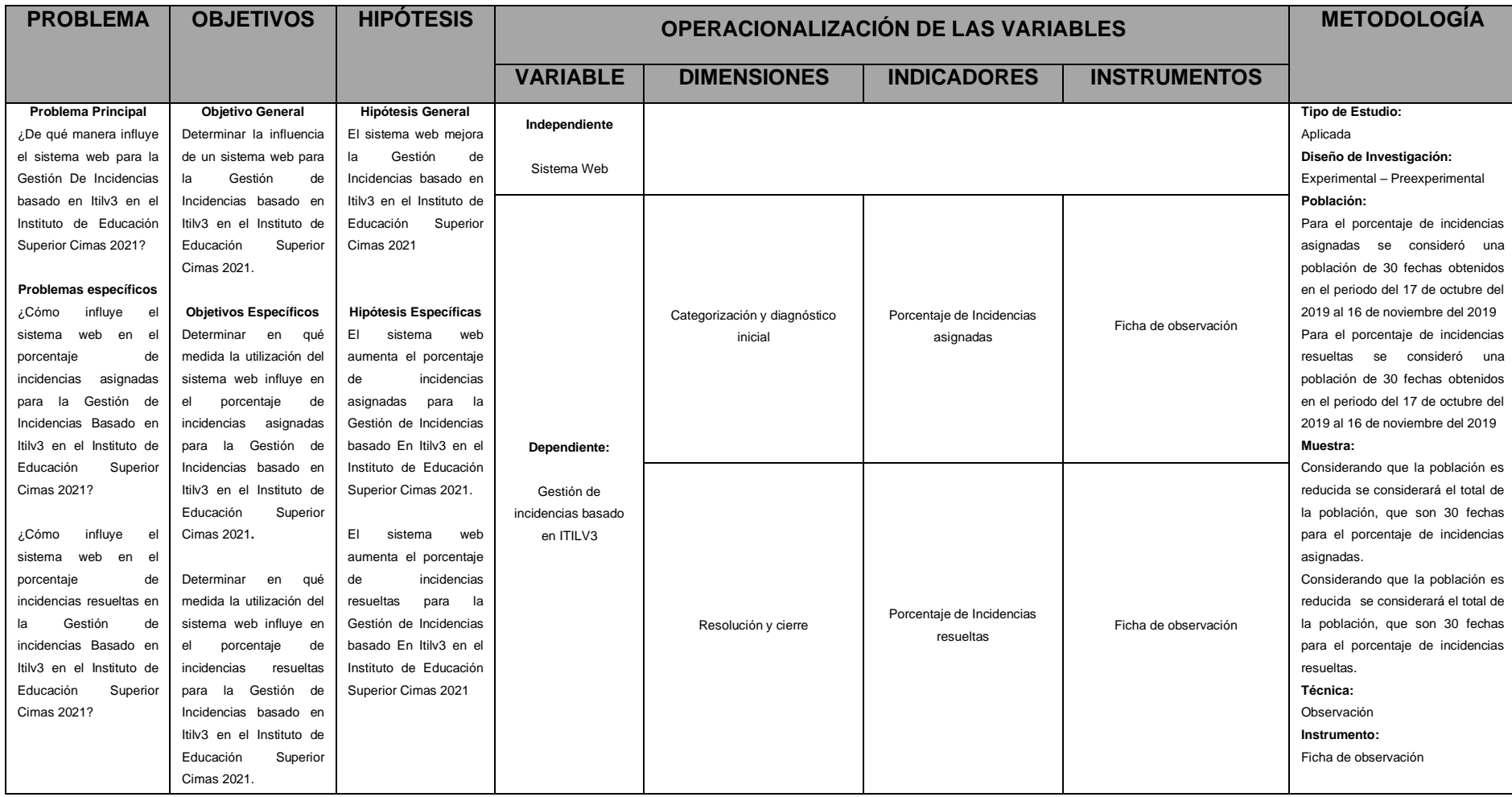

## **MATRIZ DE CONSISTENCIA**

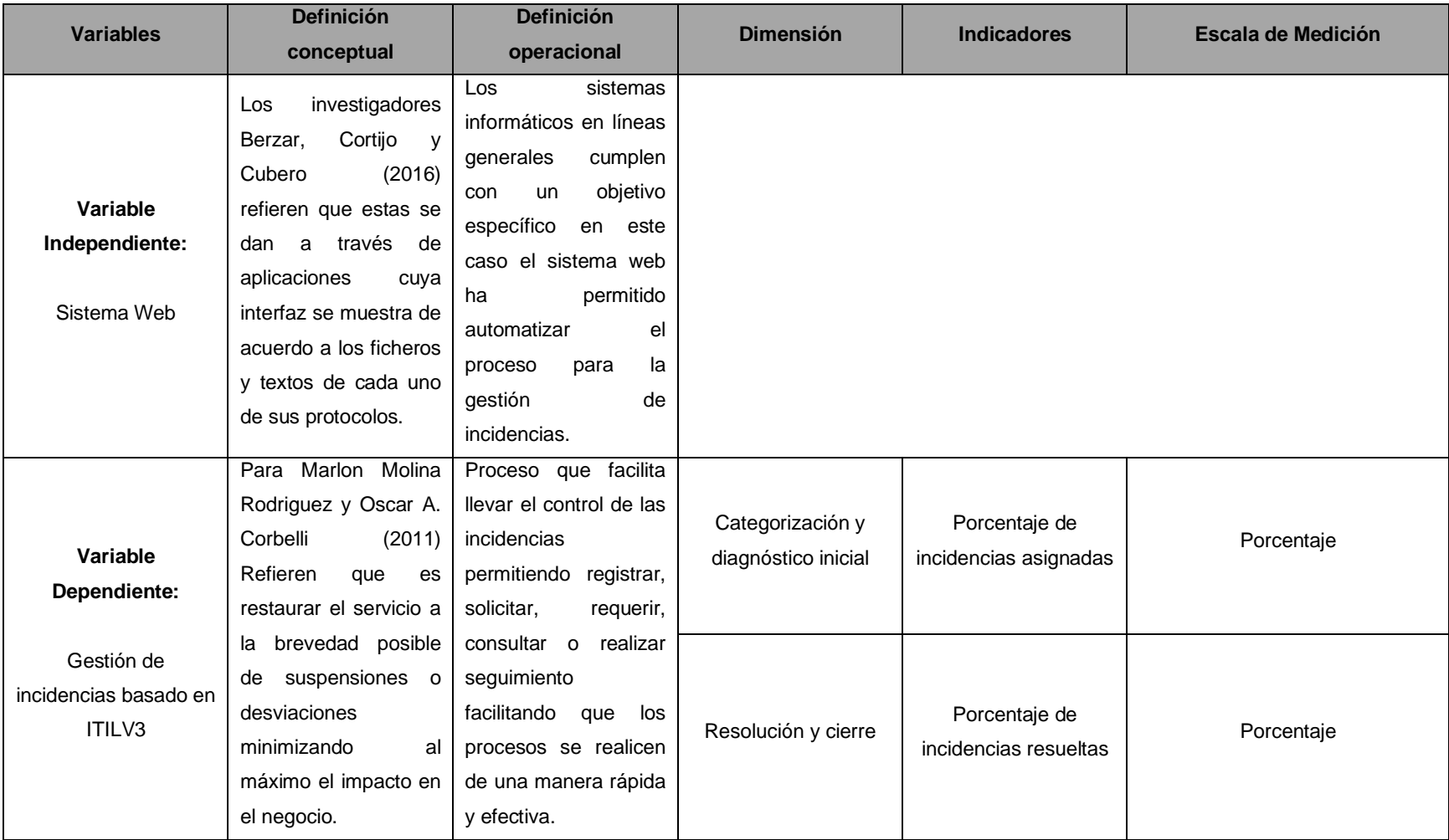

# **<sup>6</sup>Tabla N. 1 Operacionalización de variables**

6 Fuente: Elaboración propia

# **<sup>7</sup>Tabla N. 2 Indicadores de Variable dependiente**

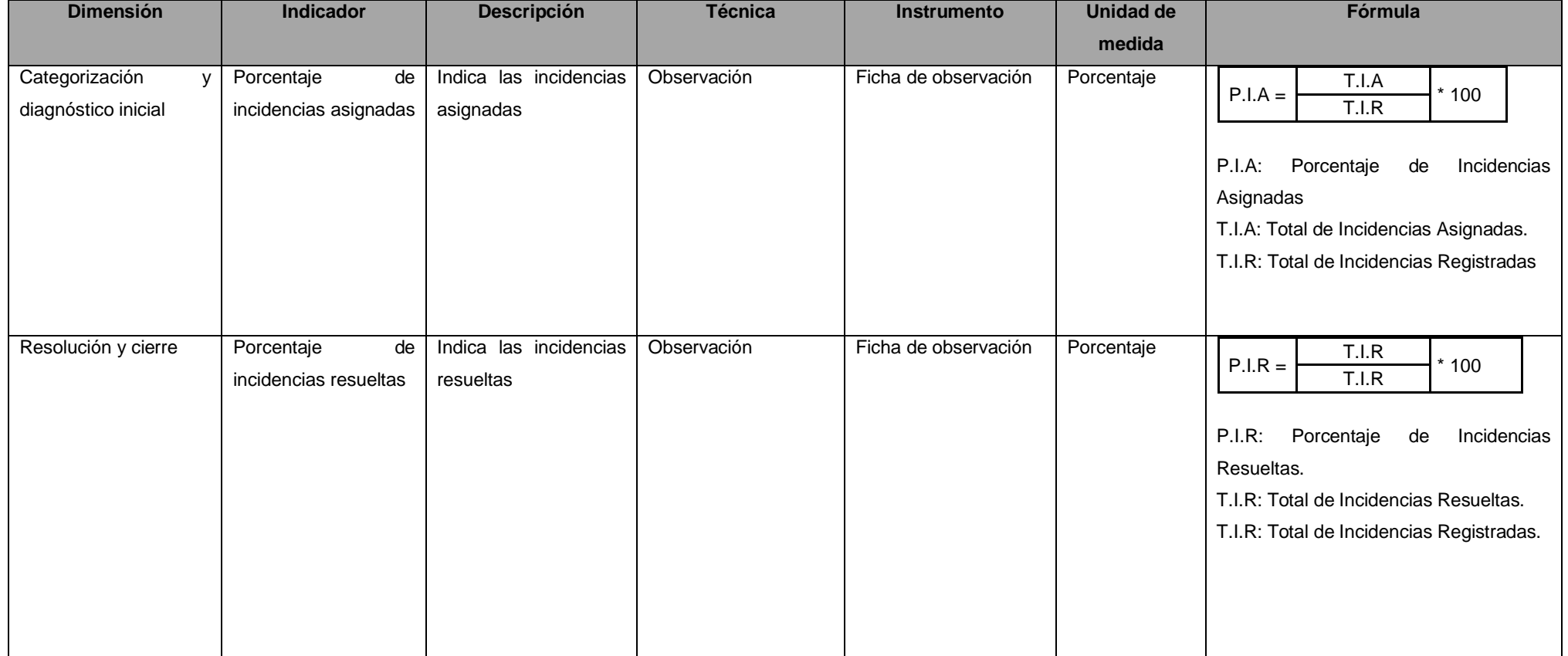

7 Fuente: Elaboración propia

## UNIVERSIDAD CÉSAR VALLEJO

FICHA DE REGISTRO PARA EL INDICADOR "PORCENTAJE DE INCIDENCIAS ASIGNADAS"

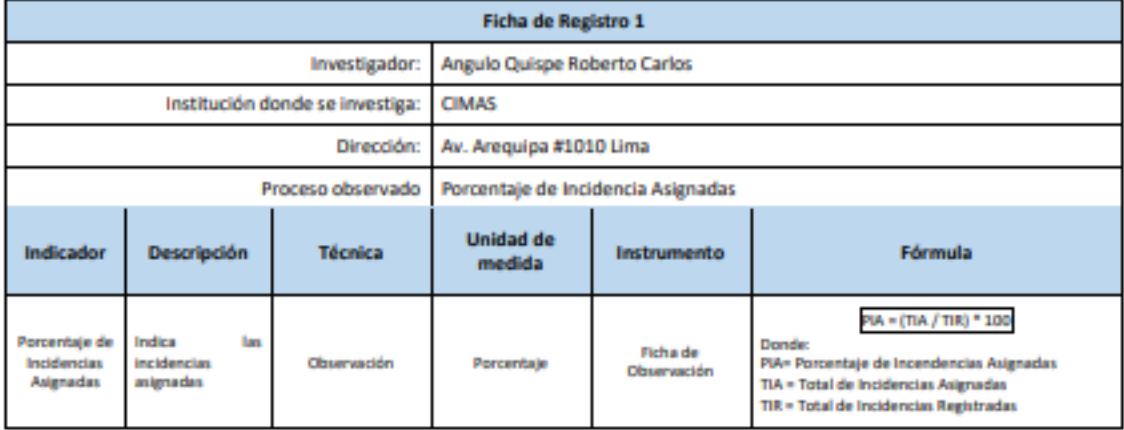

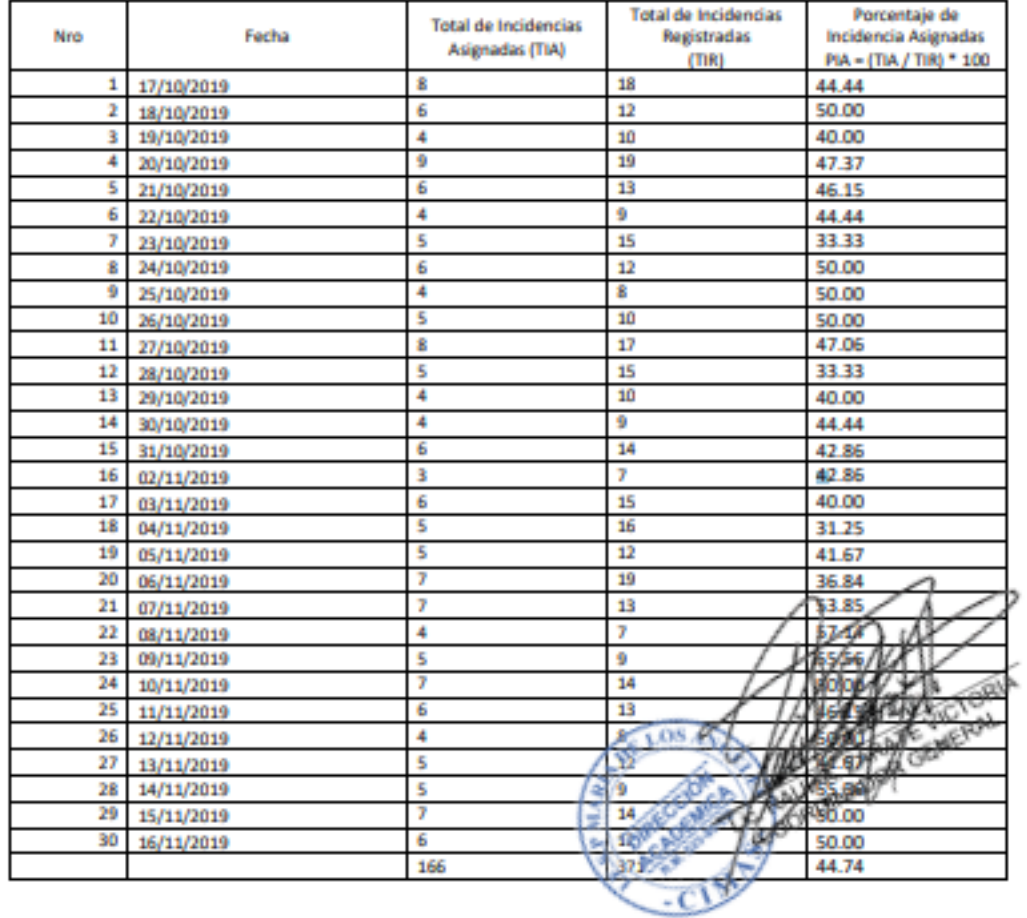

#### **FICHA DE REGISTRO PARA EL INDICADOR PRE "PORCENTAJE DE INCIDENCIAS RESUELTAS" PRE-TEST**

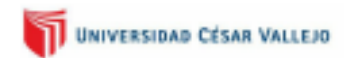

#### FICHA DE REGISTRO PARA EL INDICADOR "PORCENTAJE DE INCIDENCIAS RESUELTAS"

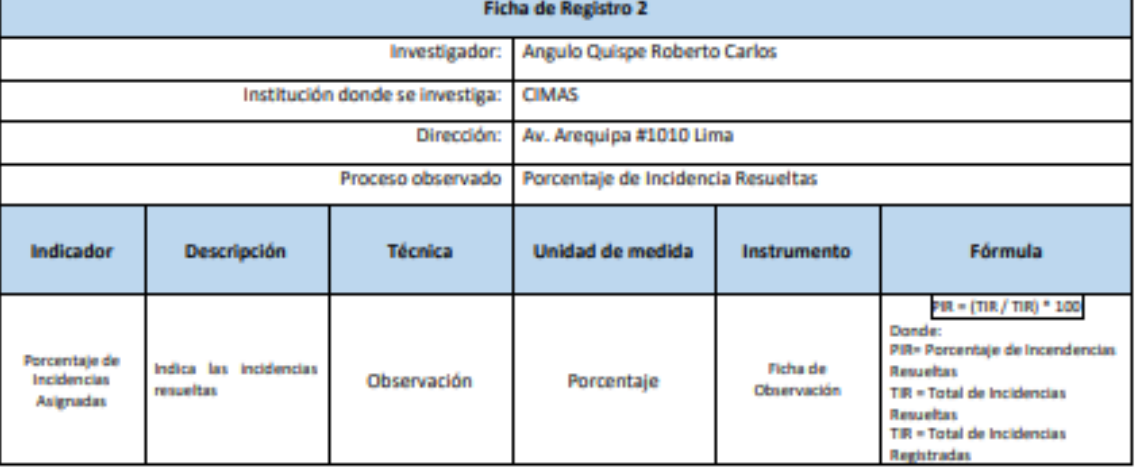

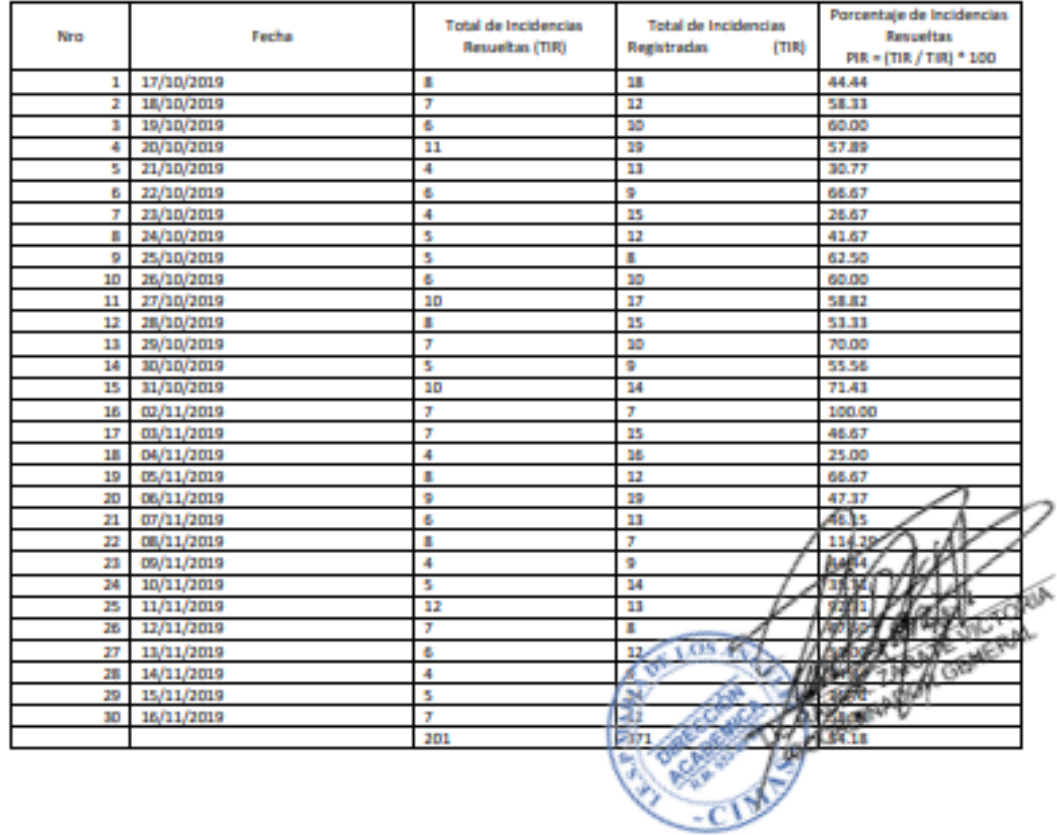

#### **FICHA DE REGISTRO PARA EL INDICADOR "PORCENTAJE DE INCIDENCIAS ASIGNADAS" POST-TEST**

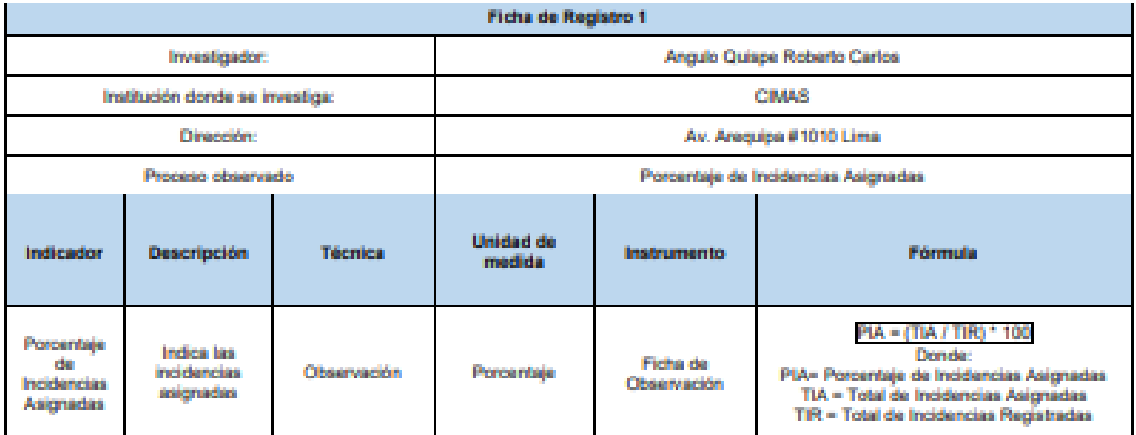

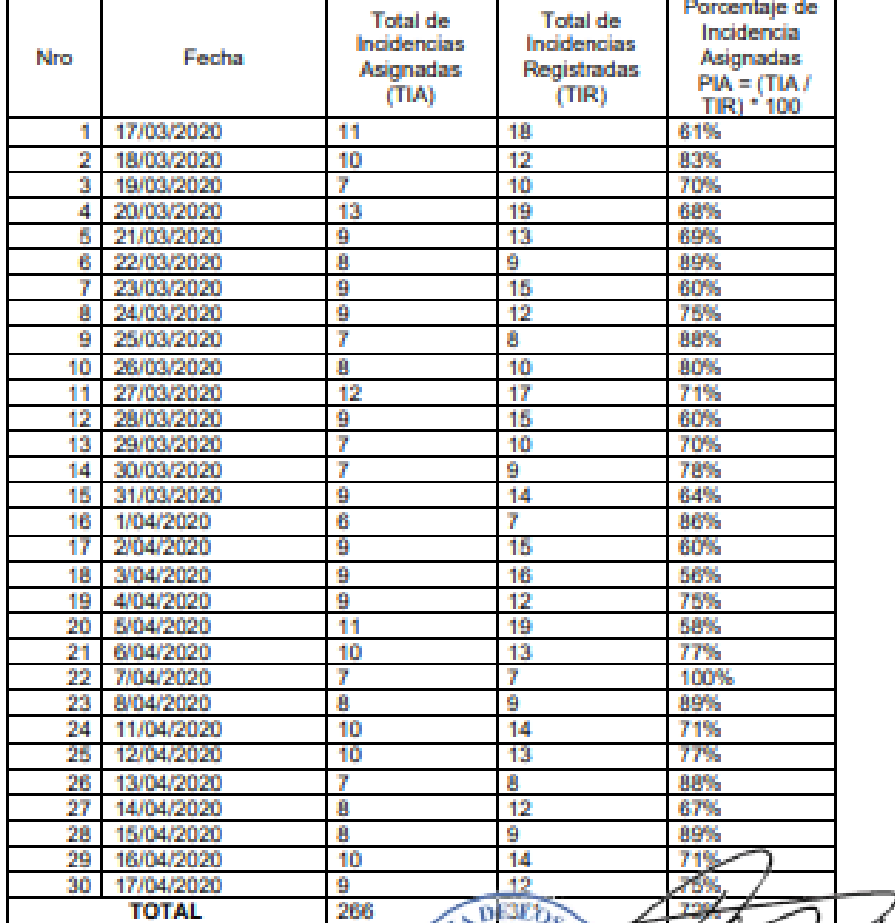

DIRECCIÓN Ĵ **LEANWER ZARAZE VICTORIA**<br>GOORDINA*DOR* GENERAL

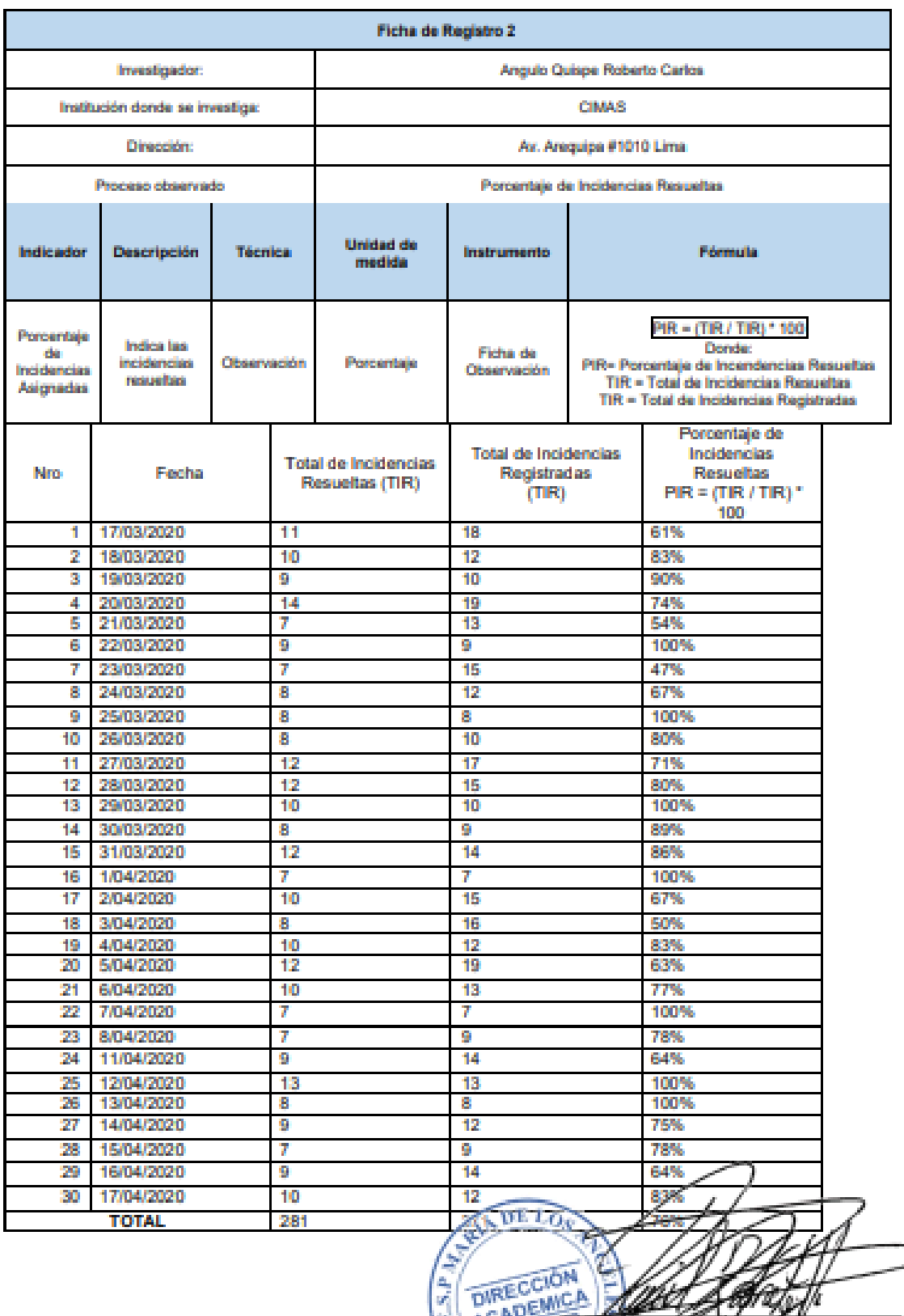

le.<br>Vi

ŀh

LE RAULER ZIRAZE VICTORIA

#### **FICHA DE REGISTRO PARA EL INDICADOR POST "PORCENTAJE DE INCIDENCIAS RESUELTAS" POST-TEST**

# **ORGANIGRAMA CIMAS**

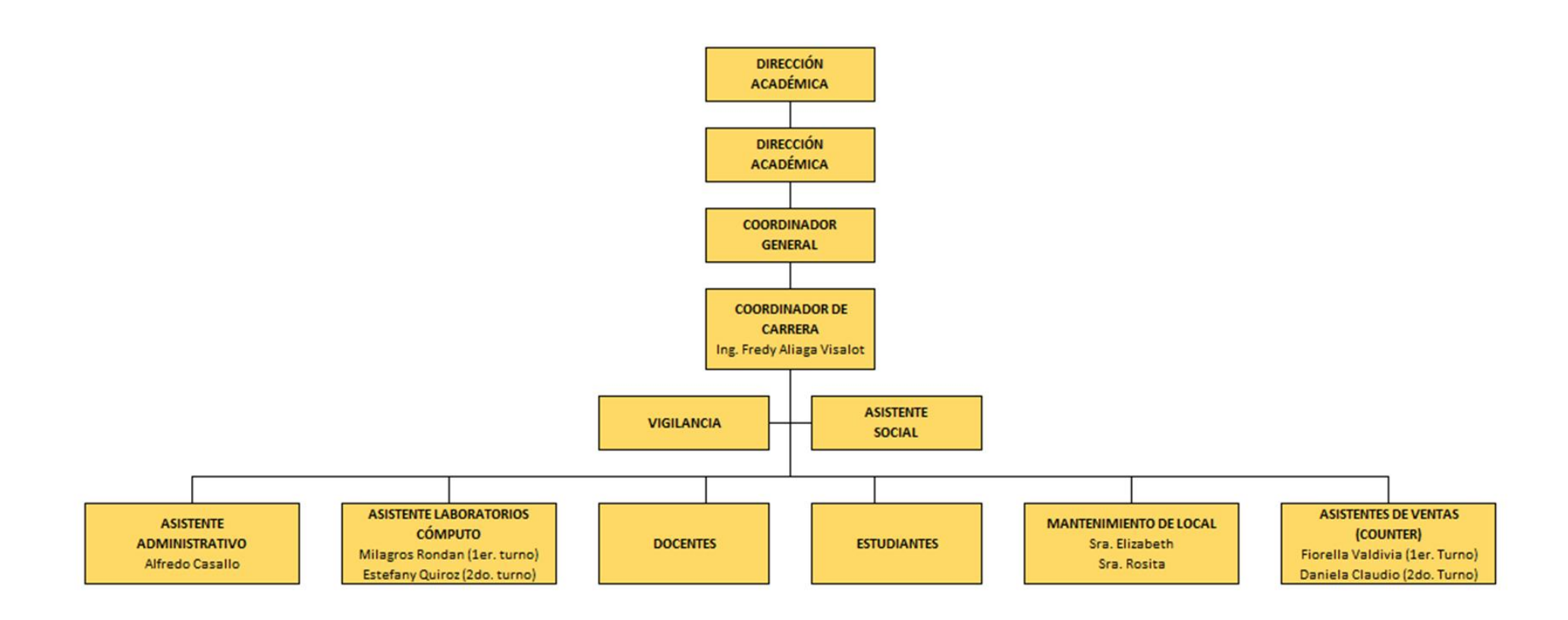

## FICHA DE EXPERTOS PARA METODOLOGIA DE DESARROLLO

#### FICHA DE EXPERTOS PARA METODOLOGIA DE DESARROLLO DE SOFTWARE

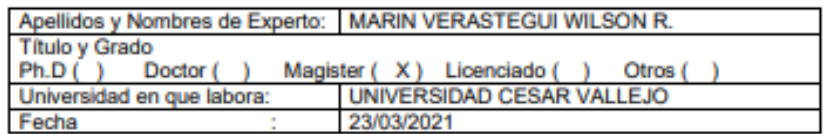

#### **TITULO DE TESIS**

#### "Sistema Web Para La Gestión De Incidencias Basado En Itilv3 En El Instituto De **Educación Superior Cimas 2021"**

#### EVALUACIÓN DE LA METODOLOGÍA PARA EL DESARROLLO DE SOFTWARE

Mediante la tabla de evaluación de expertos usted tiene la facultad de calificar las metodologías involucradas, mediante una serie de preguntas con puntuaciones especificadas al final de la tabla. Asimismo, le exhortamos en la corrección de los ítems indicando sus observaciones y/o sugerencias, con la finalidad de mejorar la coherencia de las preguntas.

### TABLA DE EVALUACION DE EXPERTOS

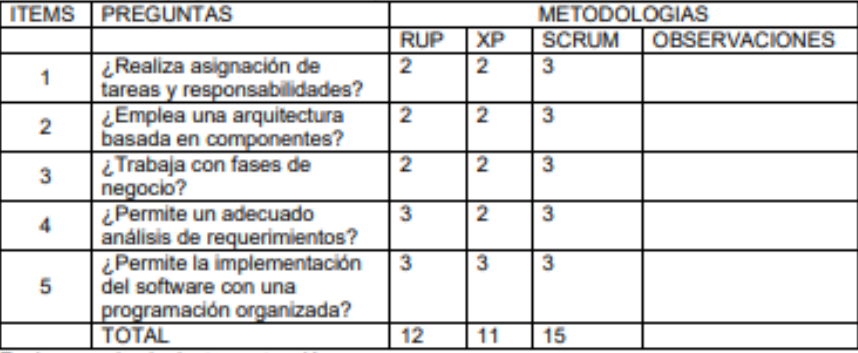

Evaluar con la siguiente puntuación: 1: Malo 2: Regular 3: Bueno

Sugerencias

 $\frac{1}{\sqrt{2}}$ 

## FICHA DE EXPERTOS PARA INDICADOR1 E1

#### FICHA DE EXPERTOS PARA INDICADOR 1 PORCENTAJE DE INCIDENCIAS ASIGNADAS

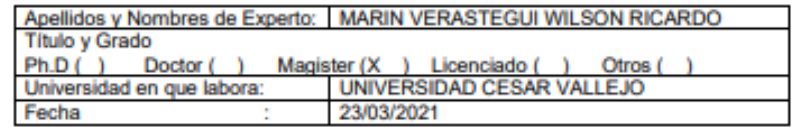

#### **TITULO DE TESIS**

#### "Sistema Web Para La Gestión De Incidencias Basado En Itilv3 En El Instituto De Educación Superior Cimas 2021"

#### EVALUACIÓN DEL PORCENTAJE DE INCIDENCIAS ASIGNADAS

Mediante la tabla de evaluación de expertos usted tiene la facultad de calificar el criterio de evaluación para el indicador del nivel de incidencias atendidas, mediante una serie de preguntas con puntuaciones especificadas al final de la tabla. Asimismo, le exhortamos en la corrección de los ítems indicando sus observaciones y/o sugerencias, con la finalidad de mejorar la coherencia de las preguntas.

#### TABLA DE EVALUACION DE EXPERTOS

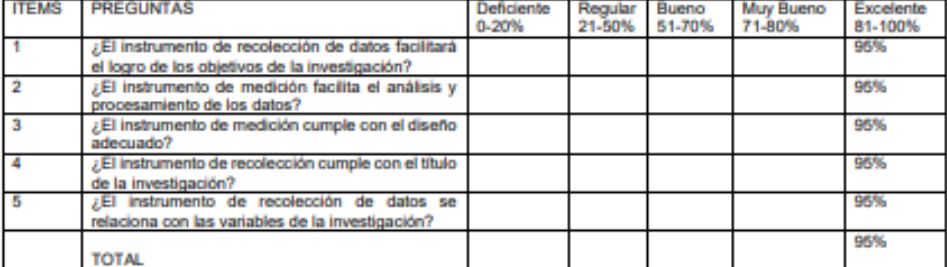

Evaluar con la siguiente puntuación:

De 0 % a 100%

Sugerencias

Instrumento Aplicable.

 $\frac{1}{\sqrt{2}}$ 

## FICHA DE EXPERTOS PARA INDICADOR2 E1

#### FICHA DE EXPERTOS PARA INDICADOR 2 PORCENTAJE DE INCIDENCIAS RESUELTAS

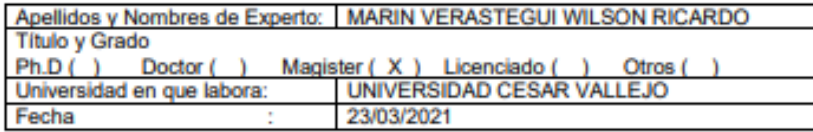

#### **TITULO DE TESIS**

#### "Sistema Web Para La Gestión De Incidencias Basado En Itilv3 En El Instituto De Educación Superior Cimas 2021"

#### EVALUACIÓN DEL PORCENTAJE DE INCIDENCIAS RESUELTAS

Mediante la tabla de evaluación de expertos usted tiene la facultad de calificar el criterio de evaluación para el indicador del nivel de incidencias pendientes, mediante una serie de preguntas con puntuaciones especificadas al final de la tabla. Asimismo, le exhortamos en la corrección de los ítems indicando sus observaciones y/o sugerencias, con la finalidad de mejorar la coherencia de las preguntas.

#### TABLA DE EVALUACION DE EXPERTOS

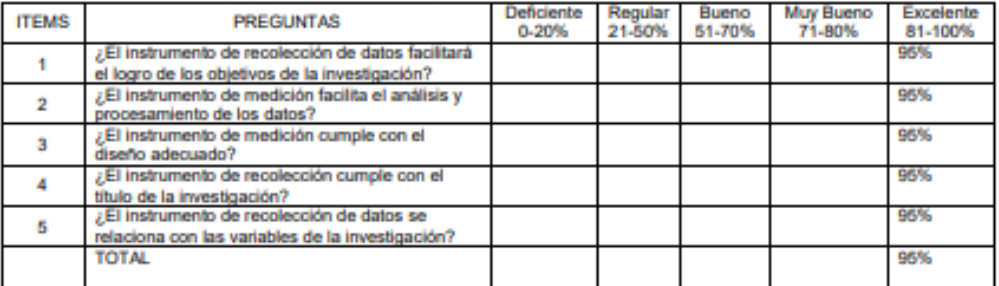

Evaluar con la siguiente puntuación:

De 0 % a 100%

Sugerencias

Instrumento Aplicable.

 $\frac{1}{\sqrt{25}}$ 

## FICHA DE EXPERTOS PARA METODOLOGÍA DE DESARROLLO

#### FICHA DE EXPERTOS PARA METODOLOGIA DE DESARROLLO DE SOFTWARE

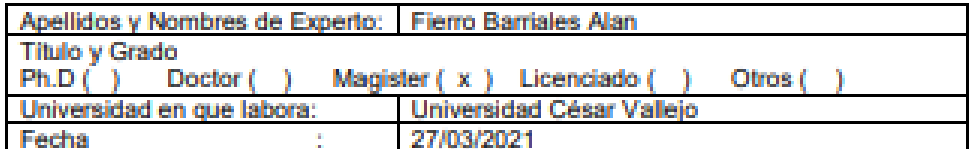

#### **TITULO DE TESIS**

#### "Sistema Web Para La Gestión De Incidencias Basado En Itilv3 En El Instituto De Educación Superior Cimas 2021"

#### EVALUACIÓN DE LA METODOLOGÍA PARA EL DESARROLLO DE SOFTWARE

Mediante la tabla de evaluación de expertos usted tiene la facultad de calificar las metodologías involucradas, mediante una serie de preguntas con puntuaciones especificadas al final de la tabla. Asimismo, le exhortamos en la corrección de los ítems indicando sus observaciones y/o sugerencias, con la finalidad de mejorar la coherencia de las preguntas.

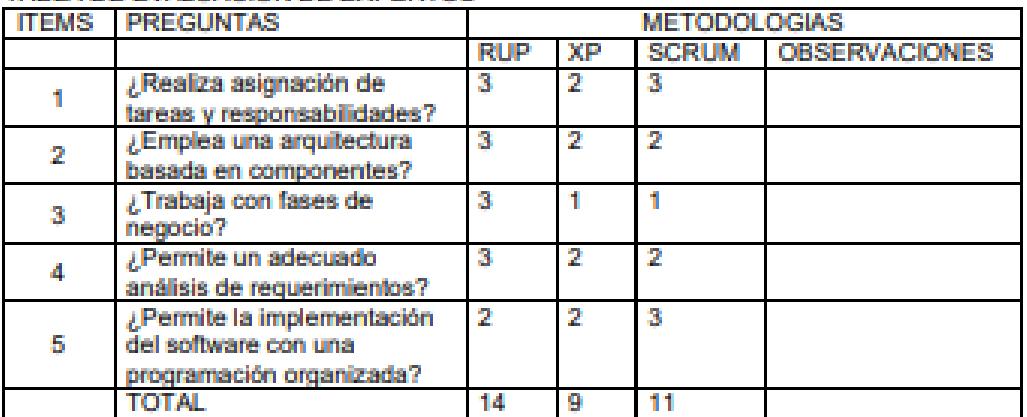

### TABLA DE EVALUACIÓN DE EXPERTOS

Evaluar con la siguiente puntuación:

2: Regular 3: Bueno 1: Malo

Sugerencias

## FICHA DE EXPERTOS PARA INDICADOR1 E2

#### **FICHA DE EXPERTOS PARA INDICADOR 1** PORCENTAJE DE INCIDENCIAS ASIGNADAS

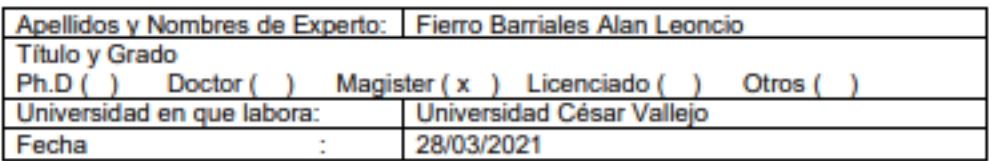

#### **TITULO DE TESIS**

#### "Sistema Web Para La Gestión De Incidencias Basado En Itilv3 En El Instituto De **Educación Superior Cimas 2021"**

#### EVALUACIÓN DEL PORCENTAJE DE INCIDENCIAS ASIGNADAS

Mediante la tabla de evaluación de expertos usted tiene la facultad de calificar el criterio de evaluación para el indicador del nivel de incidencias atendidas, mediante una serie de preguntas con puntuaciones especificadas al final de la tabla. Asimismo, le exhortamos en la corrección de los ítems indicando sus observaciones y/o sugerencias, con la finalidad de mejorar la coherencia de las preguntas.

### TABLA DE EVALUACION DE EXPERTOS

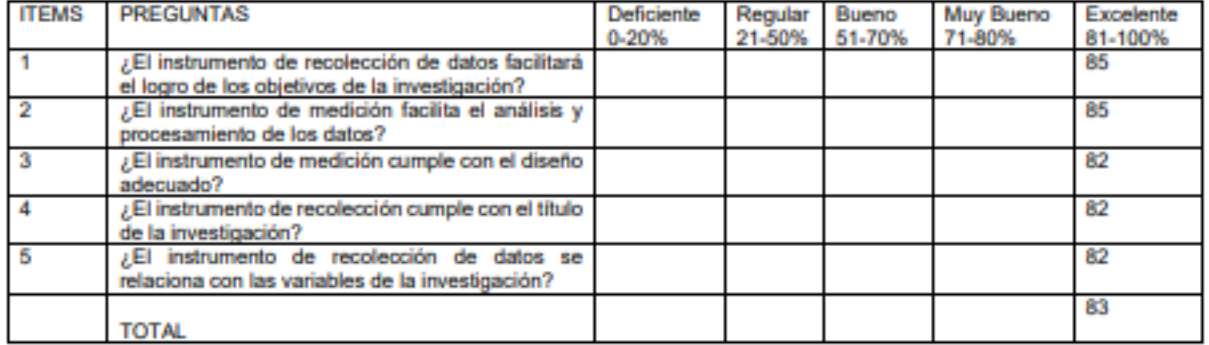

Evaluar con la siguiente puntuación:

De 0 % a 100%

Sugerencias

## FICHA DE EXPERTOS PARA INDICADOR2 E2

#### **FICHA DE EXPERTOS PARA INDICADOR 2** PORCENTAJE DE INCIDENCIAS RESUELTAS

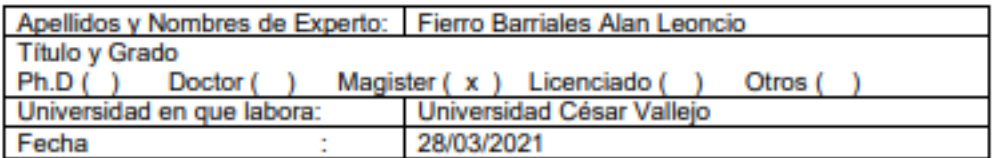

#### **TITULO DE TESIS**

#### "Sistema Web Para La Gestión De Incidencias Basado En Itilv3 En El Instituto De **Educación Superior Cimas 2021"**

#### EVALUACIÓN DEL PORCENTAJE DE INCIDENCIAS RESUELTAS

Mediante la tabla de evaluación de expertos usted tiene la facultad de calificar el criterio de evaluación para el indicador del nivel de incidencias pendientes, mediante una serie de preguntas con puntuaciones especificadas al final de la tabla. Asimismo, le exhortamos en la corrección de los ítems indicando sus observaciones y/o sugerencias, con la finalidad de mejorar la coherencia de las preguntas.

#### TABLA DE EVALUACION DE EXPERTOS

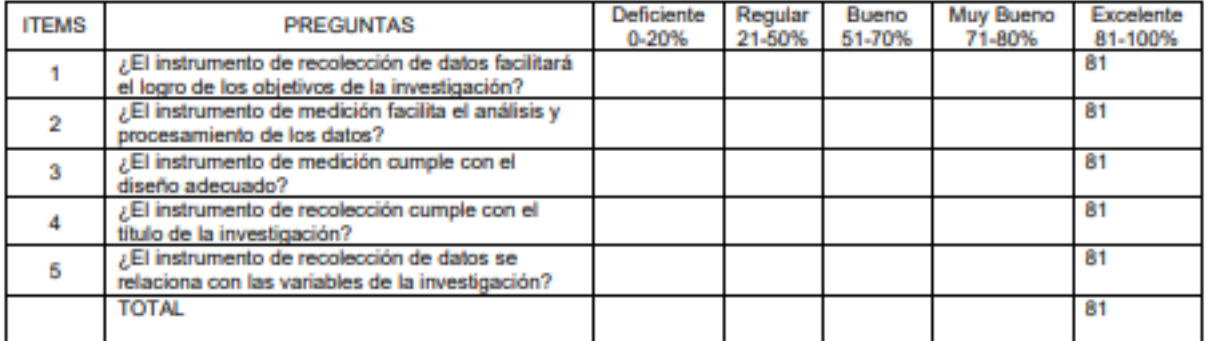

Evaluar con la siguiente puntuación:

De 0 % a 100%

Firma del Experto:

Sugerencias

## FICHA DE EXPERTOS PARA METODOLOGÍA DE DESARROLLO

#### FICHA DE EXPERTOS PARA METODOLOGIA DE DESARROLLO DE SOFTWARE

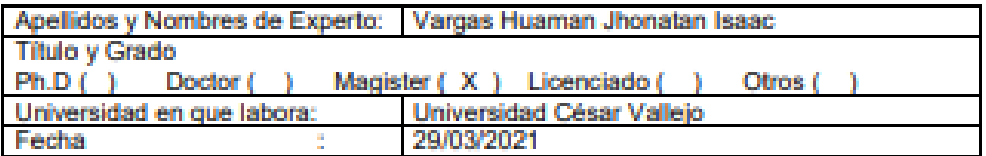

#### **TITULO DE TESIS**

#### "Sistema Web Para La Gestión De Incidencias Basado En Itilv3 En El Instituto De Educación Superior Cimas 2021"

#### EVALUACIÓN DE LA METODOLOGÍA PARA EL DESARROLLO DE SOFTWARE

Mediante la tabla de evaluación de expertos usted tiene la facultad de calificar las metodologías involucradas, mediante una serie de preguntas con puntuaciones especificadas al final de la tabla. Asimismo, le exhortamos en la corrección de los ítems indicando sus observaciones y/o sugerencias, con la finalidad de mejorar la coherencia de las preguntas.

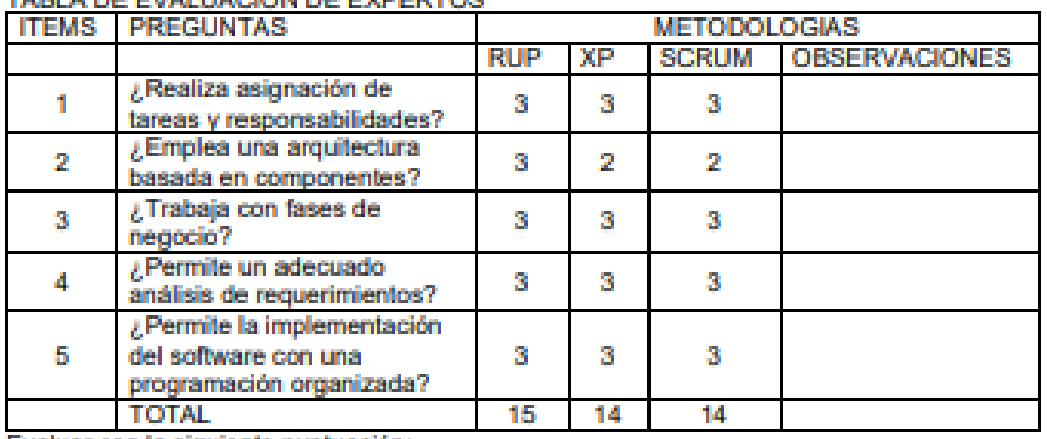

## TABLE DE EVALUACIÓN DE EXPERTOS

Evaluar con la siguiente puntuación: 2: Regular 3: Bueno 1: Malo

Sugerencias

## FICHA DE EXPERTOS PARA INDICADOR1\_E3

#### **FICHA DE EXPERTOS PARA INDICADOR 1** PORCENTAJE DE INCIDENCIAS ASIGNADAS

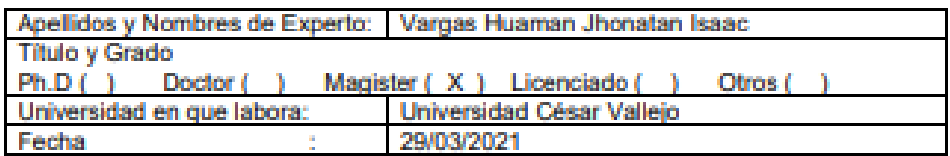

#### **TITULO DE TESIS**

#### "Sistema Web Para La Gestión De Incidencias Basado En Itilv3 En El Instituto De Educación Superior Cimas 2021"

#### EVALUACIÓN DEL PORCENTAJE DE INCIDENCIAS ASIGNADAS

Mediante la tabla de evaluación de expertos usted tiene la facultad de calificar el criterio de evaluación para el indicador del nivel de incidencias atendidas, mediante una serie de preguntas con puntuaciones especificadas al final de la tabla. Asimismo, le exhortamos en la corrección de los ítems indicando sus observaciones y/o sugerencias, con la finalidad de mejorar la coherencia de las preguntas.

#### TARLA DE EVALUACIÓN DE EXPERTOS.

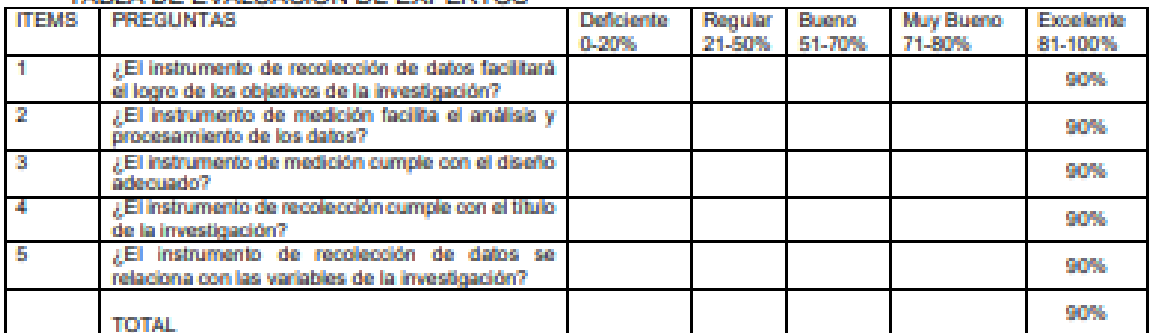

Evaluar con la siguiente puntuación:

De 0 % a 100%

Sugerencias

## FICHA DE EXPERTOS PARA INDICADOR2 E3

#### FICHA DE EXPERTOS PARA INDICADOR 2 PORCENTAJE DE INCIDENCIAS RESUELTAS

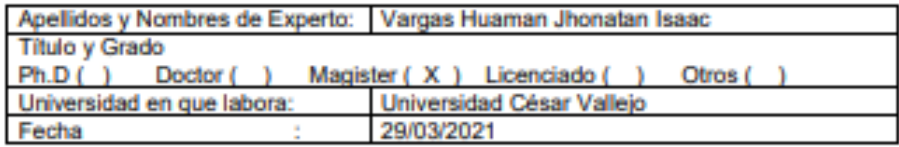

#### **TITULO DE TESIS**

#### "Sistema Web Para La Gestión De Incidencias Basado En Itilv3 En El Instituto De Educación Superior Cimas 2021"

#### EVALUACIÓN DEL PORCENTAJE DE INCIDENCIAS RESUELTAS

Mediante la tabla de evaluación de expertos usted tiene la facultad de calificar el criterio de evaluación para el indicador del nivel de incidencias pendientes, mediante una serie de preguntas con puntuaciones especificadas al final de la tabla. Asimismo, le exhortamos en la corrección de los ítems indicando sus observaciones y/o sugerencias, con la finalidad de mejorar la coherencia de las preguntas.

#### TABLA DE EVALUACION DE EXPERTOS

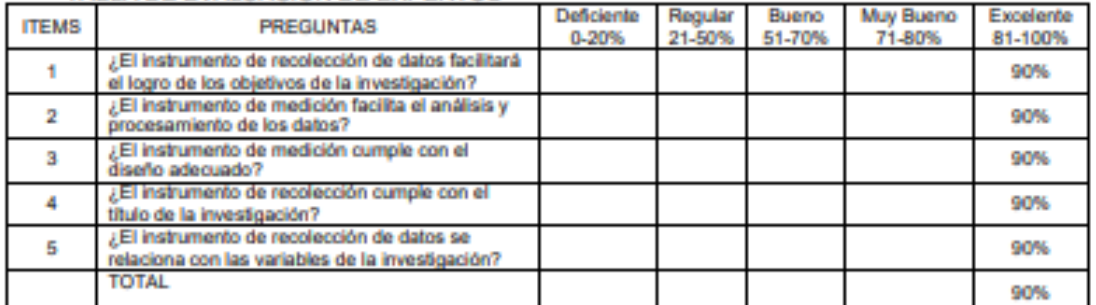

Evaluar con la siguiente puntuación:

De 0 % a 100%

Sugerencias

**DESCRIPCIÓN METODOLOGÍA DE SOFTWARE** 

## **Introducción**

El presente trabajo de investigación describe el funcionamiento del método de desarrollo del Sistema Web para la gestión de incidencias basado en Itilv3. Jean-Paul SUBRA y Aurélien VANNIEVWENHUYZE (2018) refiere que la metodología ágil SCRUM se realiza por medio de sucesos, equipos y se basa en tres pilares que a continuación se describen.

## **Descripción de la metodología**

## **Transparencia**

La transparencia en SCRUM representa que todo individuo comprometido en el proyecto debe entender fácil y rápidamente el estado del proyecto.

## **Inspección**

Con continuidad el equipo SCRUM debe comprobar lo que elabora y el estado de progreso respeto a sus objetivos.

## **Adaptación**

Si en el transcurso de la fase anterior hay desvíos es decir en la entrega de lo acordado, demora, etc.). Los eventos que a continuación se describen permitirán rápidamente minimizar cualquier impacto positivo o negativo.

## **Los eventos**

## **Planeación del Sprint (Sprint Planning)**

En esta fase, los implicados se reúnen para planear el sprint y destinar las operaciones que trabajará cada miembro del equipo, así como también el tiempo determinado para realizar su tarea. De esta forma se especificará el intervalo de permanencia del Sprint.

## **Reunión del equipo Scrum**

En esta asamblea se considera un tiempo de 15 minutos diarios con la finalidad de dar soporte en caso de encontrar inconvenientes en el desarrollo de alguna actividad. Se debe responder 3 preguntas:

¿Qué se trabajó ayer? ¿Qué tienes proyectado hacer hoy? ¿Qué dificultades encontraste en el camino?

## **Refinamiento del Backlog (Backlog Refinement)**

Es un nuevo trayecto de verificación del producto owner de los requisitos con la finalidad de despejar inquietudes en el equipo de programadores de ser importante nuevamente se definen los tiempos.

## **Revisión del Sprint (Sprint Review)**

Es una observación de lo trabajado en el sprint bajo la responsabilidad del producto owner verificando las labores finalizadas.

## **Retrospectiva del Sprint**

Fase donde el producto owner se junta con el personal de trabajo para detallar lo trabajado durante el sprint y se alternan lo siguiente:

Qué se realizó deficientemente durante el sprint para encontrar posibles mejoras. Qué se acertó para continuar por esa vía.

Qué dificultades se hallaron que no permitieron continuar con lo planificado.

## **Roles**

## **Project Owner**

Se cerciora que el propósito se esté realizando acorde con la táctica del negocio. Apunta las historias de usuario, las prevalece, y las ubica en el producto backlog.

## **Scrum Master**

Separa los inconvenientes que imposibilitan el trabajo del equipo el poder cumplir con su objetivo.

## **Development Team Member**

Debe estar conformado por un equipo disciplinario, responsables de crear el producto con las especificaciones necesarias para que pueda retribuir las expectativas del cliente.

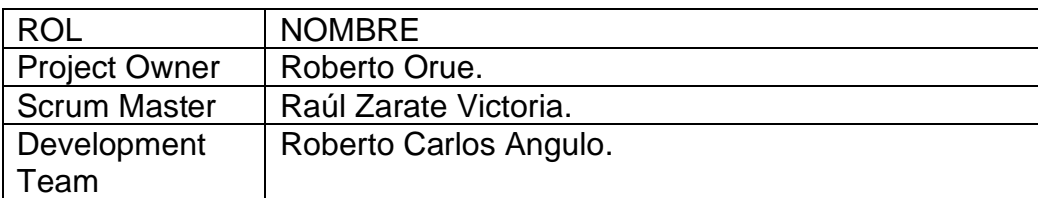

## **Herramientas**

## **Product Backlog**

Describe a todas las partes que sean del proyecto nos proporciona información general del proyecto.

## **User Stories**

Cada historia de uso se divide en tareas antes de ejecutarse por el equipo de desarrollo lo adecuadamente fina para que se pueda continuar con el progreso del equipo fácilmente.

## **Sprint Backlog**

Es la lista de las historias de usuario, resultado de backlog del producto.

## **Historias de Usuario**

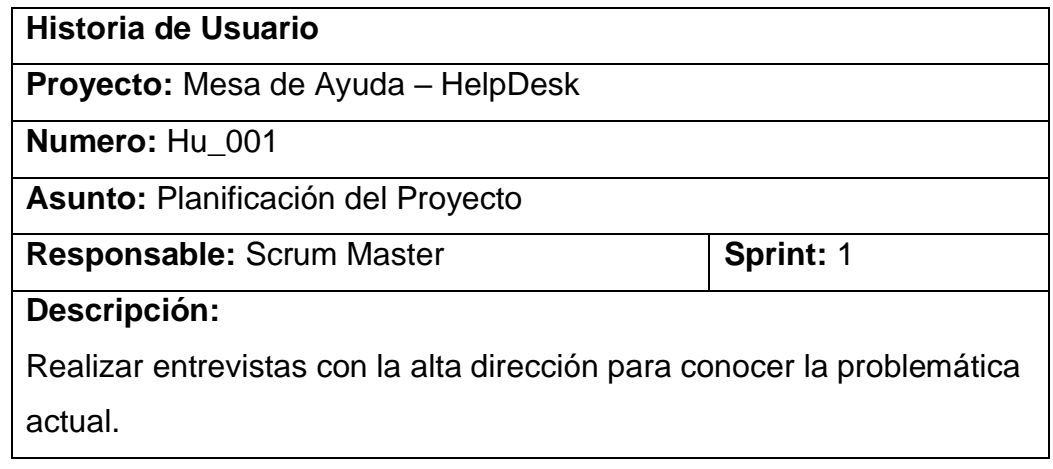

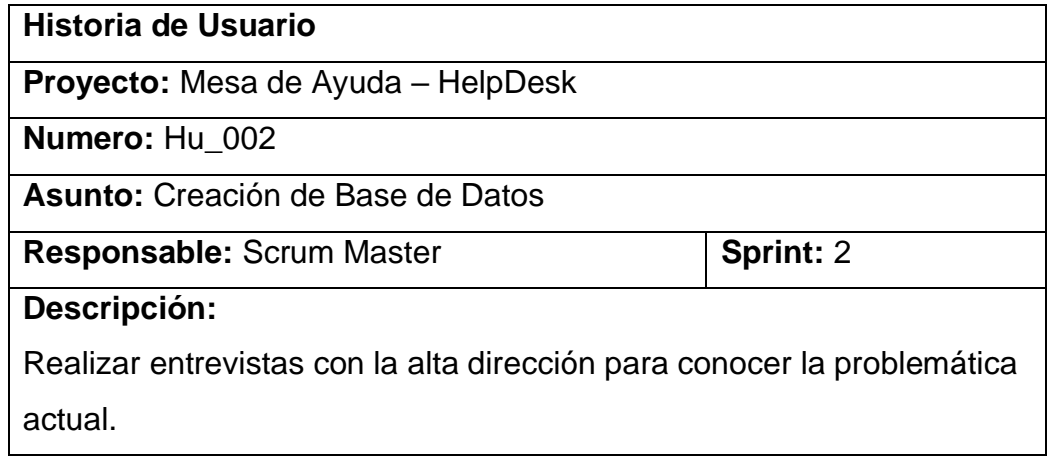

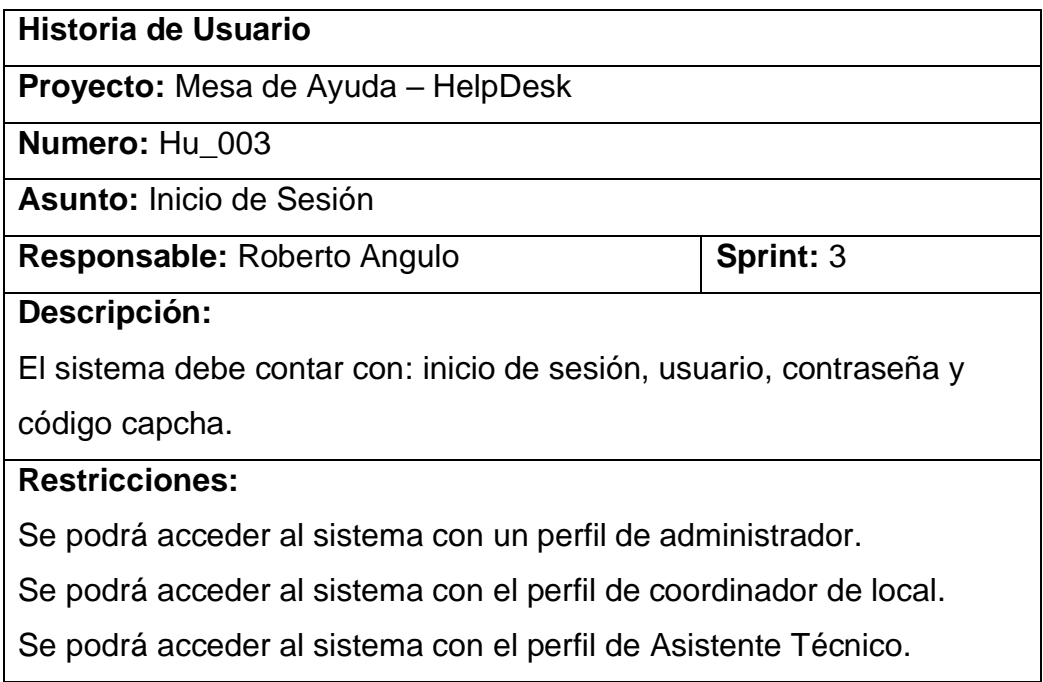

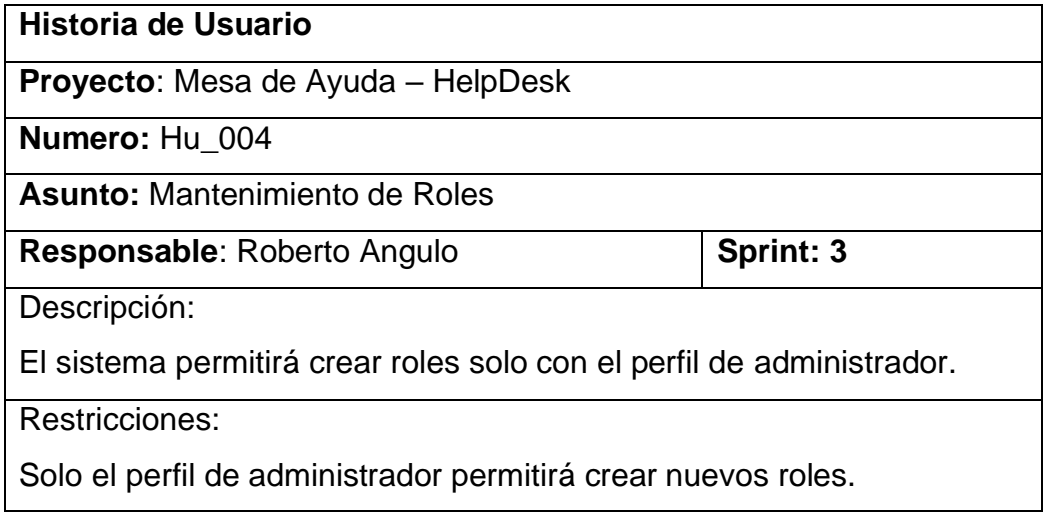

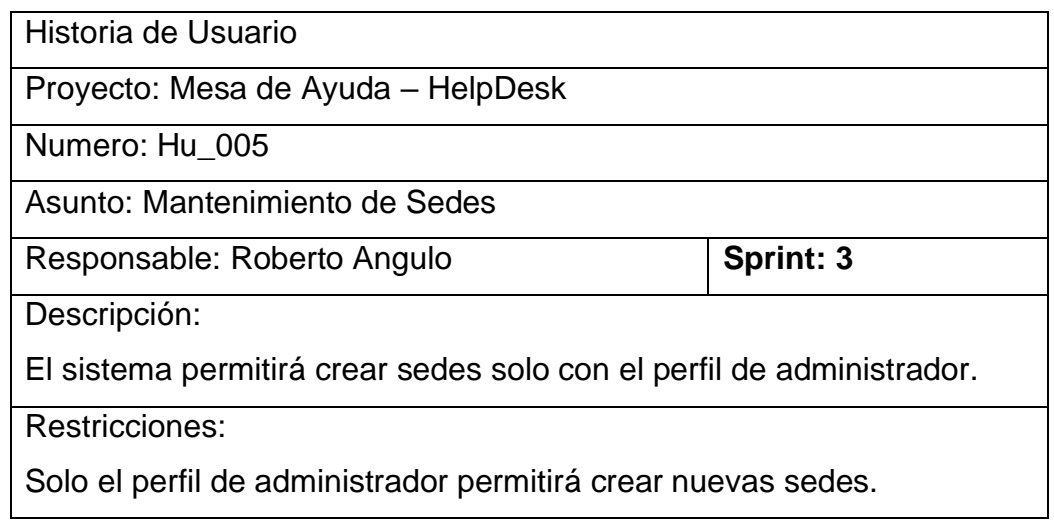

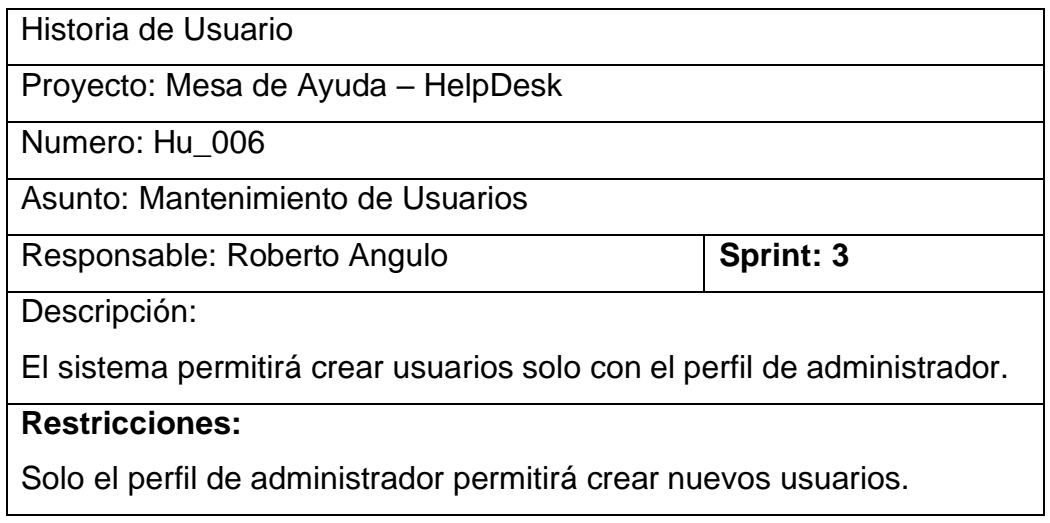

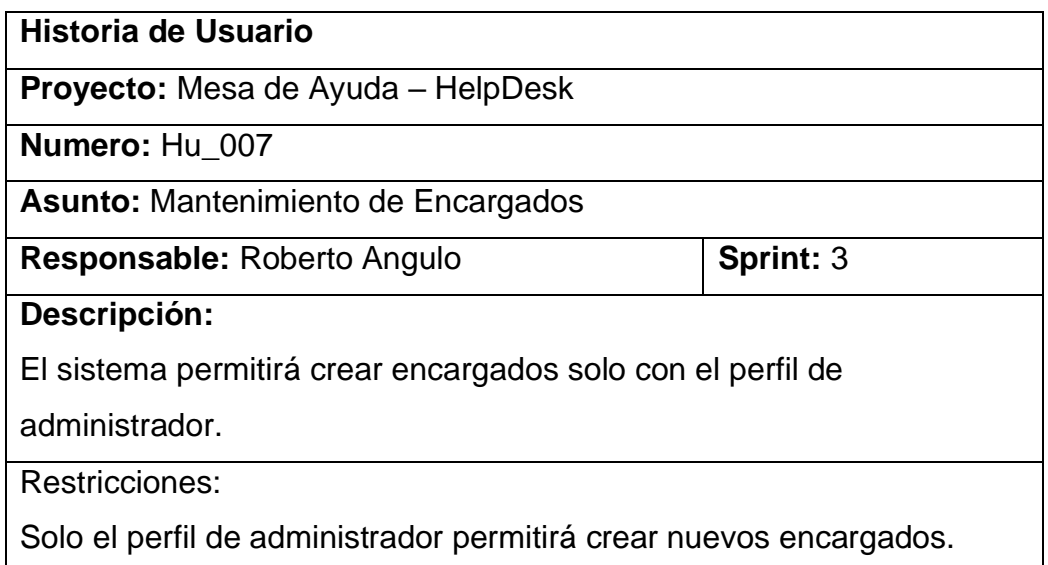

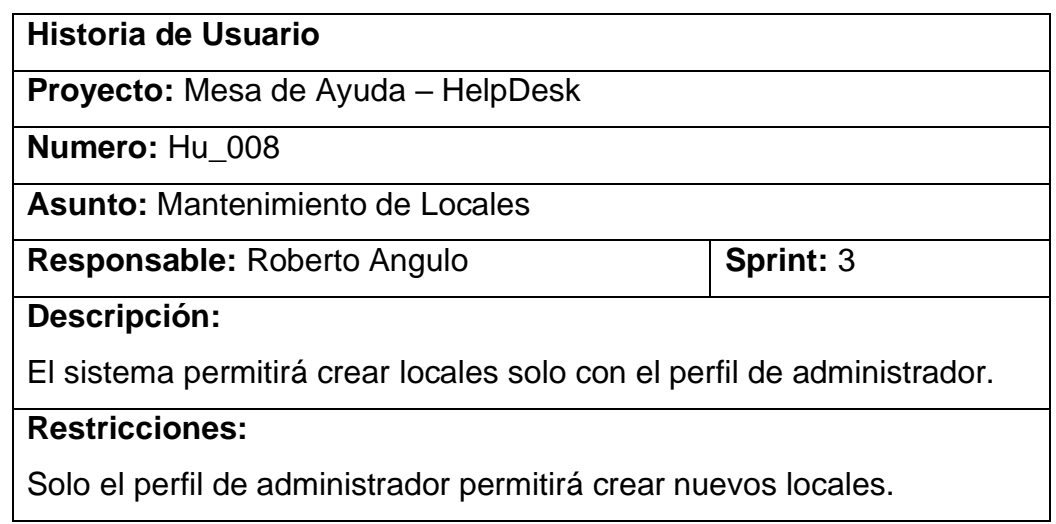

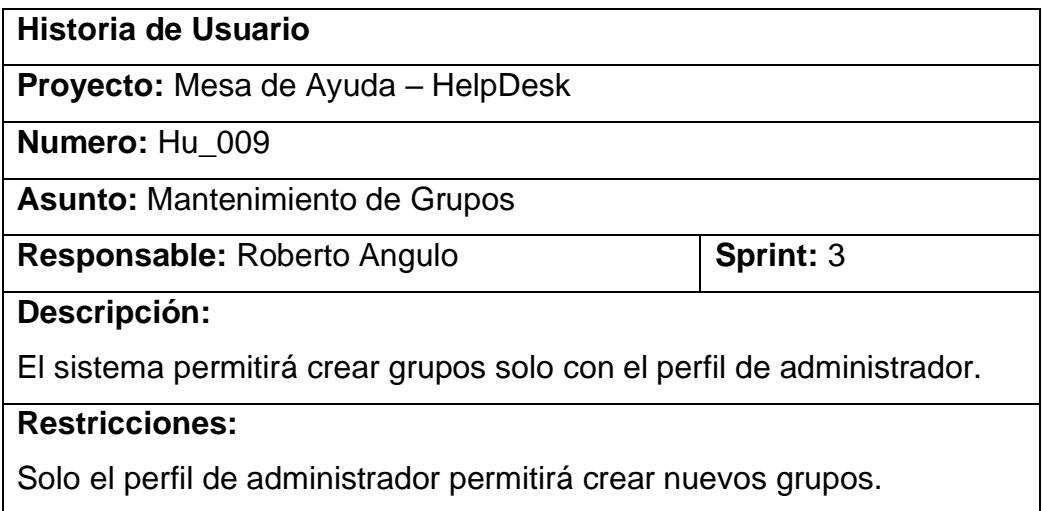

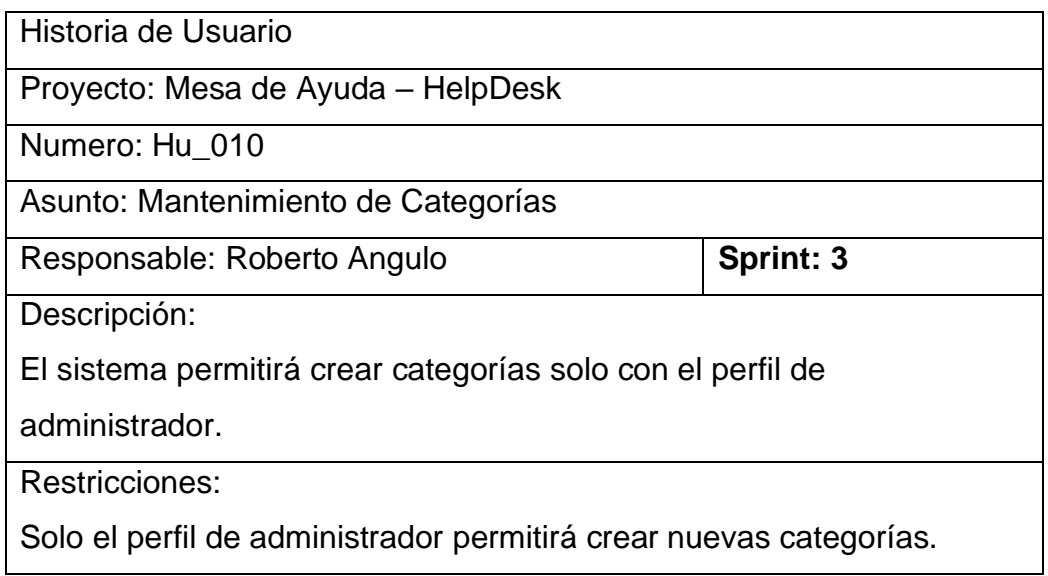

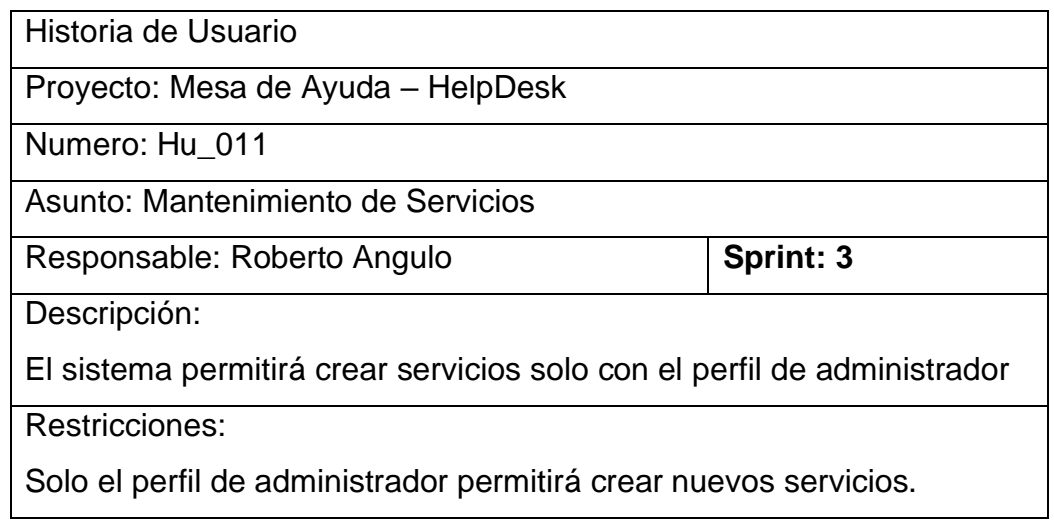

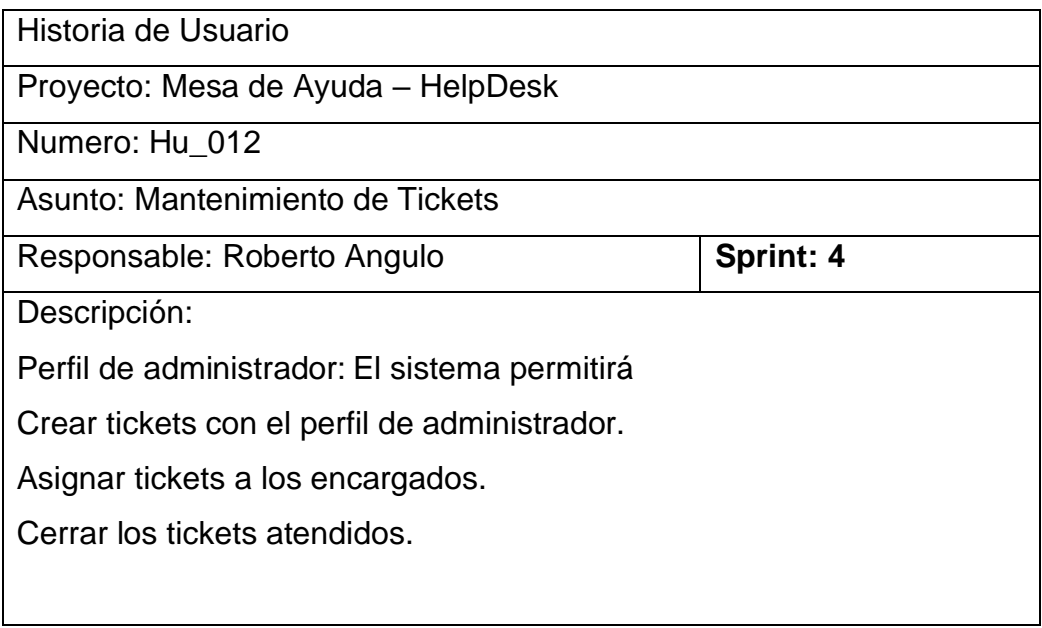

Perfil de Encargado

El sistema permitirá crear tickets.

El sistema permitirá cambiar el estado a asignados.

El sistema permitirá resolver los tickets registrando la solución.

El sistema permitirá cambiar el estado ha resuelto.

Restricciones:

Solo el perfil de administrador podrá asignar tickets a un determinado encargado.

Solo el perfil de administrador permite cerrar los tickets resueltos.

El perfil de administrador y encargado permite registrar tickets

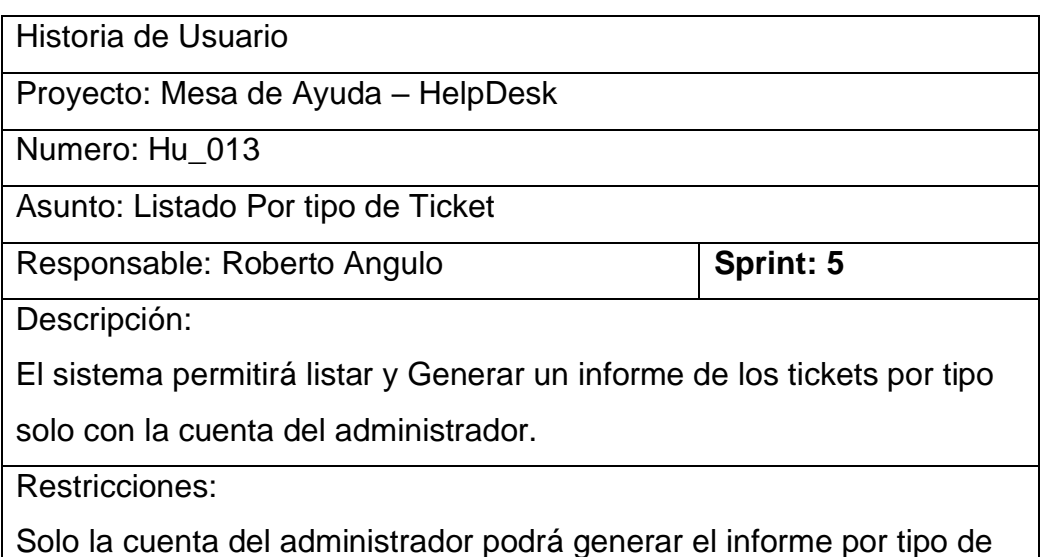

tickets.

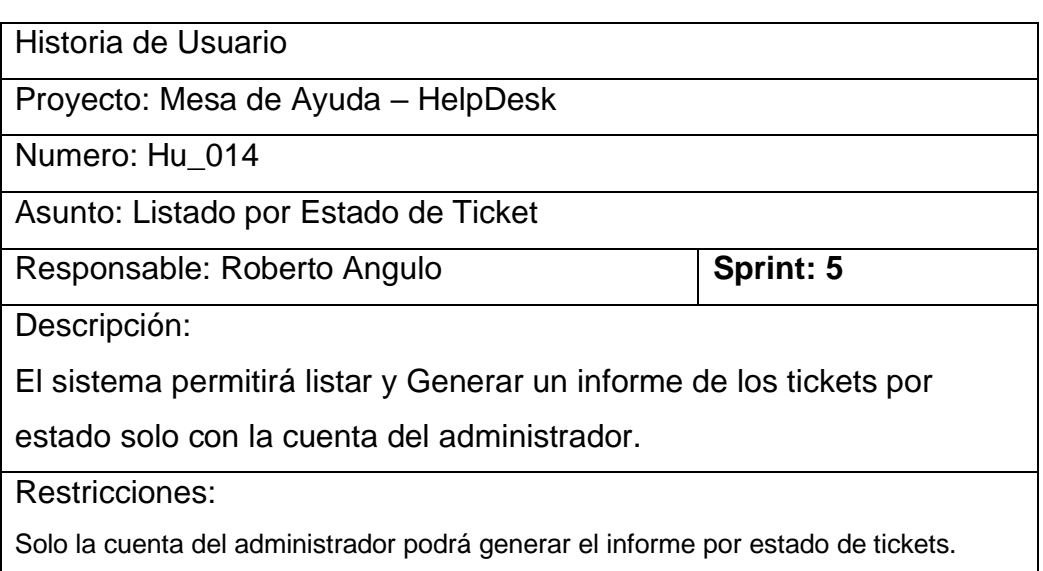

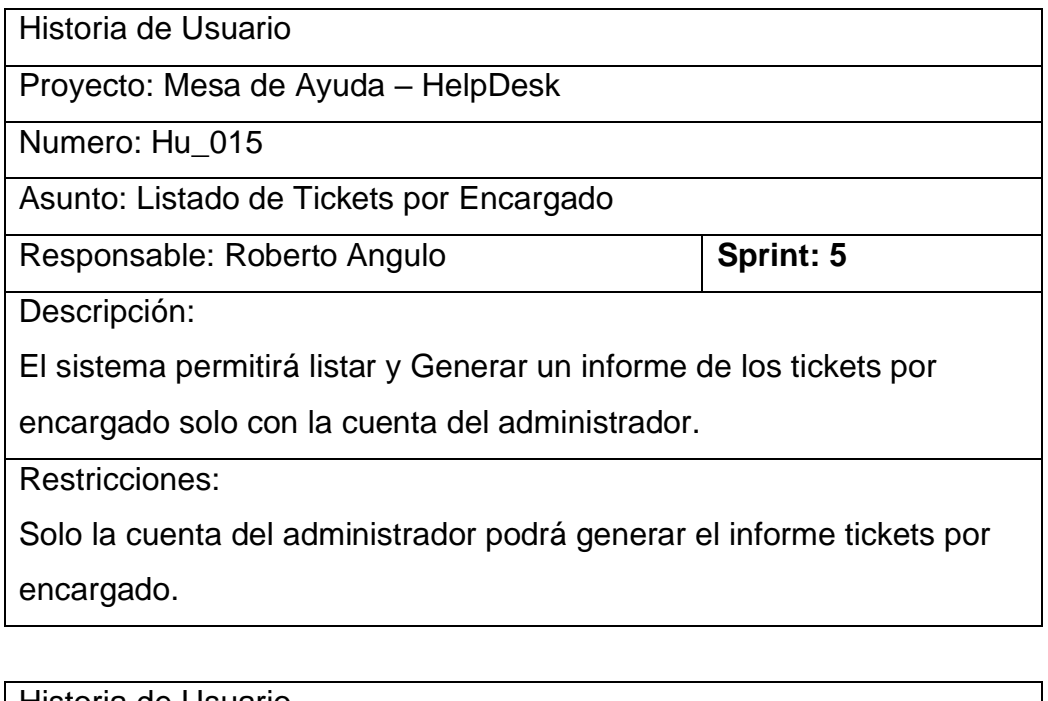

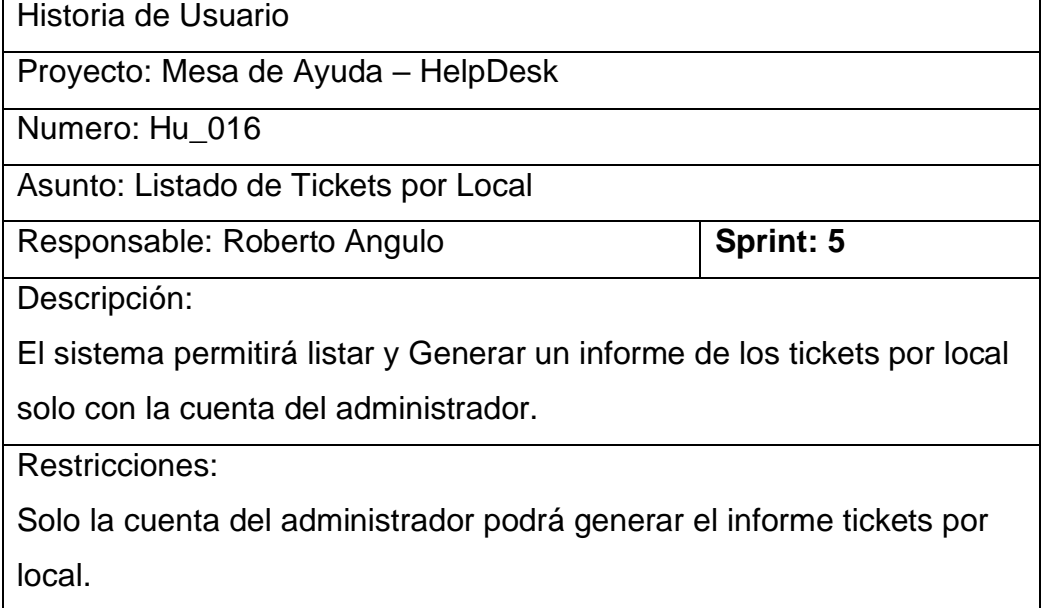

# **Product BackLog**

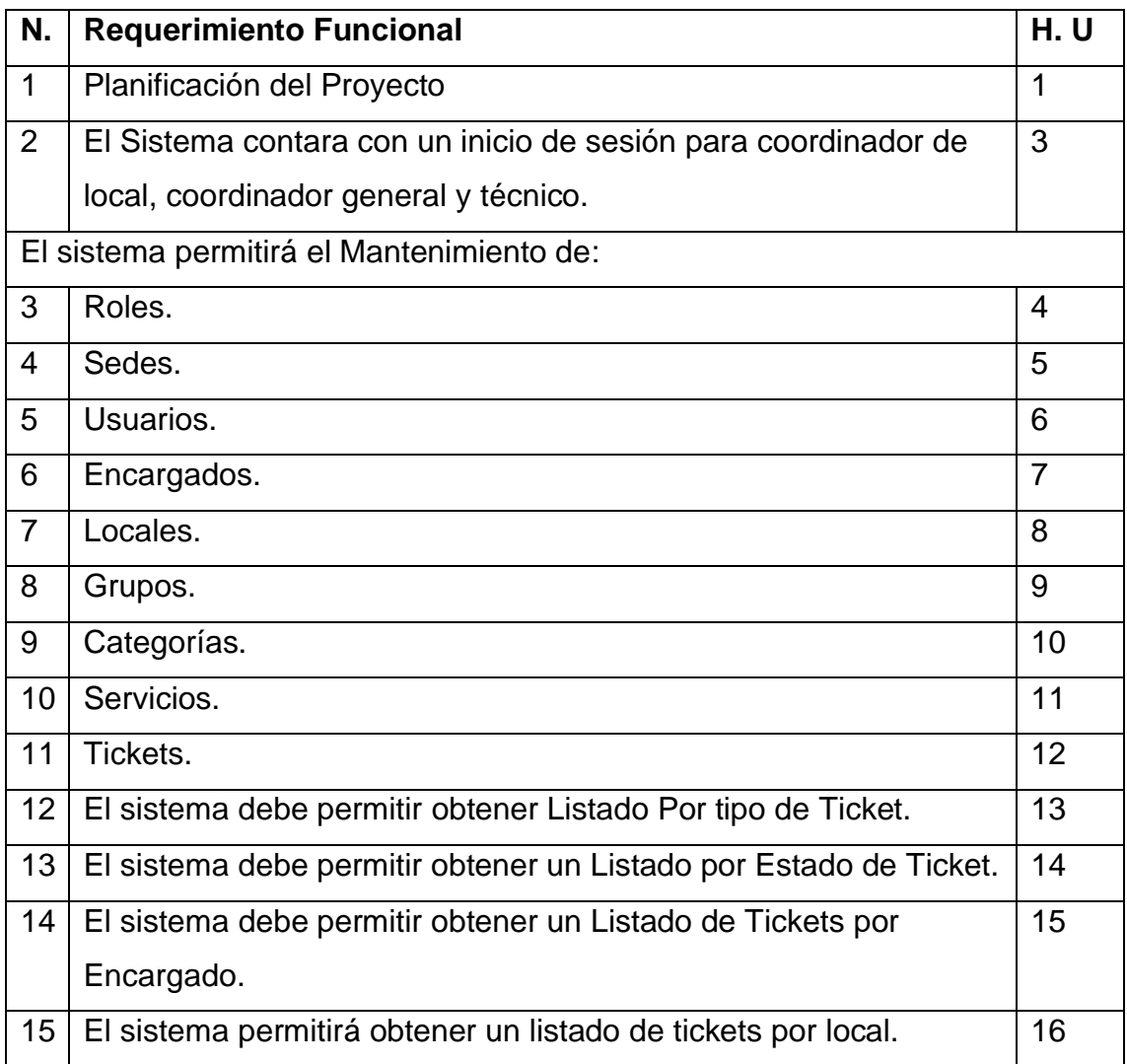

## **Roles del Sistema**

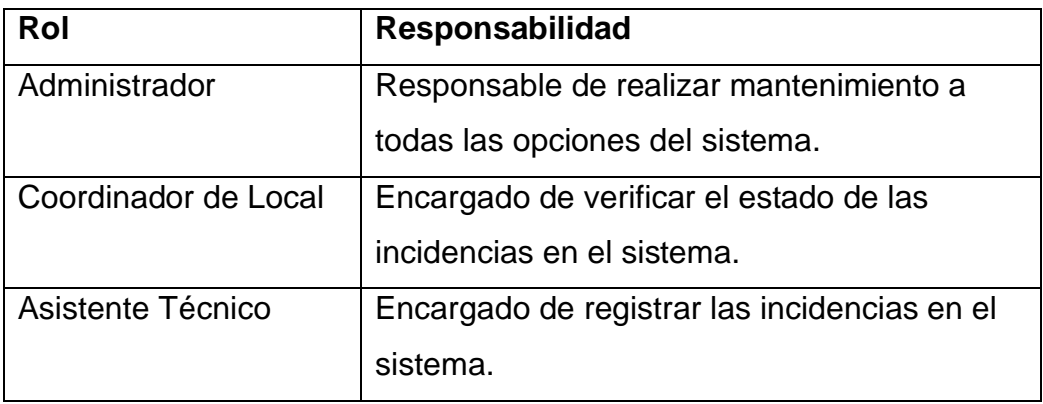
# **Planificación de los Sprint**

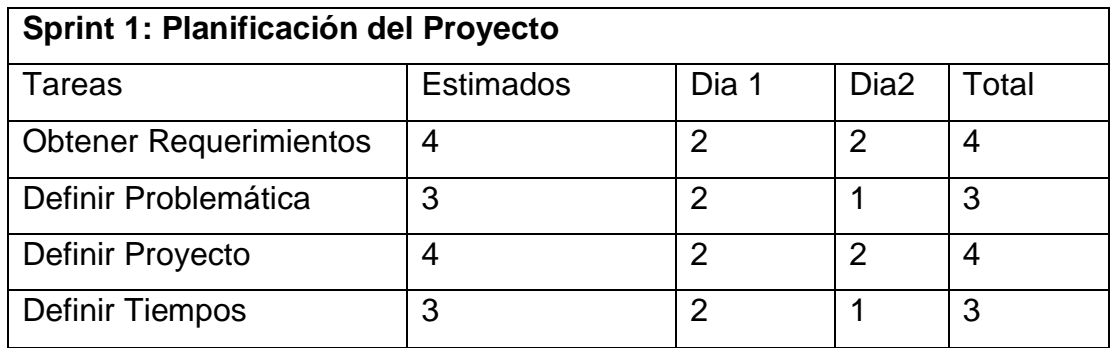

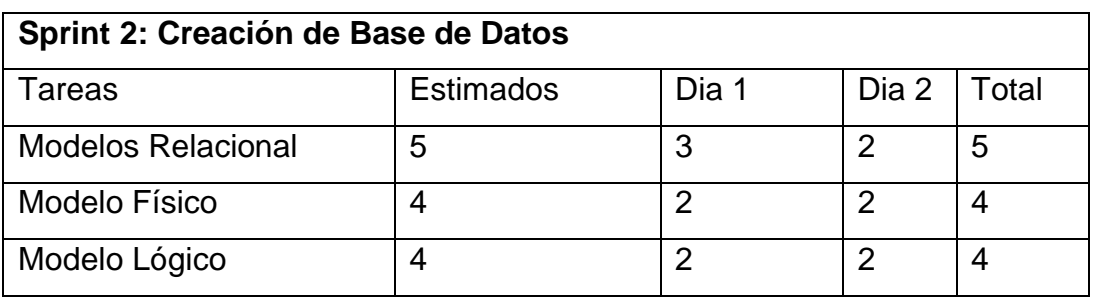

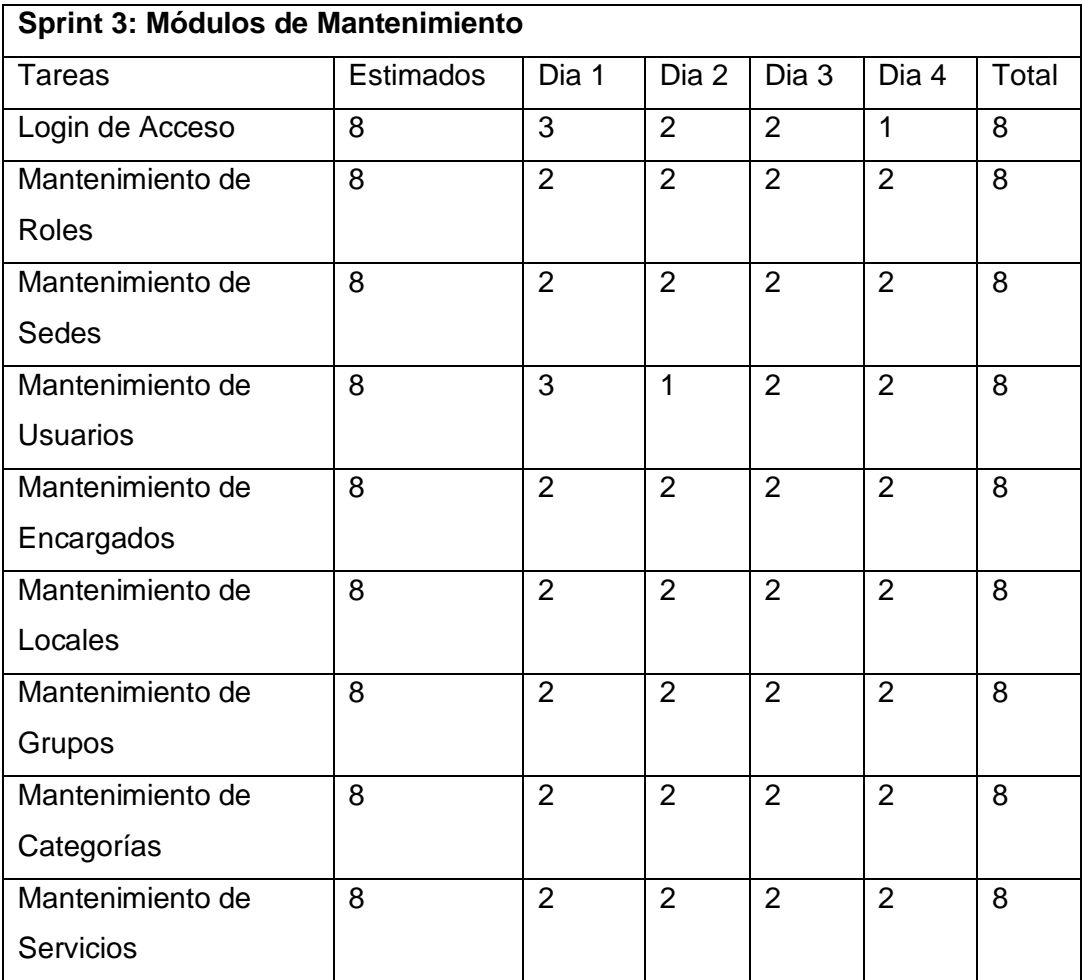

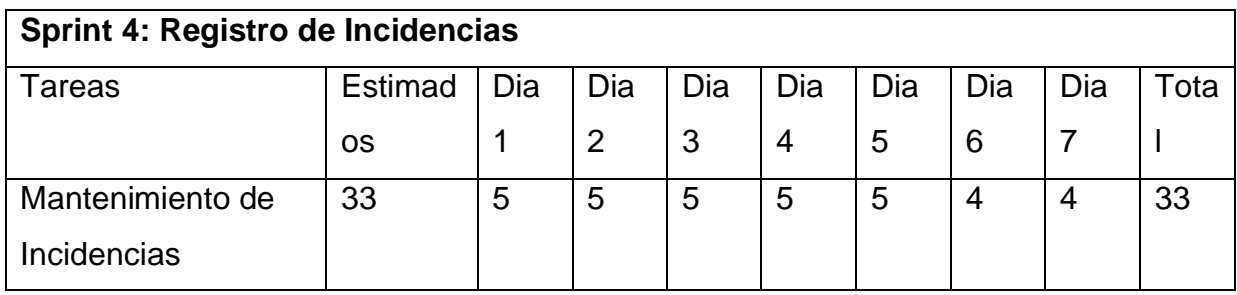

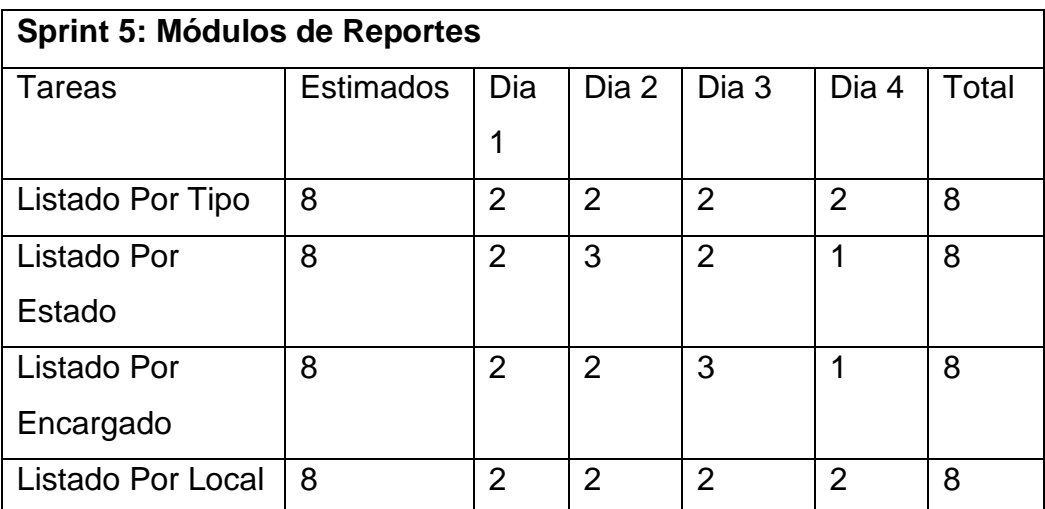

### **Análisis y Desarrollo del Proyecto**

### **Diagramas de Caso de Uso del Sistema Por Sprint**

### **Sprint3** → **Módulo de Mantenimiento**

Diagrama que representa la relación entre el actor y los casos de uso del sistema.

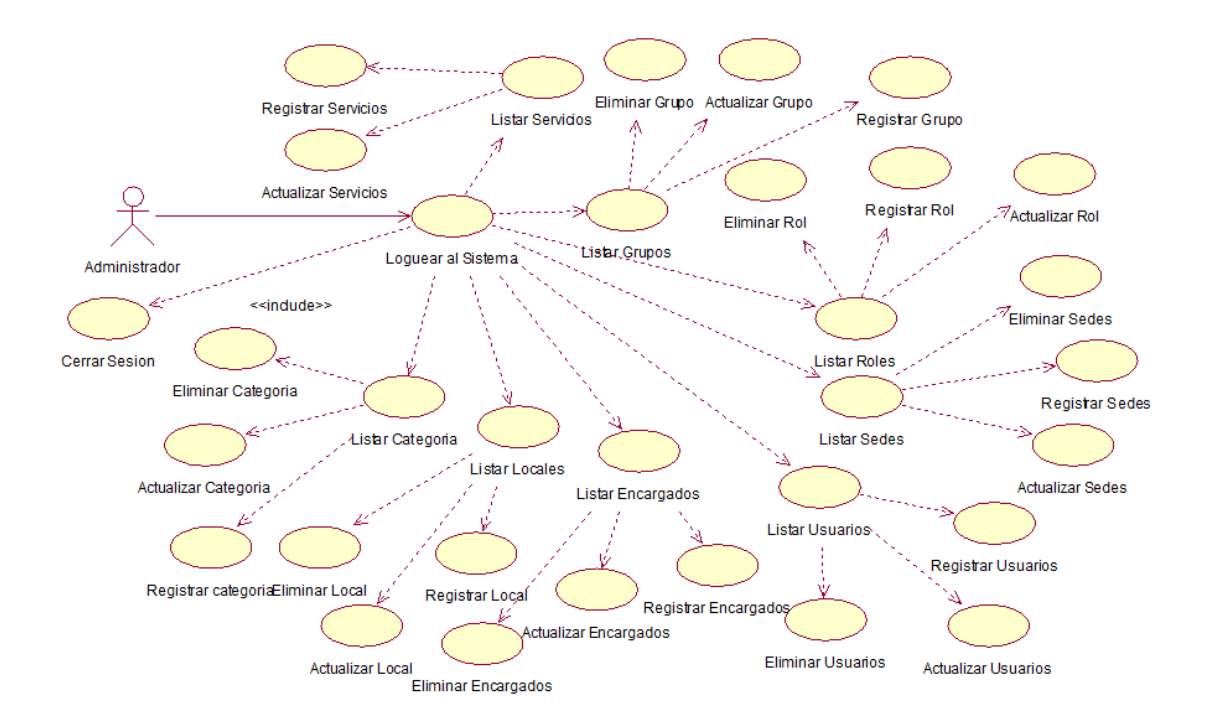

#### **Interfaces**

Se muestra la interfaz de inicio de sesión – Usuario Administrador

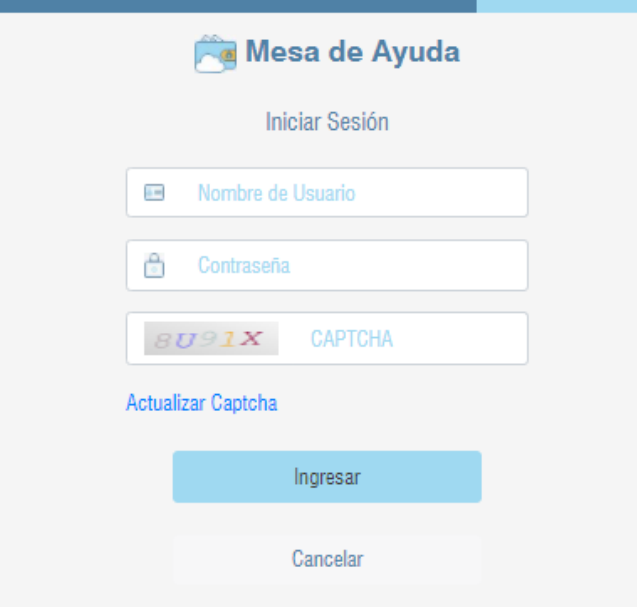

Se muestra interfaz del menú principal

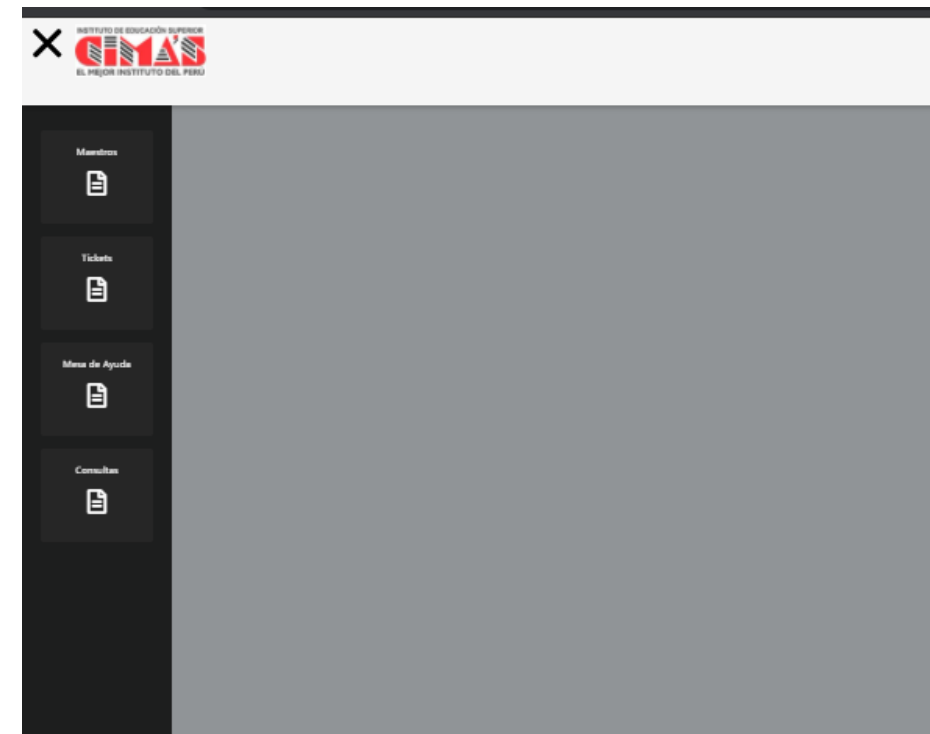

### **Interfaz de Mantenimiento de Roles**

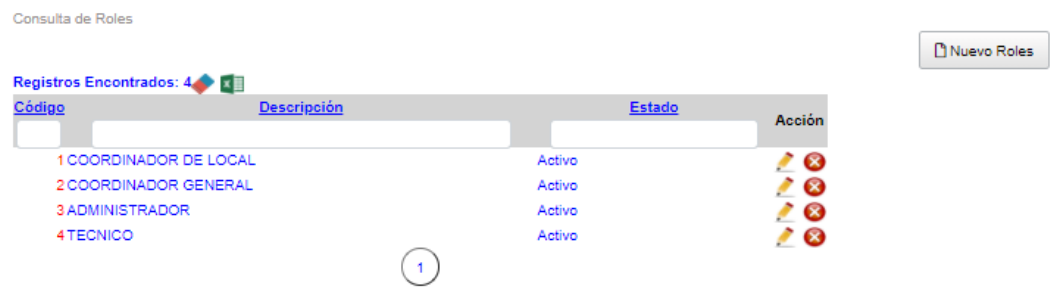

## **Interfaz Nuevo Roles**

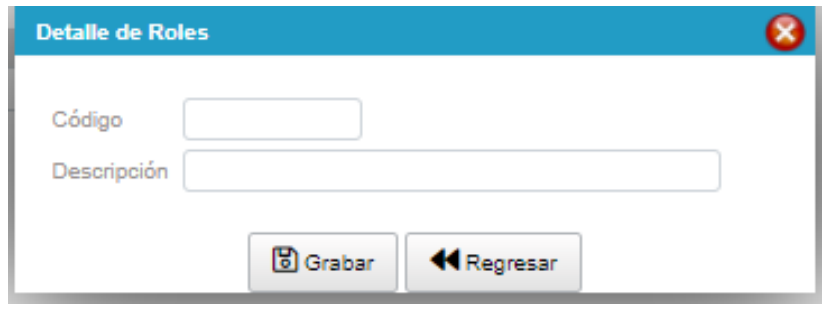

Así mismo esta interfaz se presentará para los demás mantenimientos.

## **Sprint 4** → **Módulo de Registro de Incidencias**

Diagrama que representa la relación entre los actores y los casos de uso del sistema.

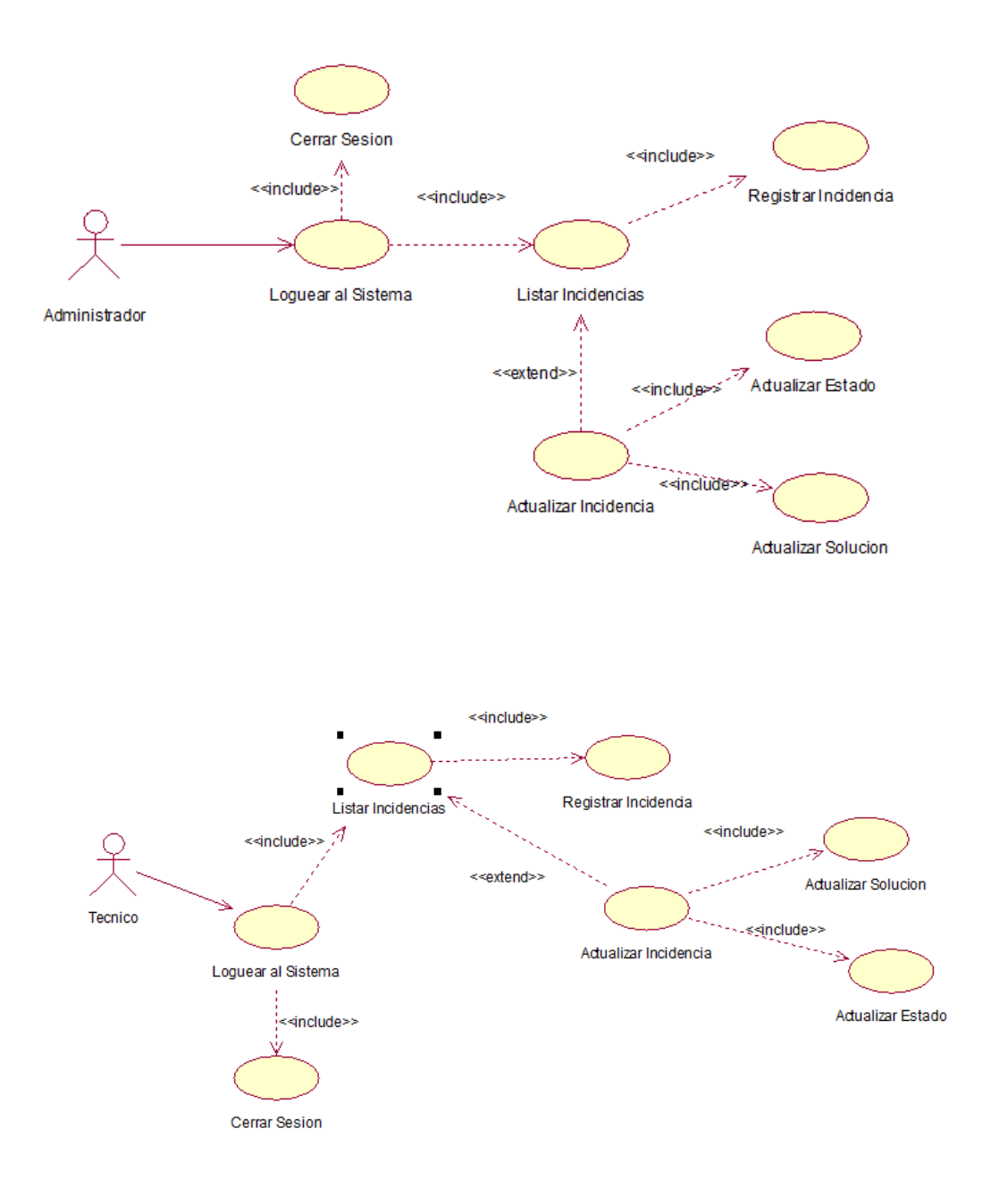

### **Interfaz**

Se muestra interfaz listado de Incidencias (Tickets)

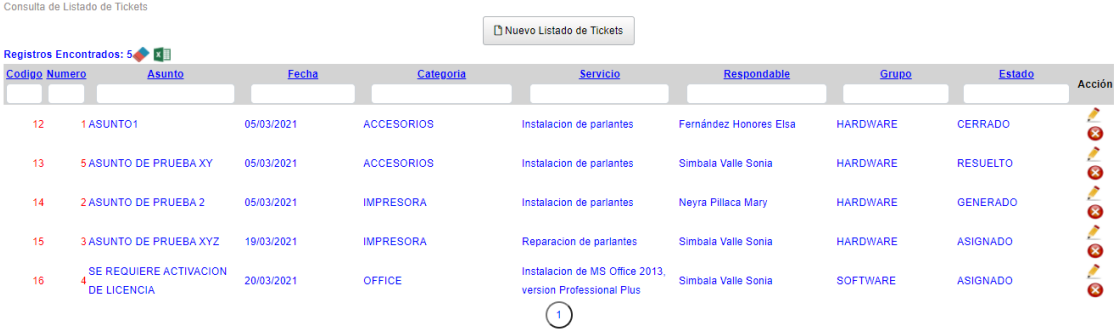

## **Interfaz de registro de Incidencias (Tickets) para el usuario administrador**

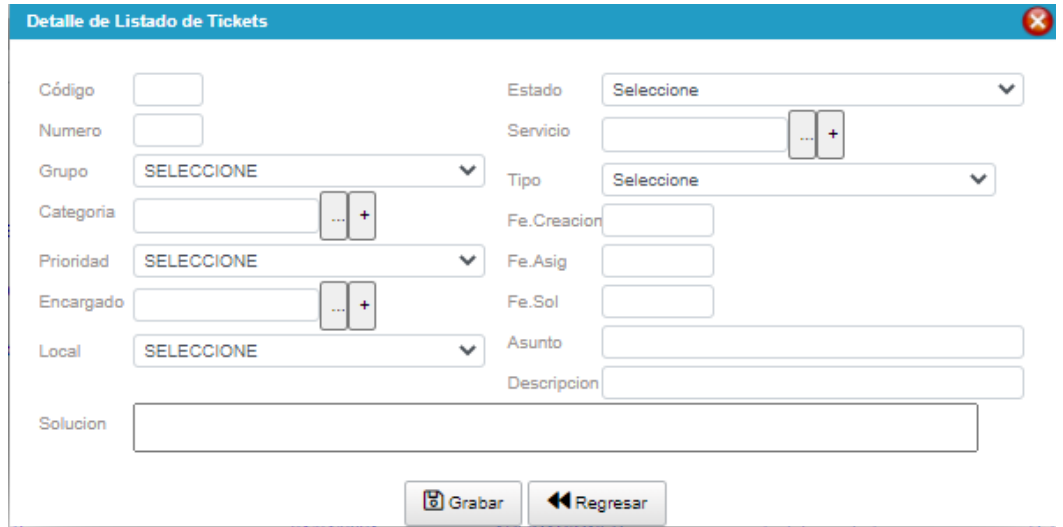

## **Interfaz de registro de Incidencias (Tickets) para el usuario técnico**

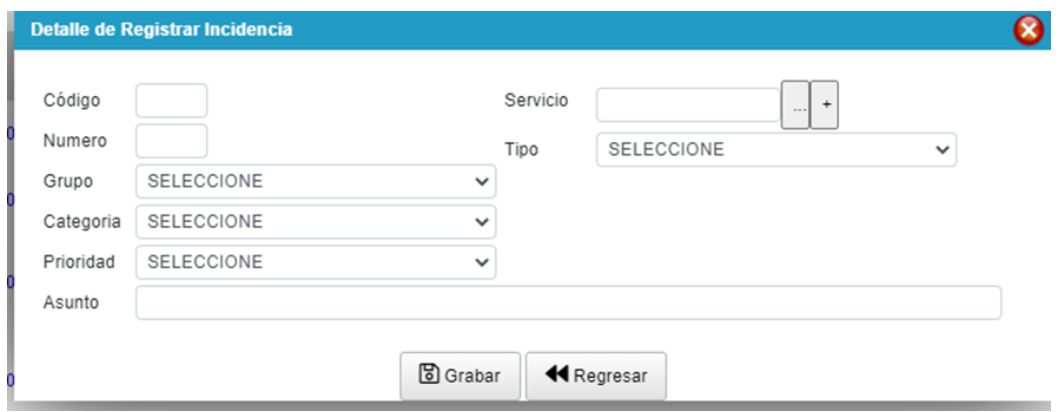

## **Sprint 5** → **Módulo de reportes**

Diagrama que representa la relación entre los actores y los casos de uso del sistema.

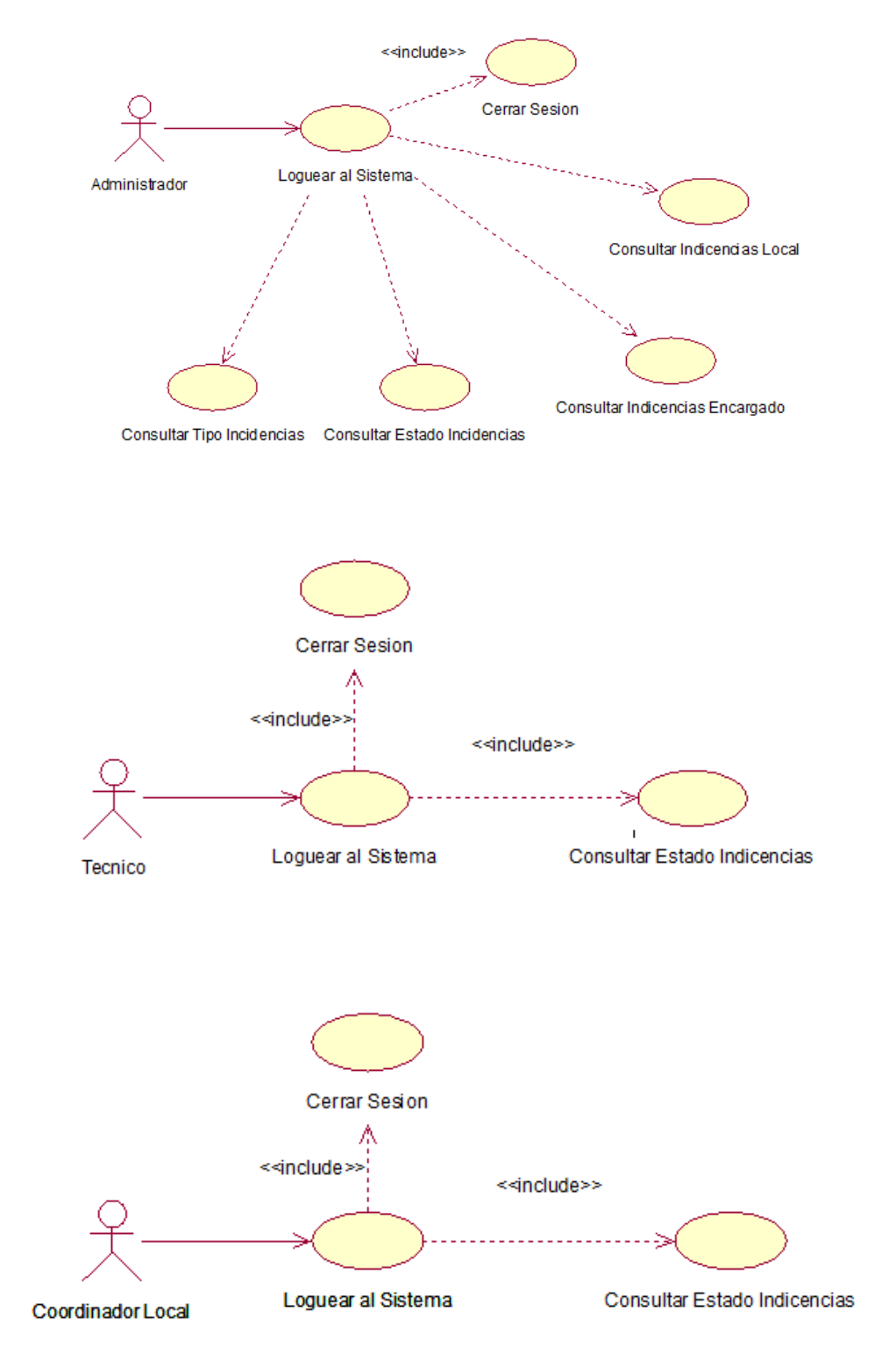

### **Interfaz para Reportes**

Consulta de Tickets Por Usuario – Usuario Administrador / Técnico / Asistente

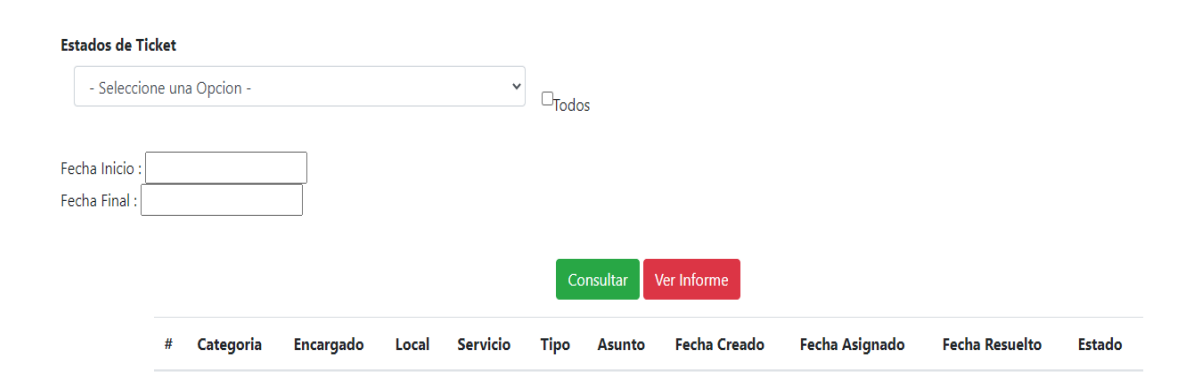

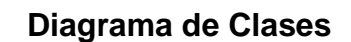

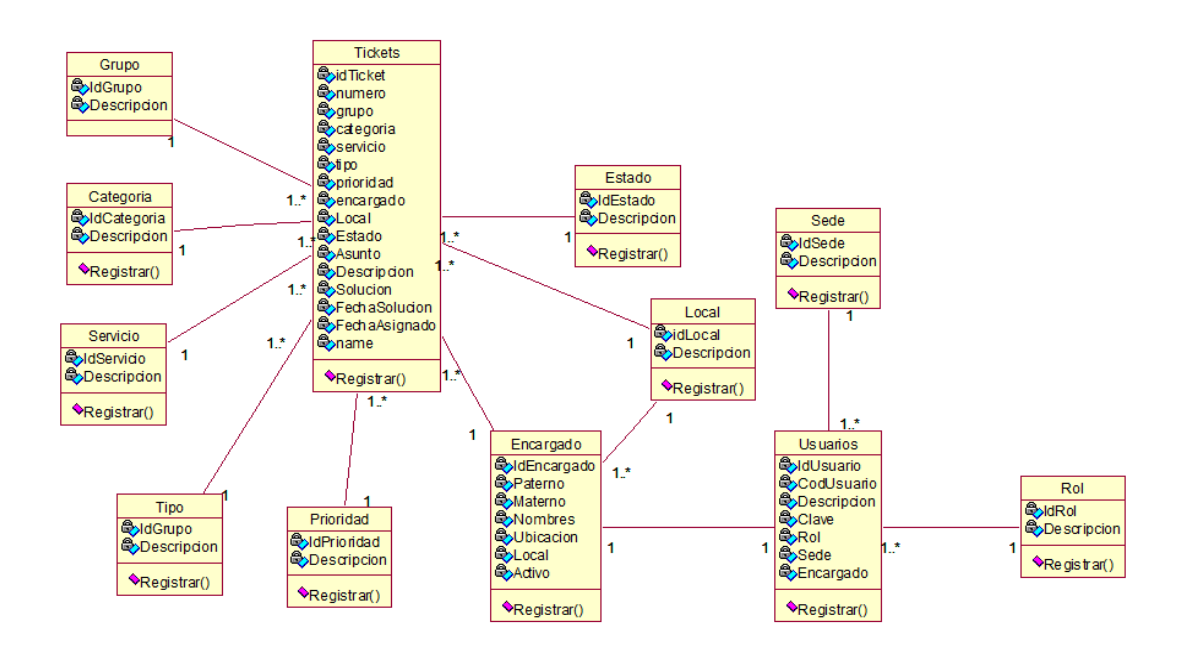

#### ACTA DE REUNIÓN 001-APERTURA SPRINT 1

#### Planificación del proyecto

#### **Datos**

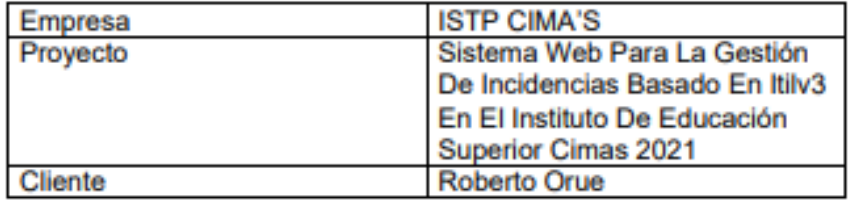

#### **Participantes**

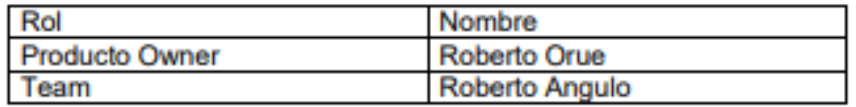

#### **Acuerdos**

Se realizó la reunión para conocer la problemática actual de la institución ante la falta de un registro para incidencias nace la implementación de un sistema para registrar y llevar el control de las incidencias presentadas.

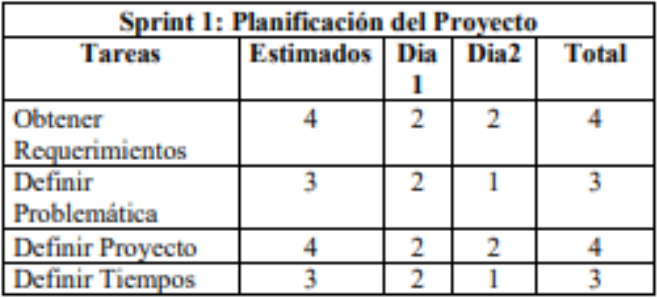

DE LO DIRECCIÓN **AALLA ZARAZE VICTOR**<br>OORDINA*DOR* GENERAL VICTORIA

#### ACTA DE REUNIÓN 002-CIERRE SPRINT 1

#### Planificación del proyecto

#### **Datos**

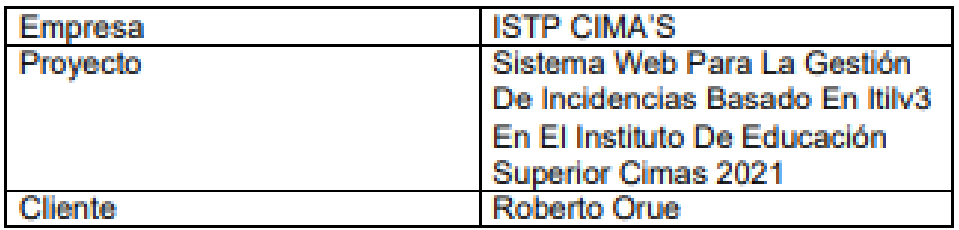

#### **Participantes**

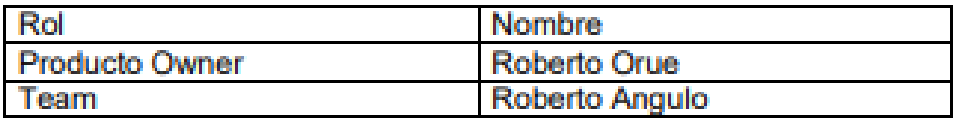

### **Acuerdos**

Se acordó en la reunión informar de los diferentes módulos que se implementarán en el sistema para la gestión de las incidencias presentadas en la institución.

пE **DIRECCIÓN** VICTORIA Z. 5 I 14 GOORDINADOR GENERAL

### ACTA DE REUNIÓN 003-APERTURA SPRINT 2

#### Creación de la base de datos

#### **Datos**

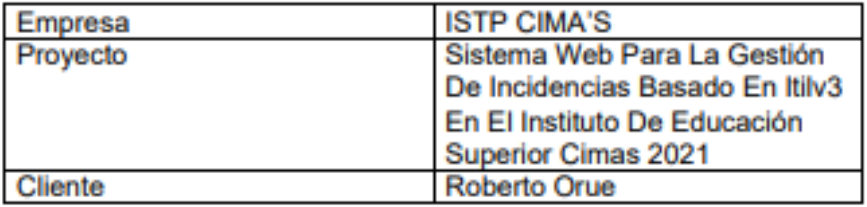

#### **Participantes**

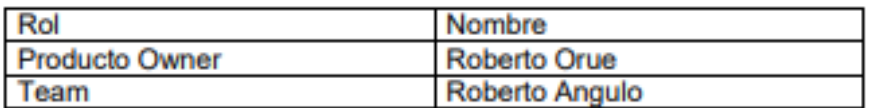

#### **Acuerdos**

En la reunión se mostrará el modelo físico y lógico de la base de datos.

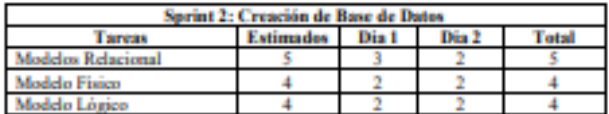

DE LO<sub>S</sub> **DIRECCIÓN WICA** VICTORIA **OORDINADOR GENERAL** 

### **Implementación modelo lógico:**

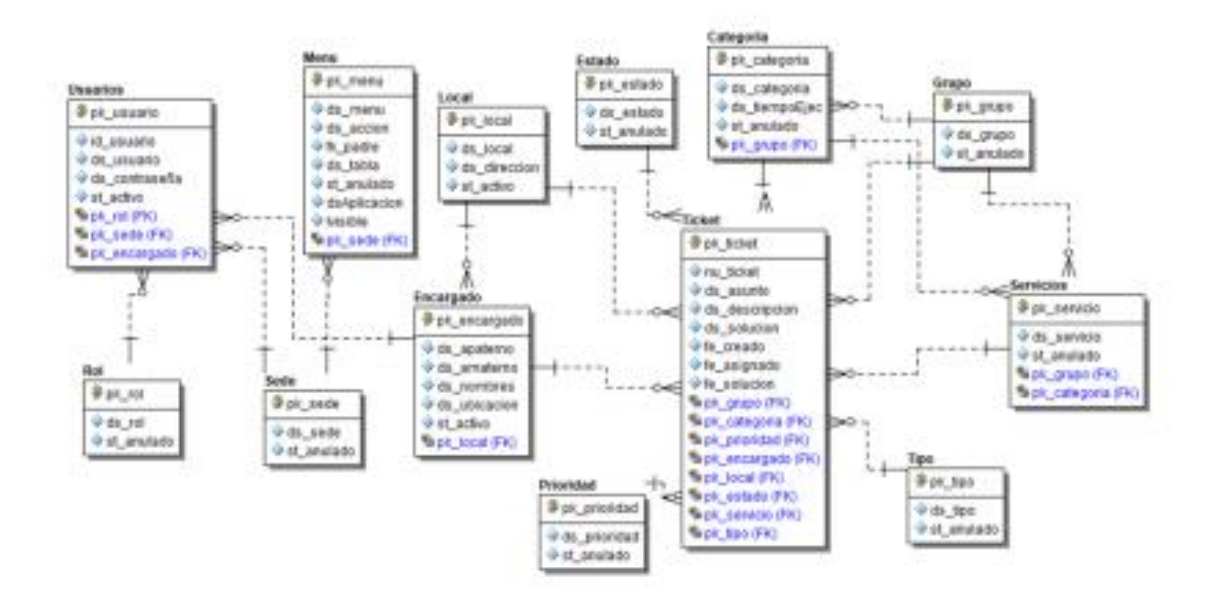

#### Implementación:

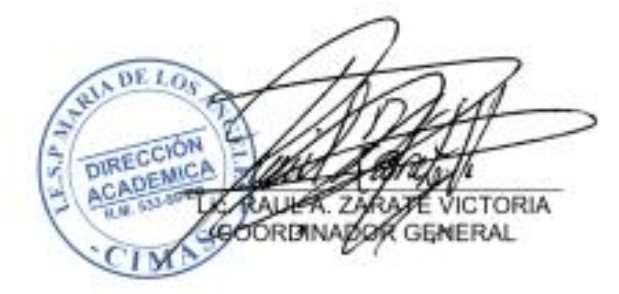

#### Implementación modelo físico:

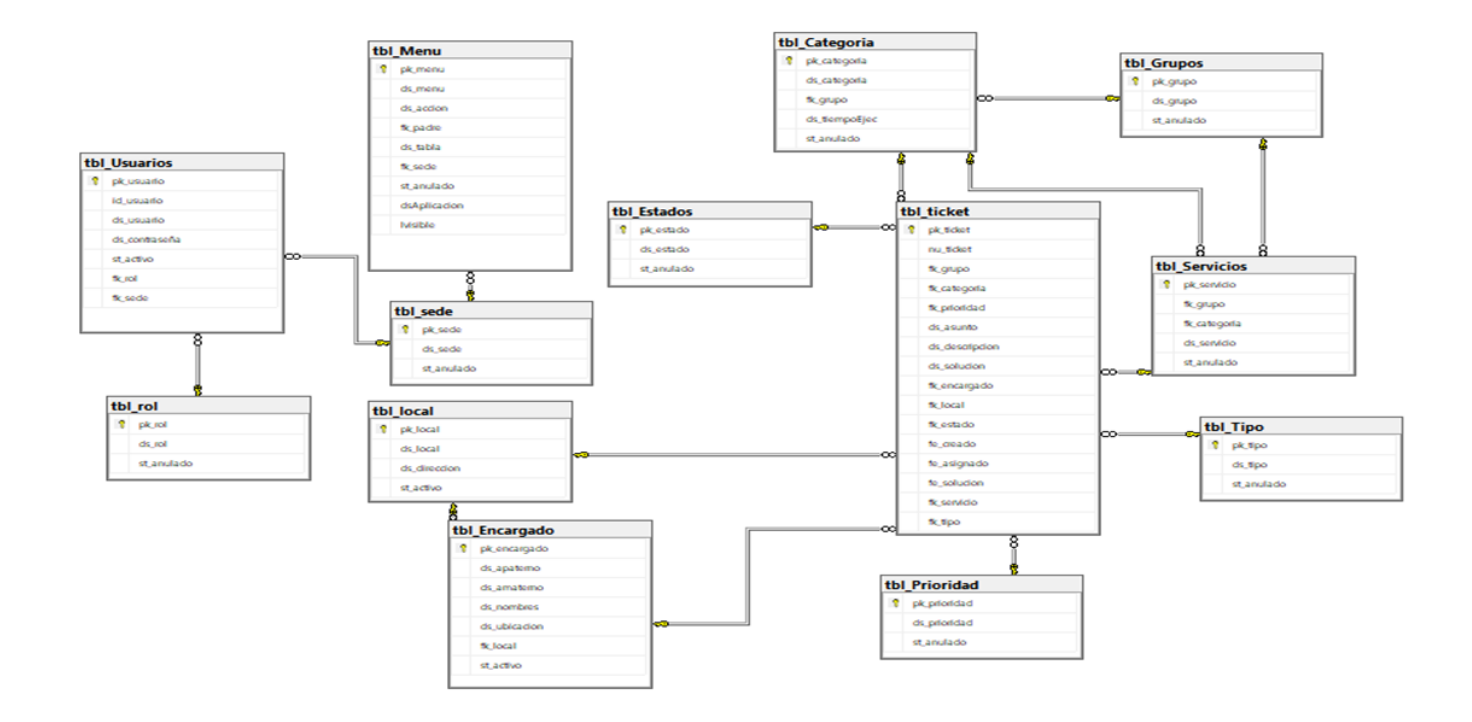

### **ACTA DE REUNIÓN 004-CIERRE SPRINT 2**

#### Creación de la base de datos

#### **Datos**

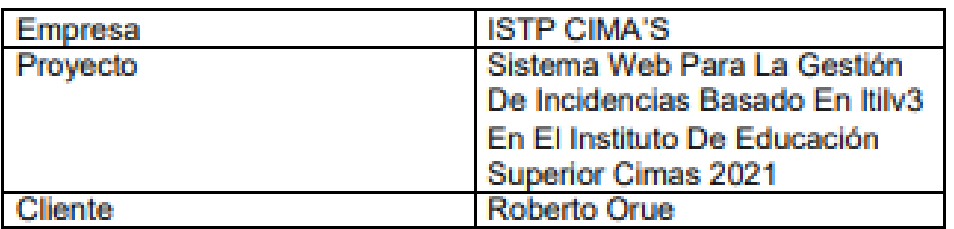

#### **Participantes**

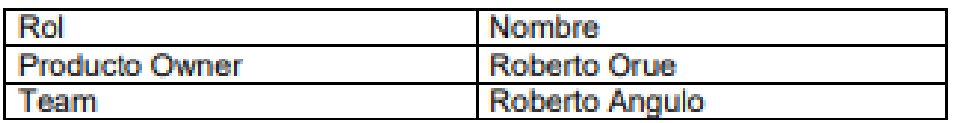

#### **Acuerdos**

Se realizó la reunión para poder cumplir con los requerimientos y mostrar el diseño de la base de datos que se informaron en el acta de apertura 1.

 $L_Q$ 'nΕ. **DIRECCIÓN MCA** VICTORIA GOORDINADOR GENERAL

#### **ACTA DE REUNIÓN 005-APERTURA SPRINT 3**

#### Módulos de Mantenimiento

#### **Datos**

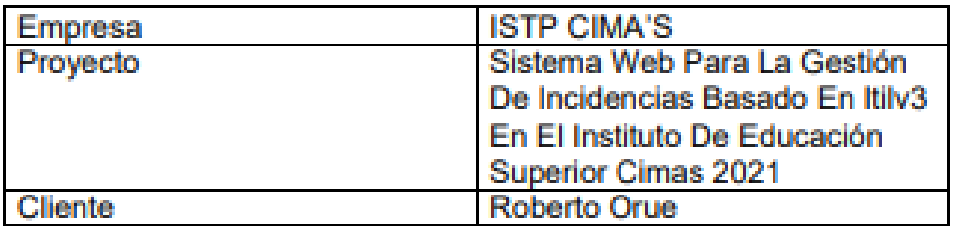

#### **Participantes**

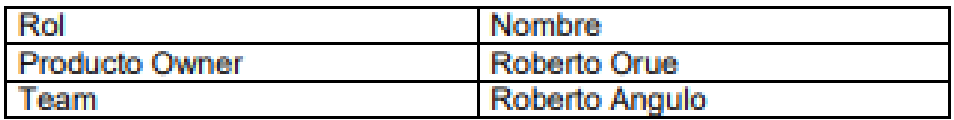

#### **Acuerdos**

Se determinó las historias de usuario para el sprint 3, así como los elementos que contiene: Inicio de sesión, Mantenimiento de:

- $\triangleright$  Roles
- > Sedes
- $\triangleright$  Usuarios
- $\triangleright$  Encargados
- $\triangleright$  Locales
- $\triangleright$  Grupos
- $\triangleright$  Categorías
- $\triangleright$  Servicios

Ÿ.

DE LO. **DIRECCION FMICA** VICTORIA ≸жнц Z E **GOORDINADOR GENERAL** 

# Implementación

Se muestra la interfaz de inicio de sesión - Usuario, Contraseña y código capcha.

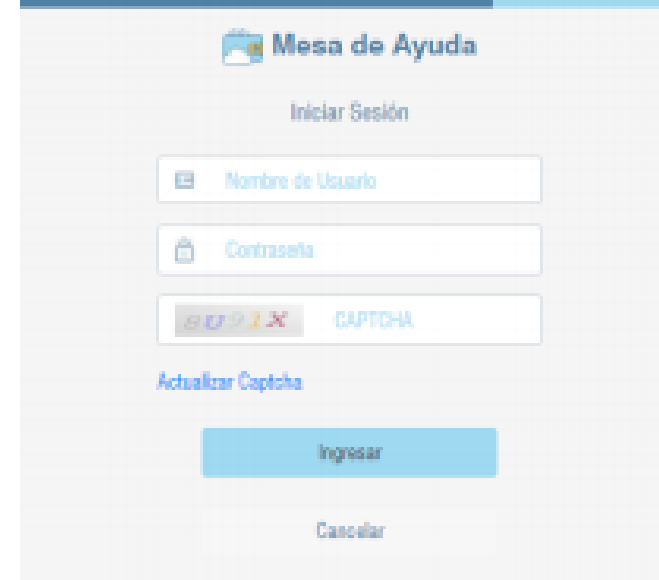

#### Fuente: Elaboración propia

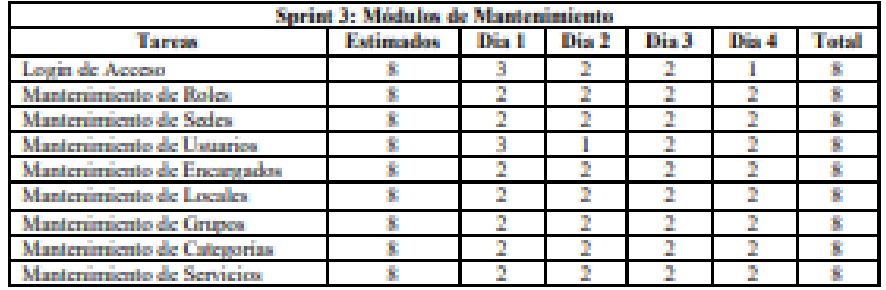

DE LO<sub>S</sub> DIRECCIÓN a.<br>F **KAAU KZAADE VICTORIA**<br>GOORDINADOR GENERAL

### **ACTA DE REUNIÓN 006-CIERRE SPRINT 3**

#### Módulos de Mantenimiento

#### **Datos**

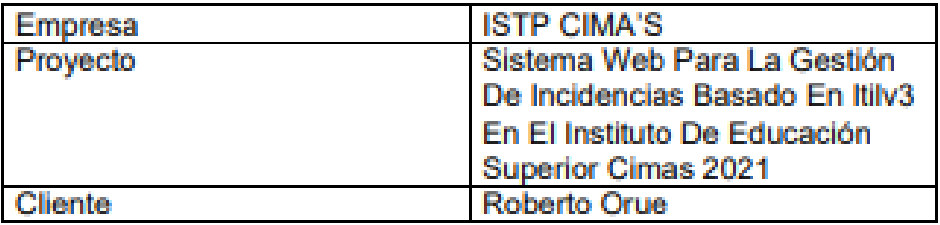

#### **Participantes**

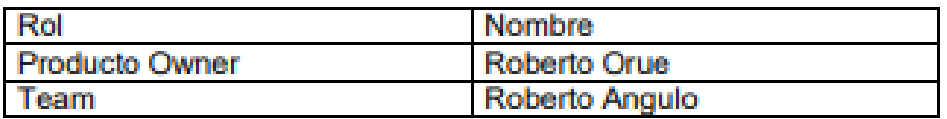

#### **Acuerdos**

Se cumplió con los plazos y las historias de uso presentadas en la apertura para el módulo de mantenimiento.

DE LO<sub>S</sub> **DIRECCION**  $mc.b$ **ZÉ VICTORIA**<br>GENERAL Z **ORDINADO** 

## **ACTA DE REUNIÓN 007-APERTURA SPRINT 4**

### **Registro de Incidencias**

Datos

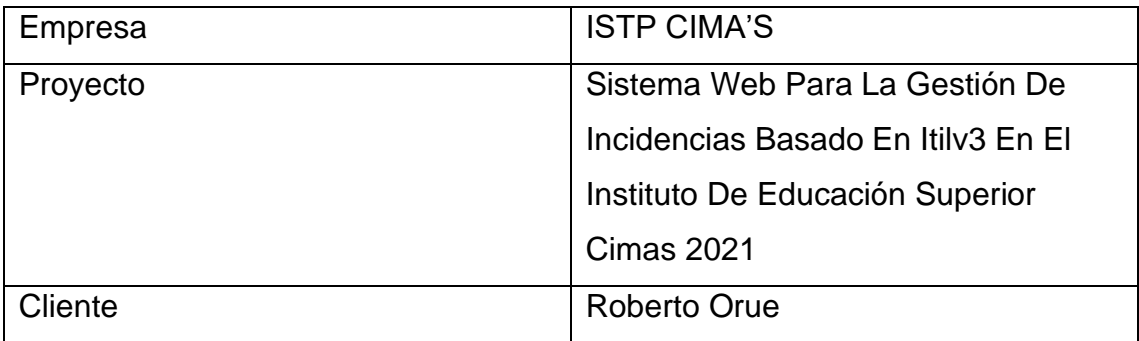

### **Participantes**

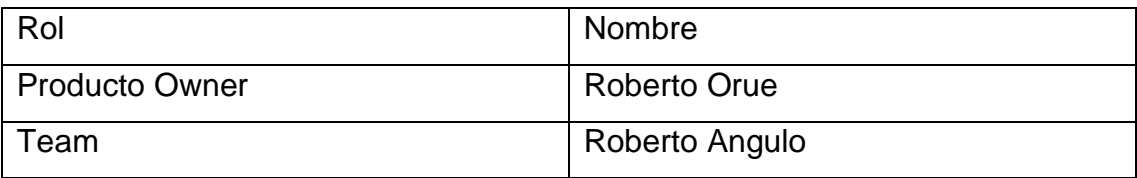

#### Acuerdos

Se determinó las historias de usuario para el sprint 4, así como los elementos que contiene: Mantenimiento de Incidencias.

### **Implementación**

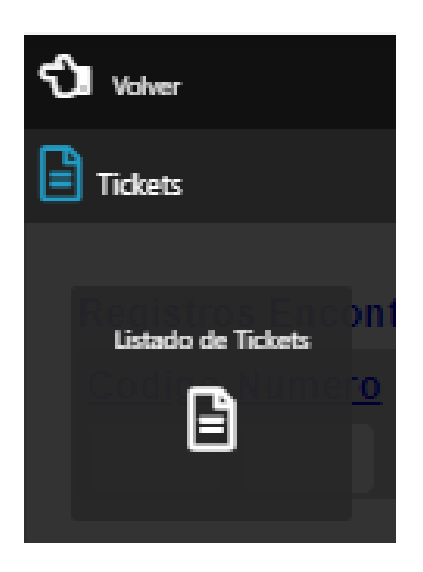

Fuente: Elaboración propia

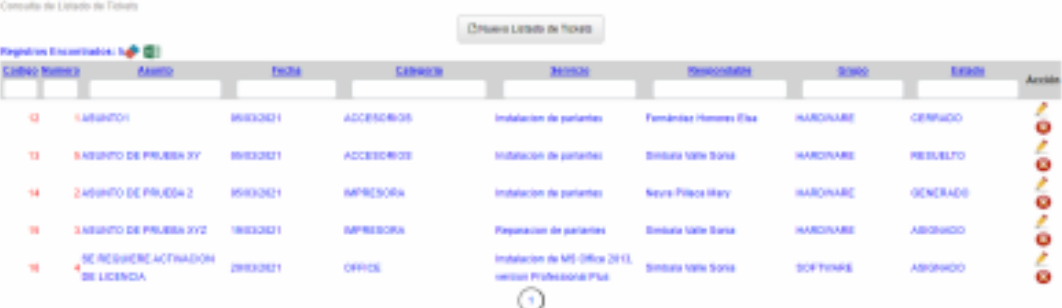

Fuente: Elaboración propia

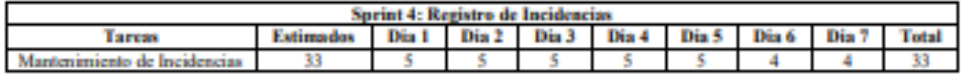

 $DELO$ DIRECCIÓN<br>ACADEMICA u, **ANUEL ZARAZE VICTORIA** 

## ACTA DE REUNIÓN 008-CIERRE SPRINT 4

### Registro de Incidencias

### **Datos**

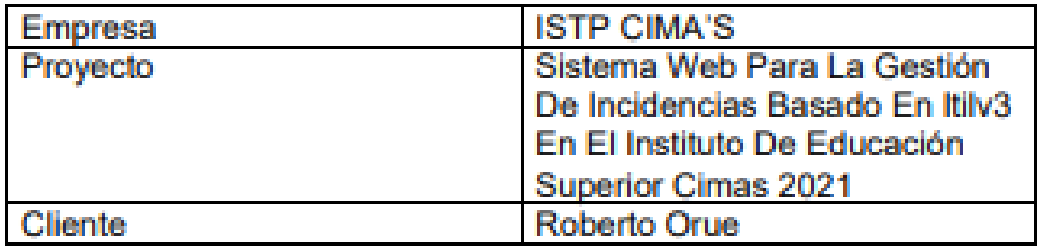

### **Participantes**

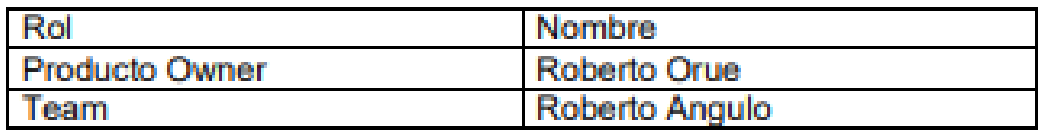

### **Acuerdos**

Se cumplió con los plazos y las historias precisadas en el acta de apertura para el módulo de registro de incidencias.

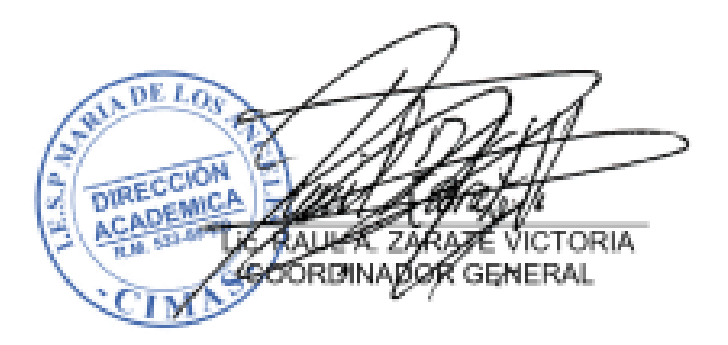

## ACTA DE REUNIÓN 009-APERTURA SPRINT 5

#### **Módulo de Reportes**

#### **Datos**

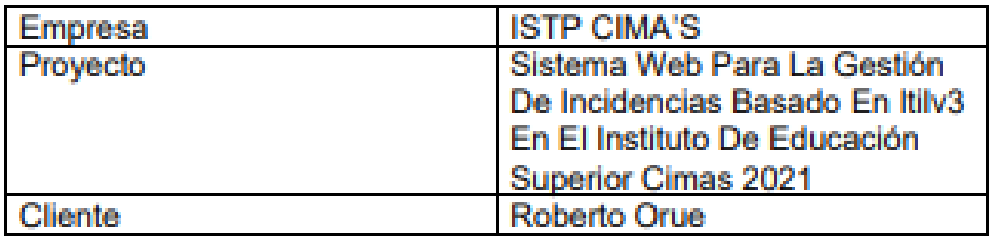

### **Participantes**

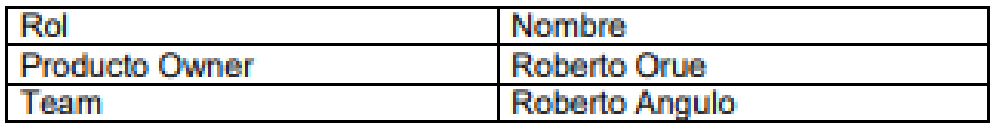

#### **Acuerdos**

Se determinó historias de usuario para el sprint 5 del proyecto, así como los elementos que contiene:

- $\triangleright$  Listado por tipo
- > Listado por Estado
- $\triangleright$  Listado por Encargado
- > Listado por Local

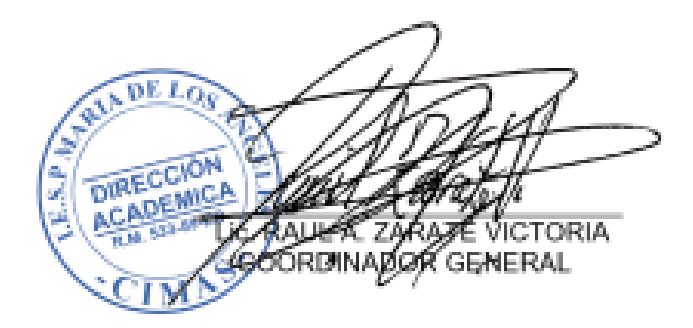

## **Implementación**

## • **Listado Por Tipos**

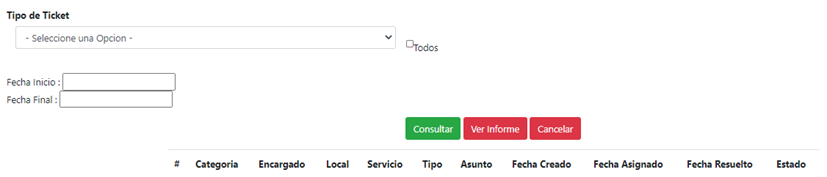

#### • **Listado Por Estado**

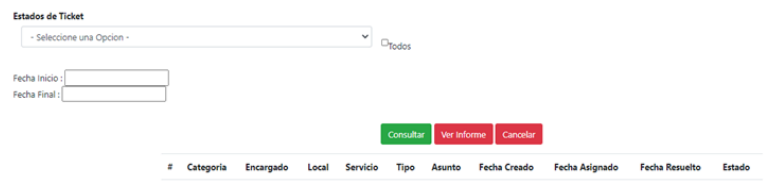

## **Listado Por Encargado**

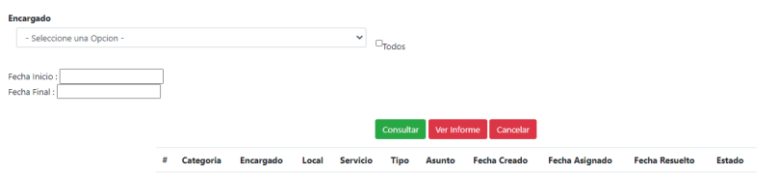

### **Listado Por Local**

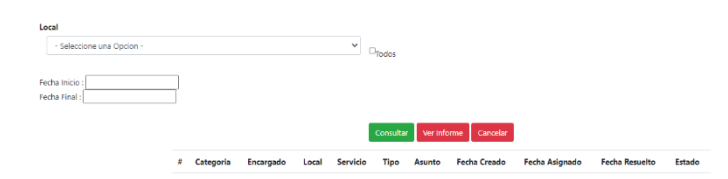

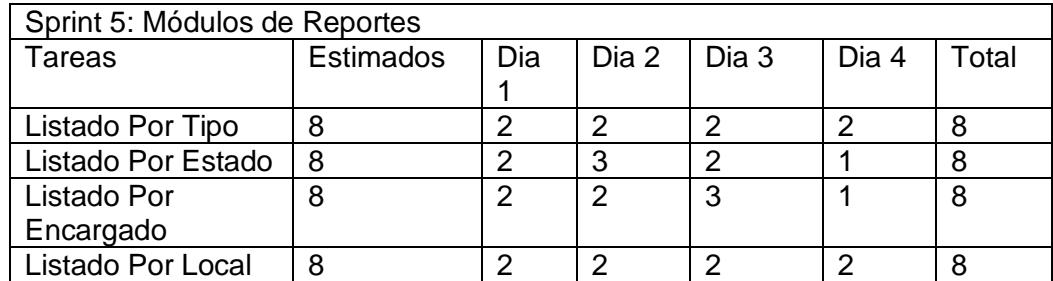

### ACTA DE REUNIÓN 010-CIERRE SPRINT 5

### Módulo de Reportes

#### **Datos**

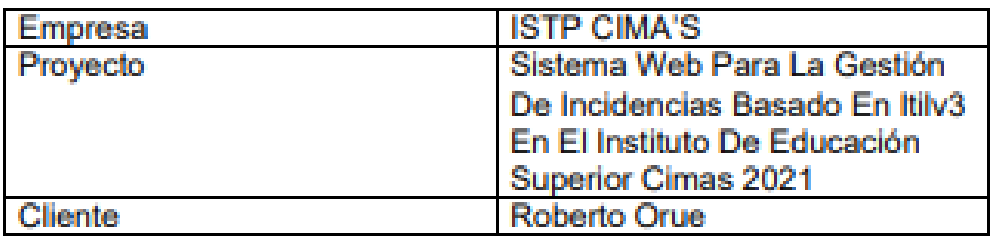

### **Participantes**

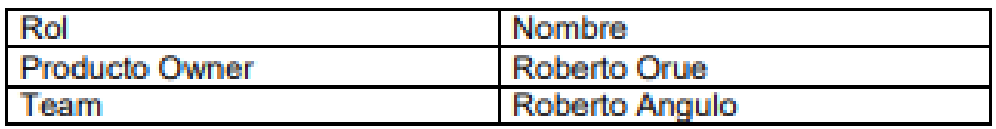

#### **Acuerdos**

Se cumplió con los plazos y las historias precisadas en el acta de apertura para el módulo de reportes.

'nΕ **DIRECCION MICA** *KANLER ZARAZE VICTORIA*<br>GOORDINA*DOR* GENERAL

## **Diccionario de Datos**

## **Lista de Tablas**

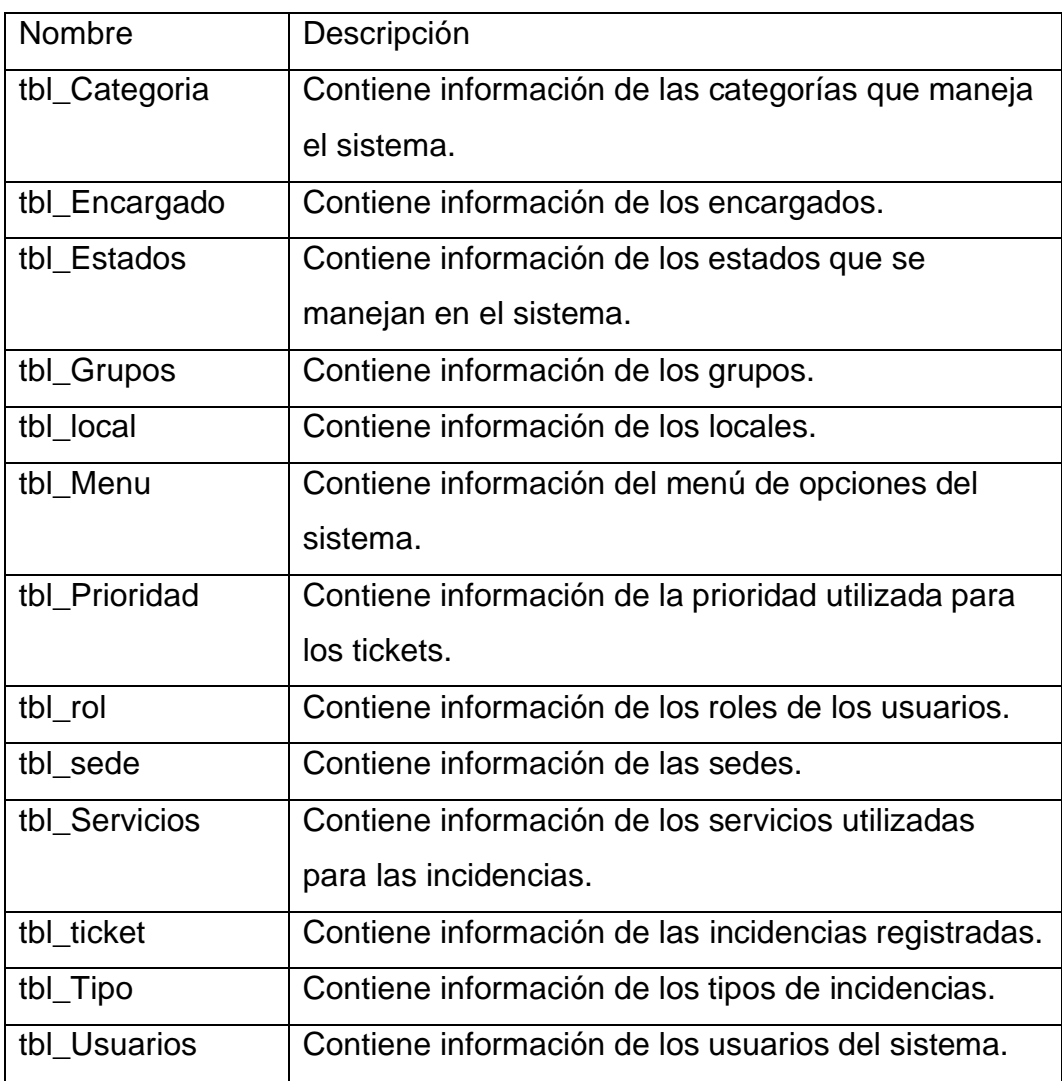

## **Descripción de las Tablas**

## **Tabla Categoría**

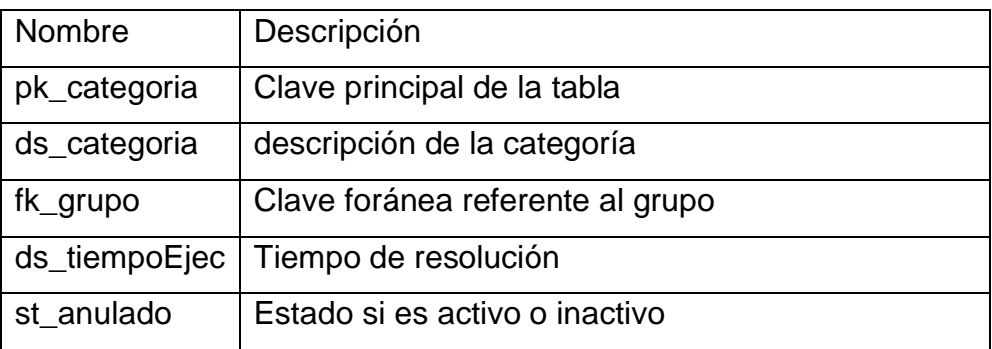

# **Tabla Encargado**

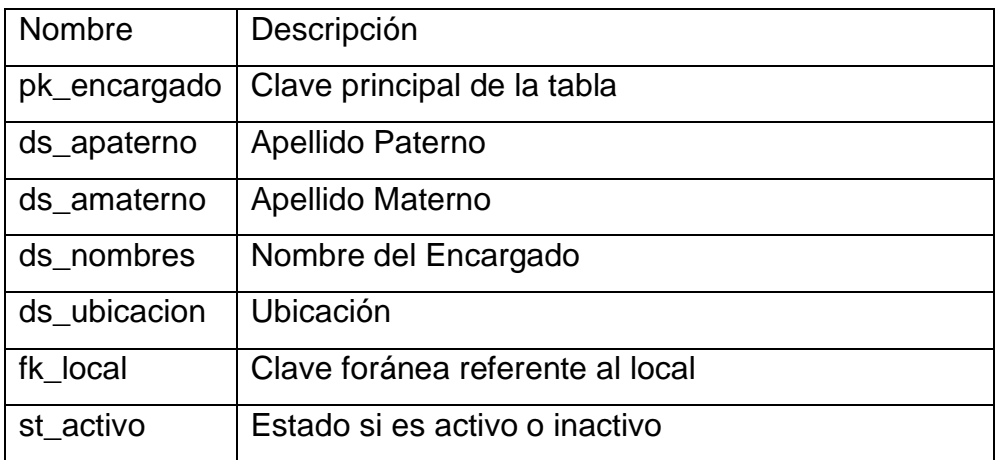

## **Tabla Estados**

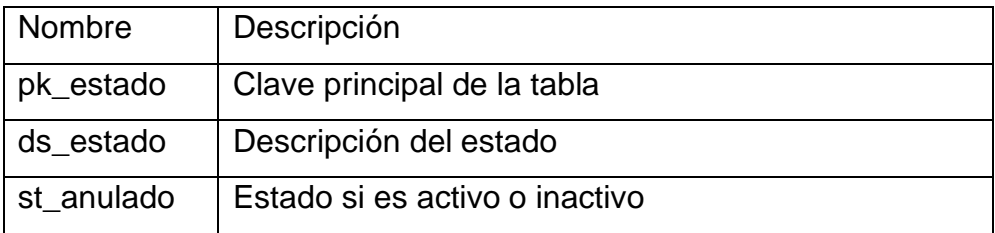

# **Tabla Grupos**

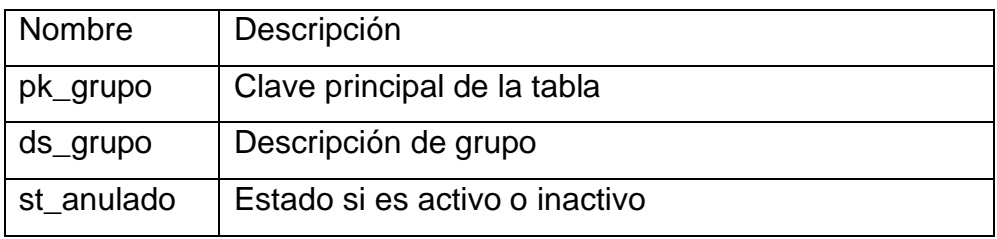

## **Tabla Local**

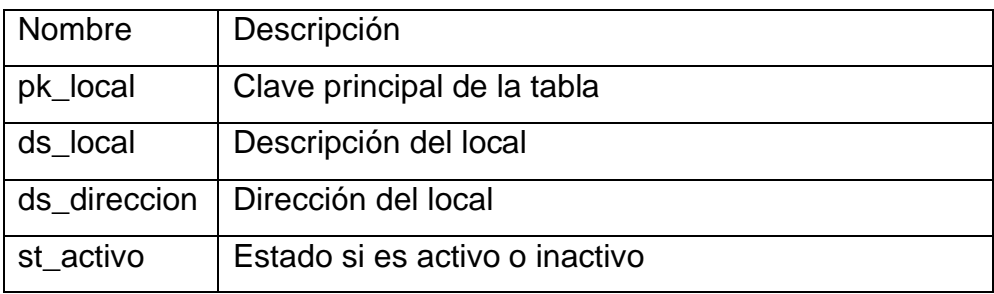

### **Tabla Menú**

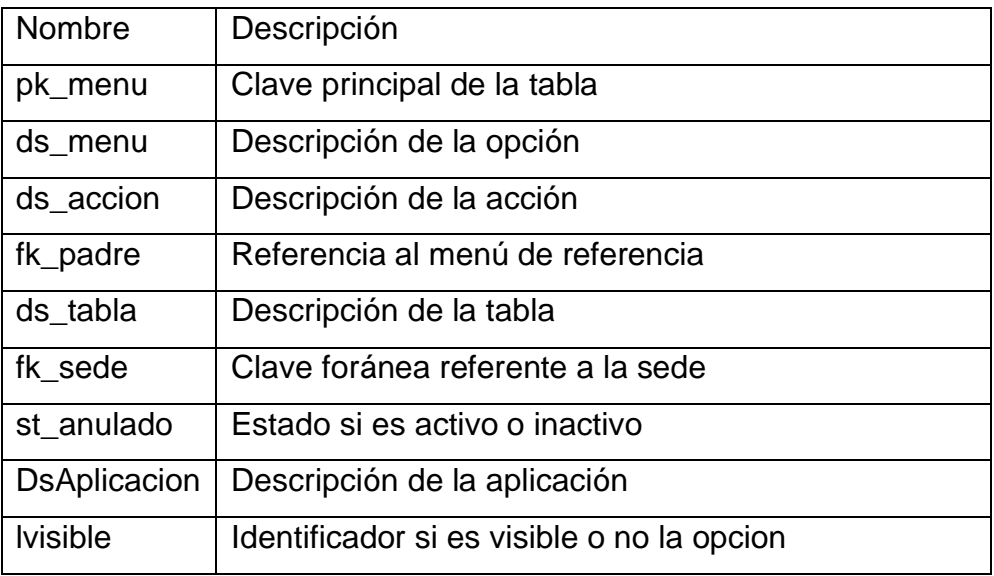

## **Tabla Prioridad**

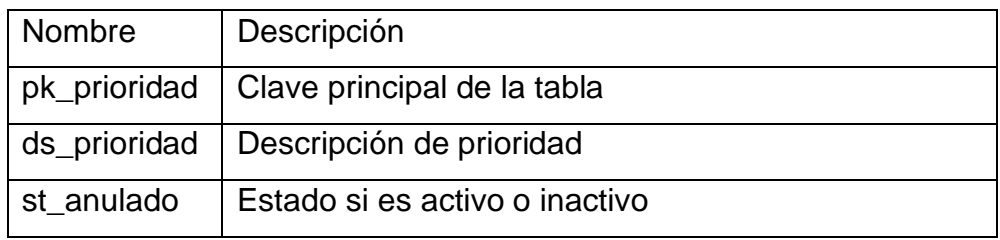

## **Tabla Rol**

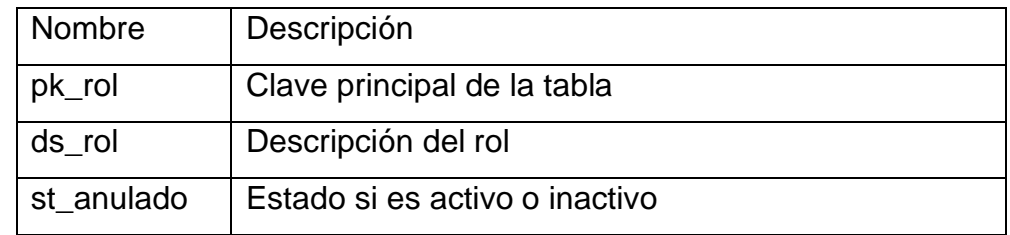

## **Tabla Sede**

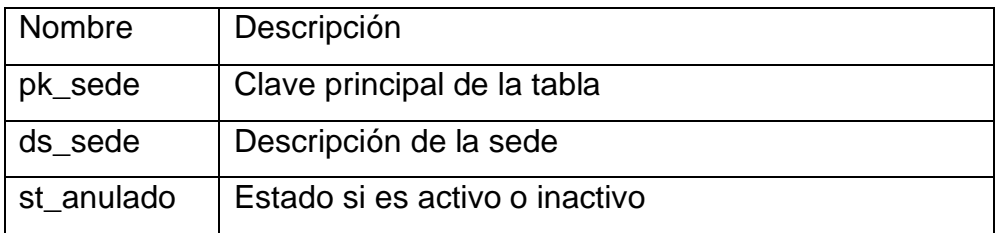

## **Tabla Servicios**

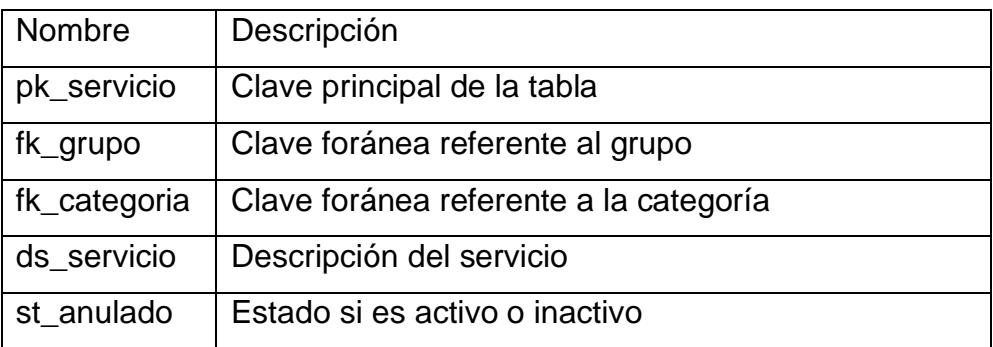

## **Tabla Ticket**

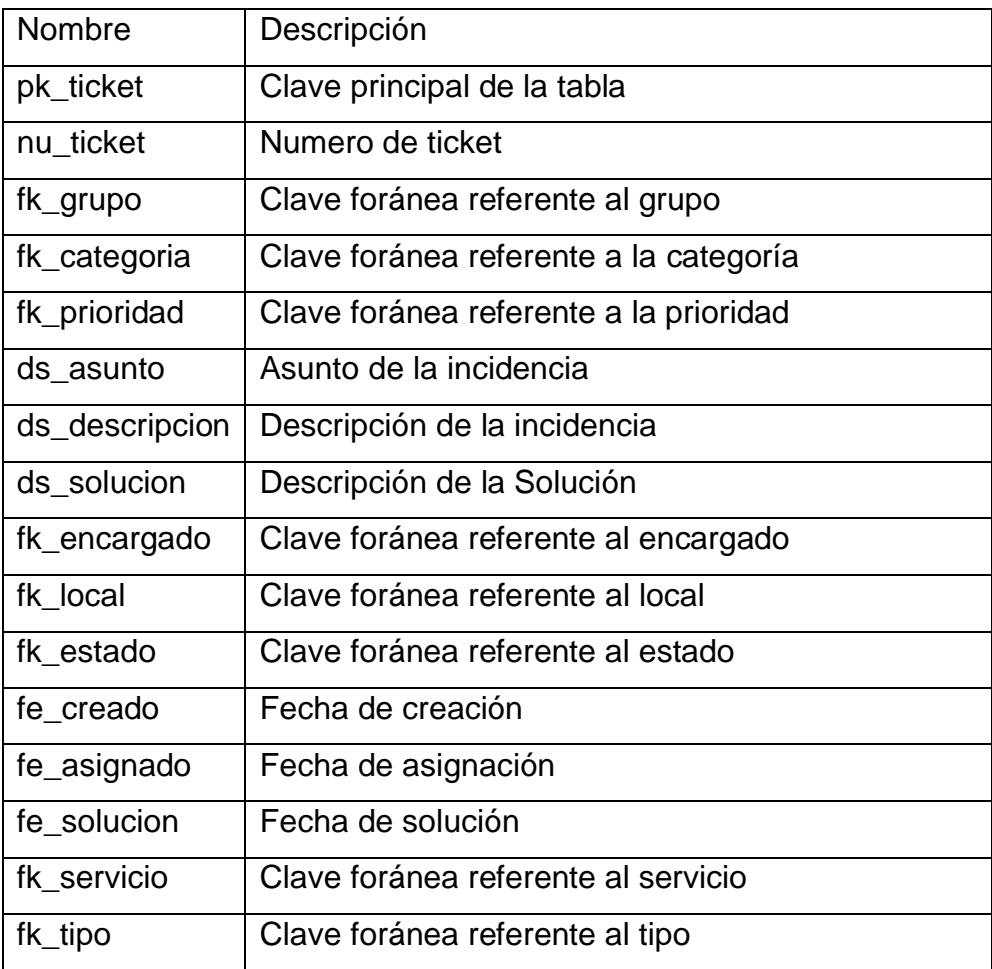

# **Tabla Tipo**

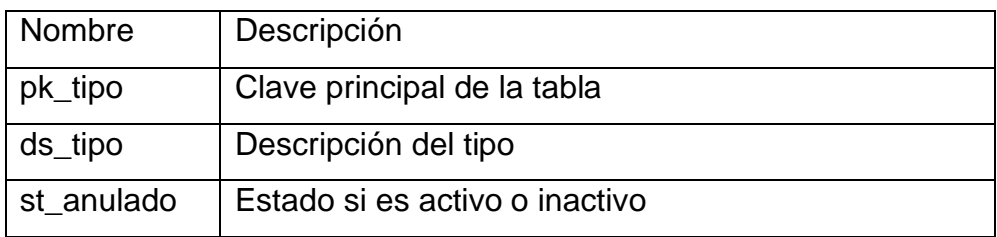

## **Tabla Usuarios**

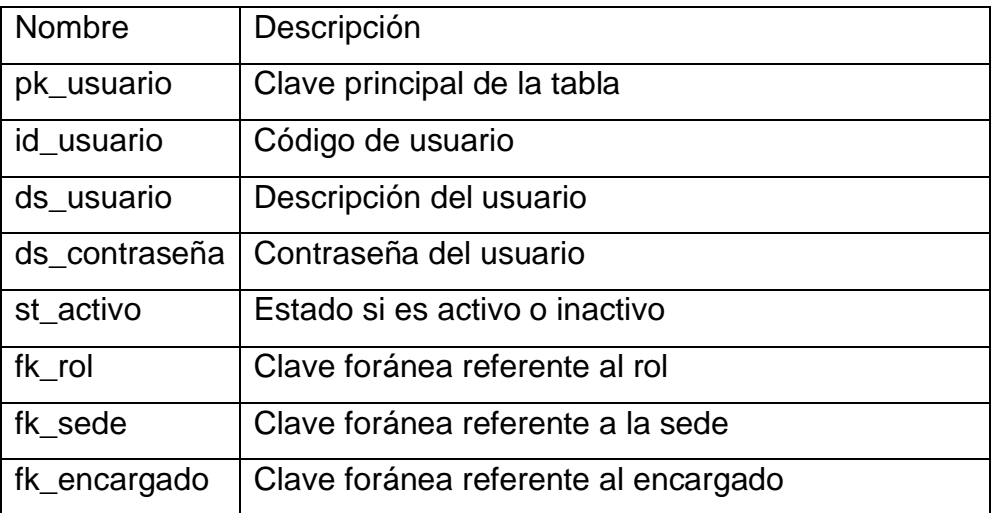

MÓDULO DE REGISTRO DE INCIDENCIAS - HELP DESK MANUAL DE USUARIO MODULO ADMINISTRADOR

#### **1. OBJETIVO DEL SISTEMA**

El módulo de registro de incidencias o mesa de ayuda nace ante la necesidad de optimar, llevar el control de las incidencias presentadas.

### **2. ALCANCE DEL SISTEMA**

Desarrollar el módulo de Mesa de Ayuda – Modulo Administración.

### **3. DESCRIPCION GENERAL DEL SISTEMA**

El módulo ha sido diseñado para uso del instituto Cimas para el registro de incidencias.

El módulo cuenta con seguridad de autenticación, a fin de permitir o denegar el acceso.

### **4. FUNCIONALIDAD DEL SISTEMA**

### **4.1. Módulo de Administración**

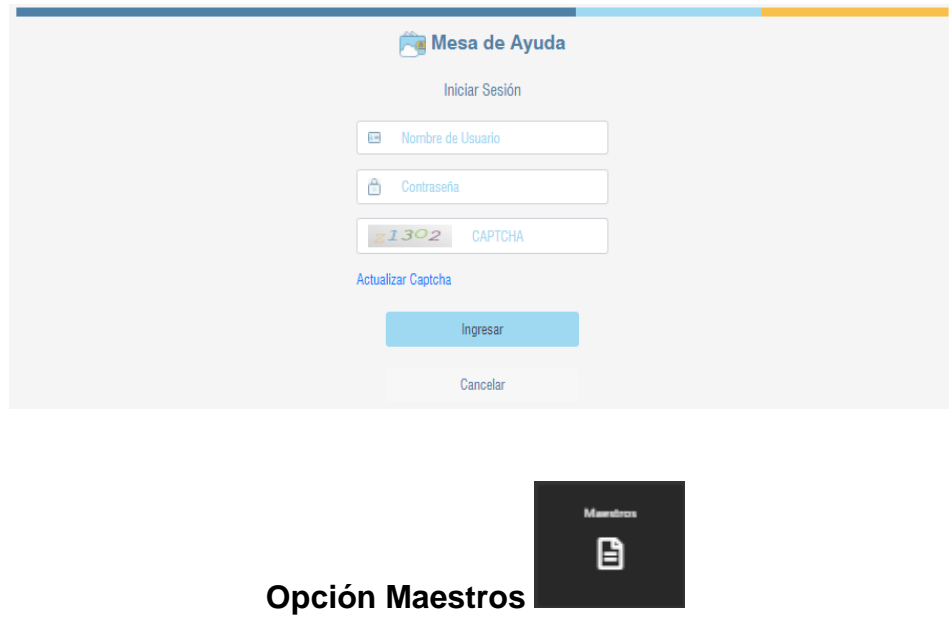

• **Ingreso al Sistema**

#### • **Mantenimiento de Roles**

Mostrará la relación de roles definidos en el sistema

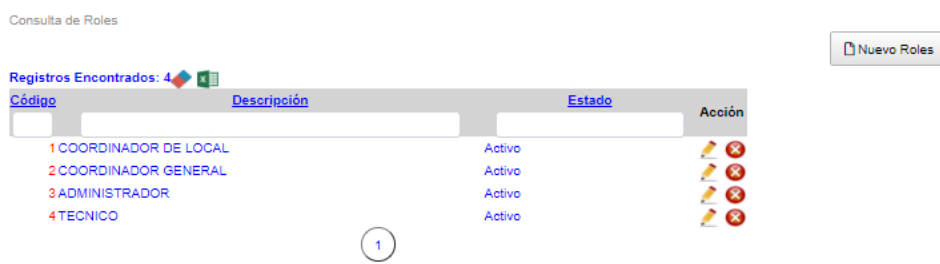

#### **Nuevo Registro**

Para ingresar un nuevo registro presionar el Botón Nuevo Roles, se mostrará un cuadro de dialogo donde se debe ingresar la descripción del rol que se ingresará y finalmente clic en el botón grabar.

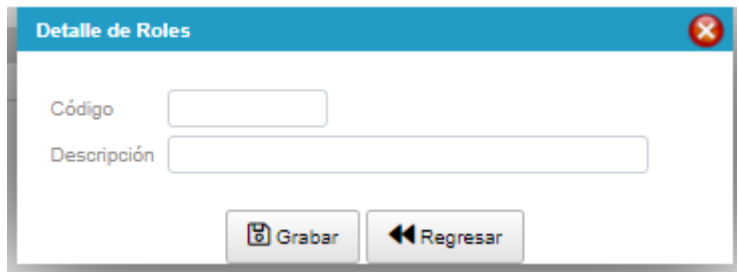

#### **Actualizar**

Para actualizar un registro se debe seleccionar el icono (Lápiz) e , se mostrará una ventana con los datos de la fila seleccionada.

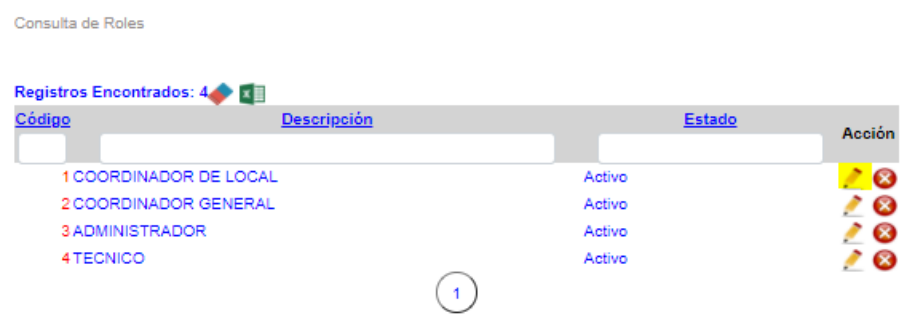

Se modificarán los datos necesarios y finalmente seleccionar el botón Grabar.

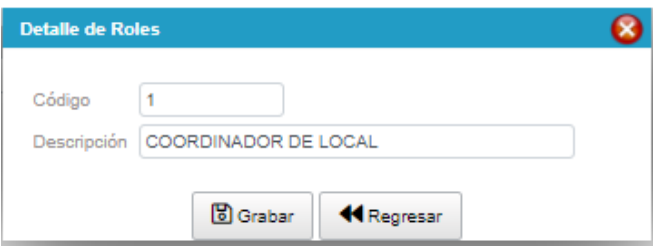

### **Eliminar**

Para suprimir un registro se debe hacer clic en el botón  $\bullet$ , se mostrará un mensaje para confirmar la eliminación, se puede dar clic en aceptar para confirmar, caso contrario hacer clic en cancelar.

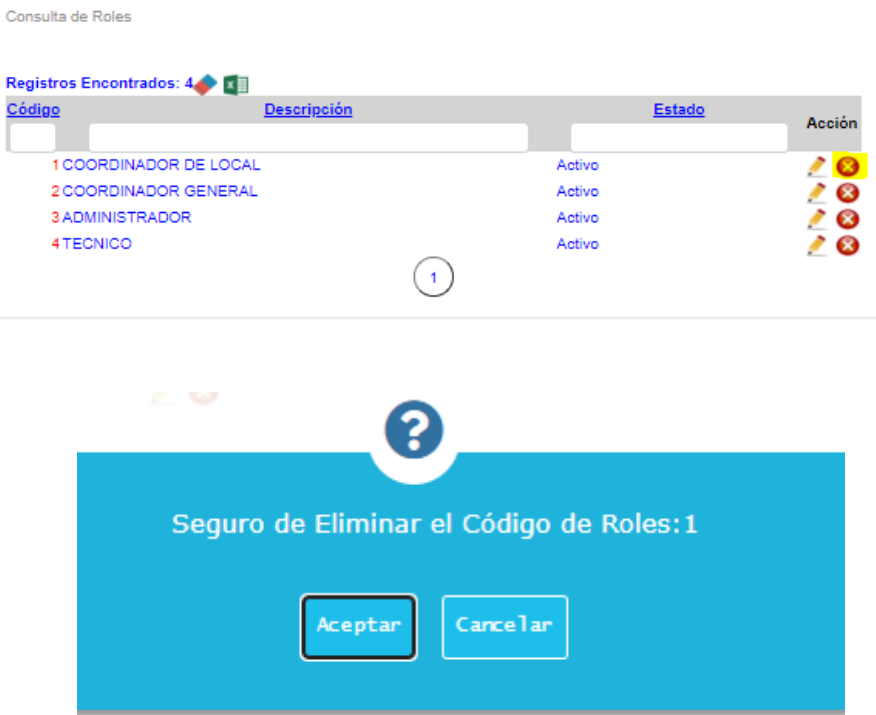

#### **Borrar Filtros / Exportar a Excel**

Para exportar a Excel se debe seleccionar el icono **de**, mostrará un cuadro de dialogo en donde direccionar la para guardar el archivo.

Cuando se realizan la búsqueda en el listado y se desea borrar lo

que se ingresó se debe hacer clic en el botón

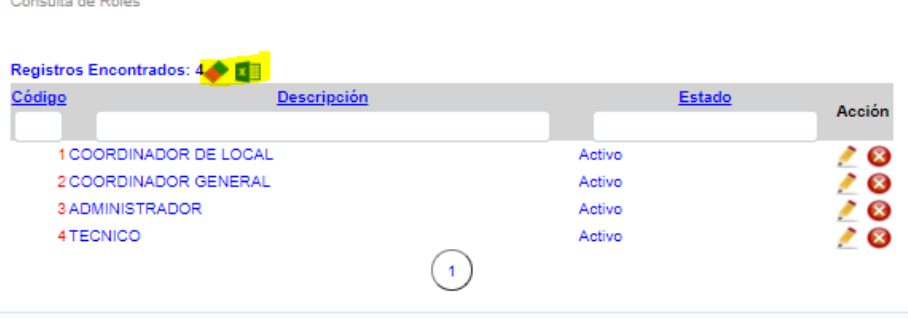

#### • **Mantenimiento de Sede**

Mostrará la relación de sedes definidos en el sistema

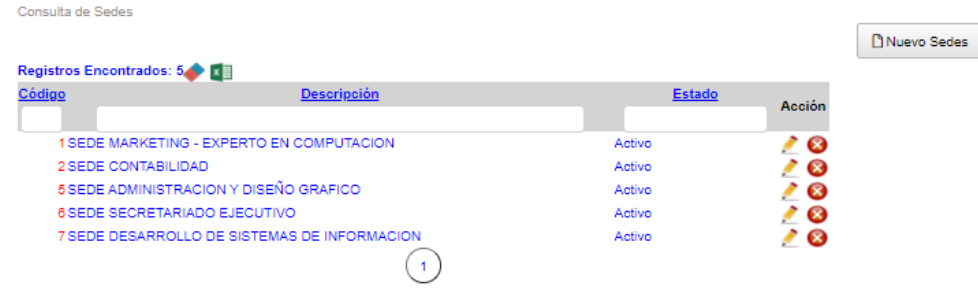

#### **Nuevo Registro**

Para ingresar un nuevo registro seleccionar el Botón Nuevo Sedes, se mostrará una ventana en la cual se debe ingresar la descripción de la sede que se ingresará, además el estado si estará activo o inactivo y finalmente clic en el botón grabar.

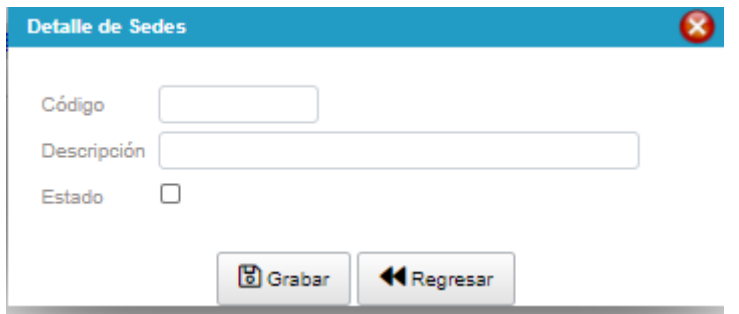

## **Actualizar**

Para actualizar un registro se debe seleccionar el icono (Lápiz)

4, se mostrará una ventana con los datos de la fila seleccionada.

Consulta de Sedes

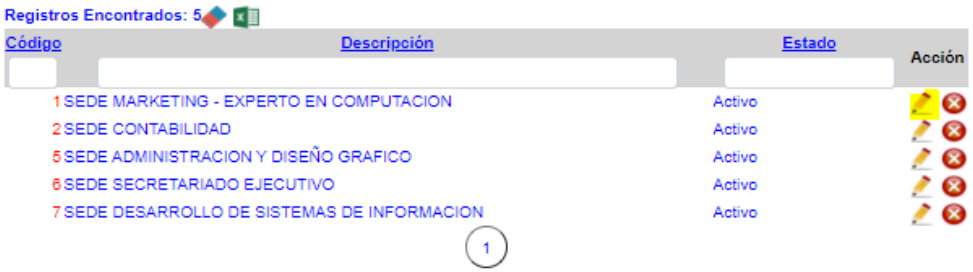

Se modificarán los datos necesarios y finalmente seleccionar el botón Grabar.

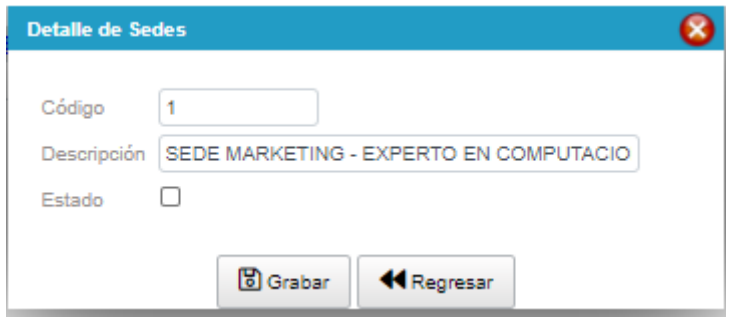

#### **Eliminar**

Para suprimir un registro se debe hacer clic en el botón <sup>3</sup>, se mostrará un mensaje para confirmar la eliminación, se puede dar clic en aceptar para confirmar, caso contrario hacer clic en cancelar.

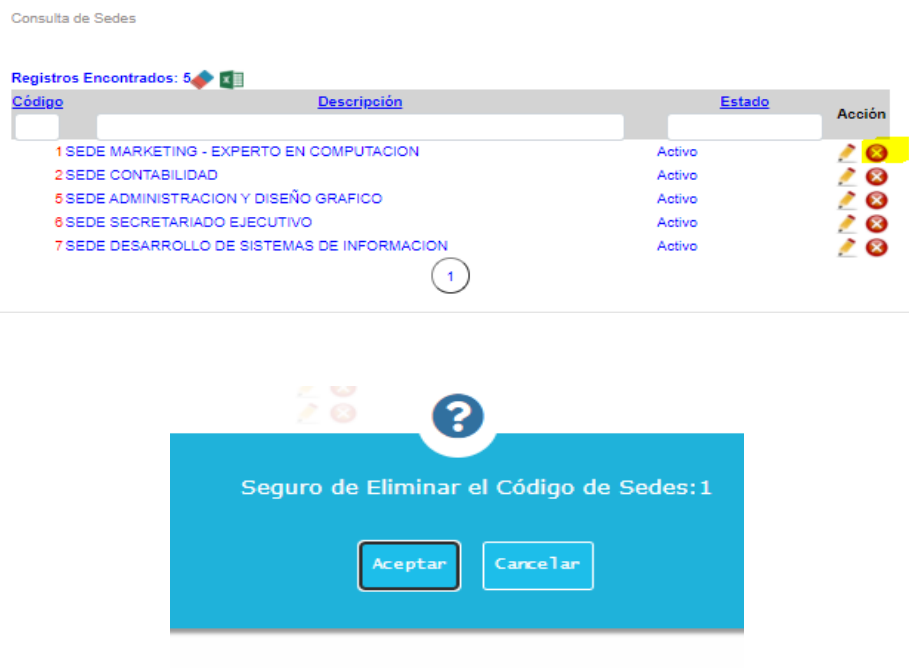

### **Borrar Filtro / Exportar a Excel**

Para exportar a Excel se debe seleccionar el icono **de la mundata**, mostrará un cuadro de dialogo en la cual le pedirá la ubicación donde guardar el archivo.

Cuando se realizan la búsqueda en el listado y se desea borrar lo

que se ingresó se debe hacer clic en el botón

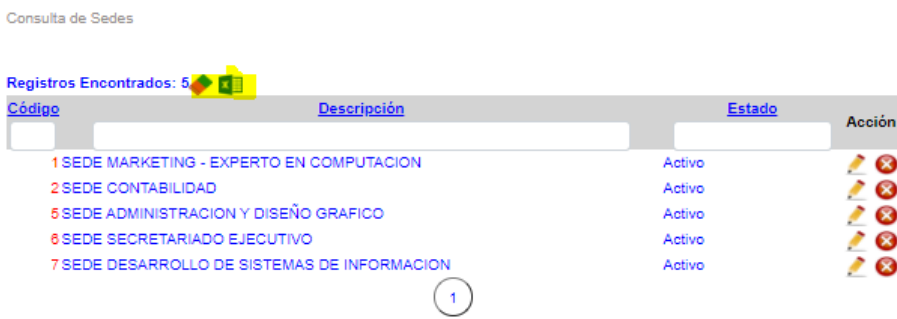

### • **Mantenimiento de Usuario**

Mostrará la relación de usuarios definidos en el sistema

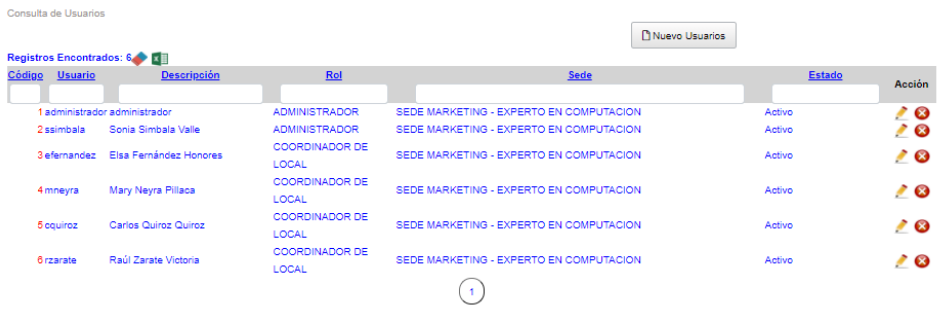

### **Nuevo Registro**

Para ingresar un nuevo registro seleccionar el Botón Nuevo Usuario, se mostrará un cuadro de dialogo donde se debe ingresar el usuario, la descripción, la contraseña, el rol y la sede, además el estado si estará activo o inactivo y finalmente clic en el botón grabar.
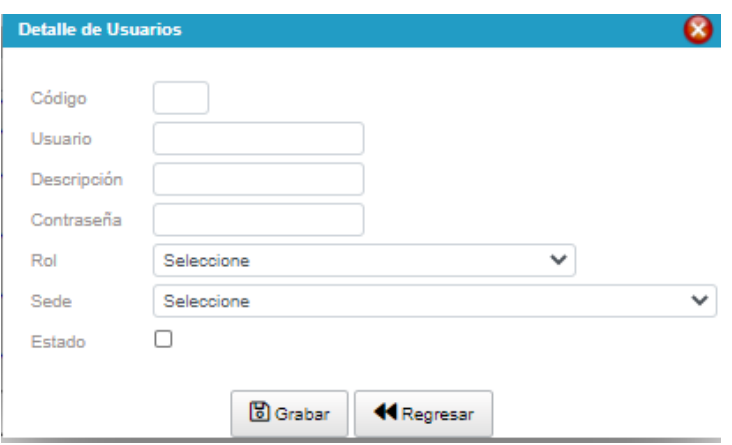

### **Actualizar**

Para actualizar un registro se debe seleccionar el icono (Lápiz) et , se mostrará una ventana con los datos de la fila seleccionada.

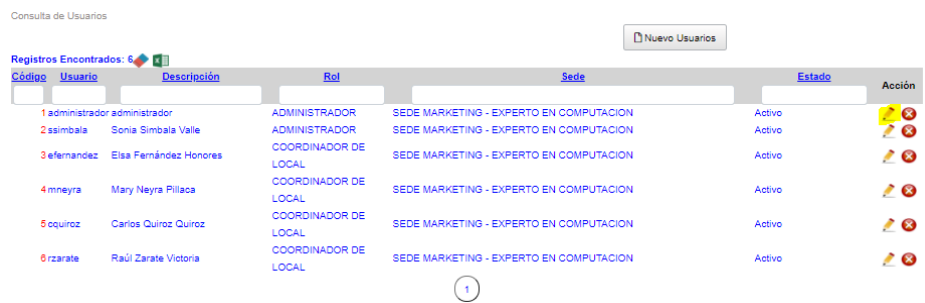

Se modificarán los datos necesarios y finalmente seleccionar el botón Grabar.

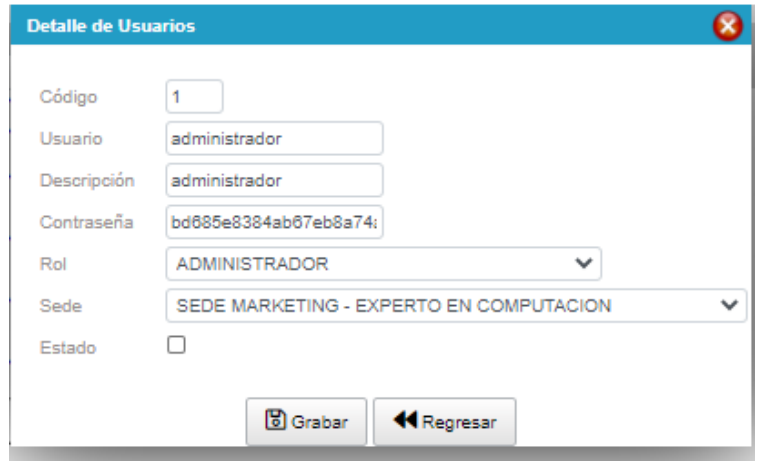

#### **Eliminar**

Para suprimir un registro se debe hacer clic en el botón  $\bullet$ , se mostrará un mensaje para confirmar la eliminación, se puede dar clic en aceptar para confirmar, caso contrario hacer clic en cancelar.

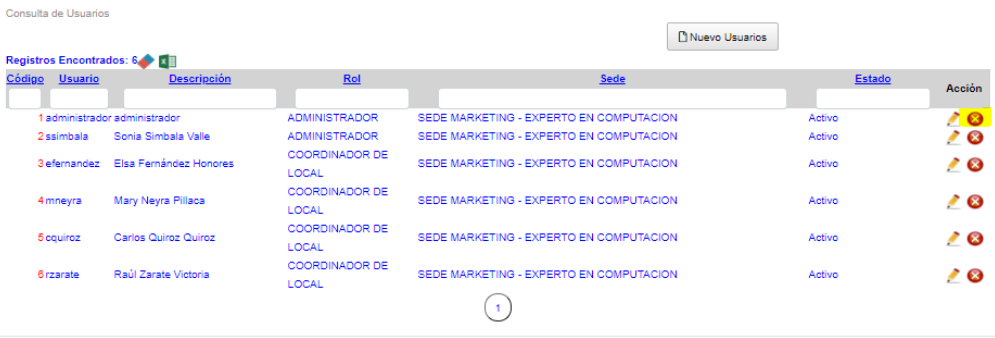

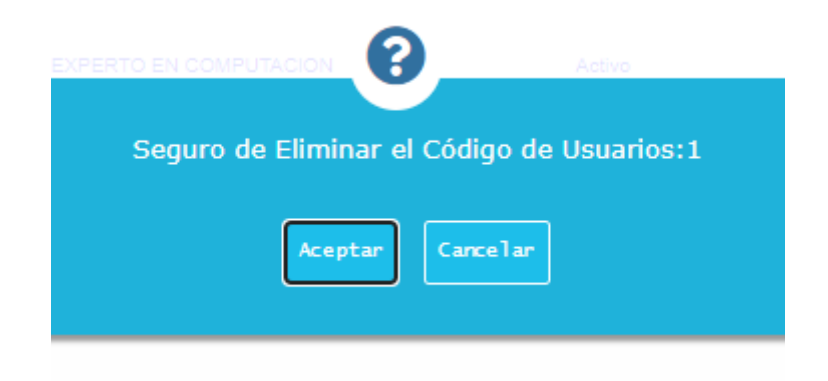

### **Borrar Filtro / Exportar a Excel**

Para exportar a Excel se debe seleccionar el icono **de**, mostrará un cuadro de diálogo donde le pedirá la ubicación donde guardar el archivo.

Cuando se realizan la búsqueda en el listado y se desea borrar lo que se ingresó se debe hacer clic en el botón

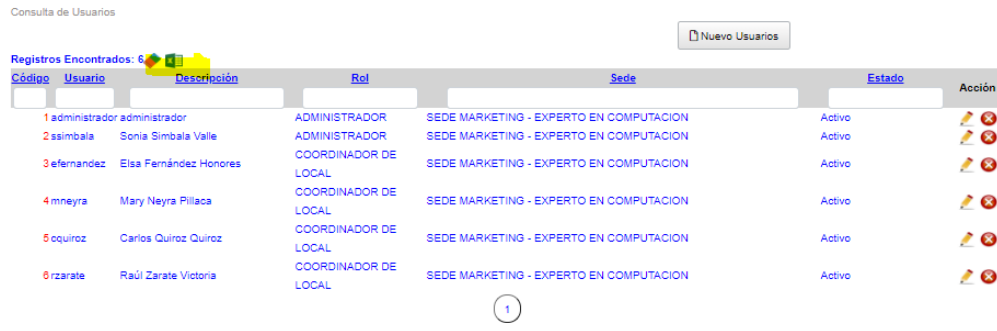

# • **Mantenimiento de Encargados**

Mostrará la relación de encargados definidos en el sistema

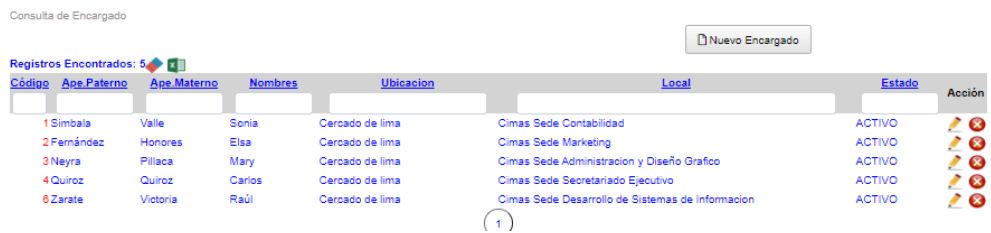

# **Nuevo Registro**

Para ingresar un nuevo registro seleccionar el Botón Nuevo Encargado, se mostrará un cuadro de diálogo donde se debe ingresar el apellido paterno, apellido materno, Nombres, Ubicación y Local, además el estado si estará activo o inactivo y finalmente clic en el botón grabar.

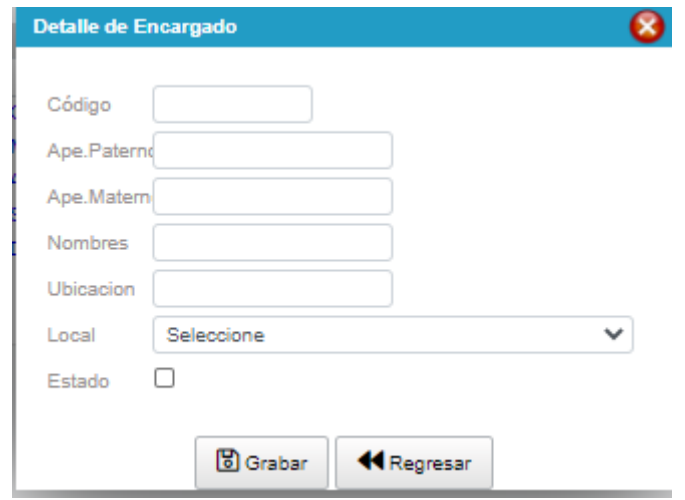

#### **Actualizar**

Para actualizar un registro se debe seleccionar el icono (Lápiz)

e , se mostrará una ventana con los datos de la fila seleccionada.

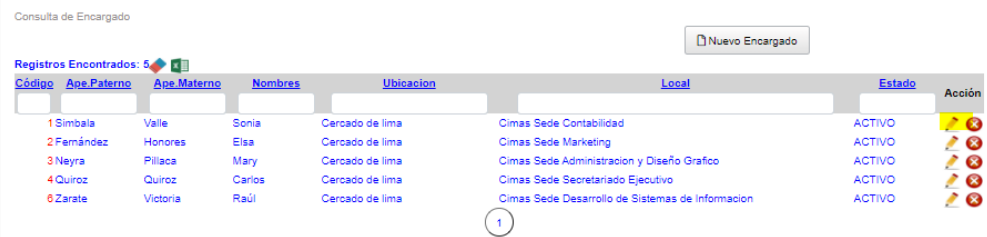

Se modificarán los datos necesarios y finalmente hacer seleccionar el botón Grabar.

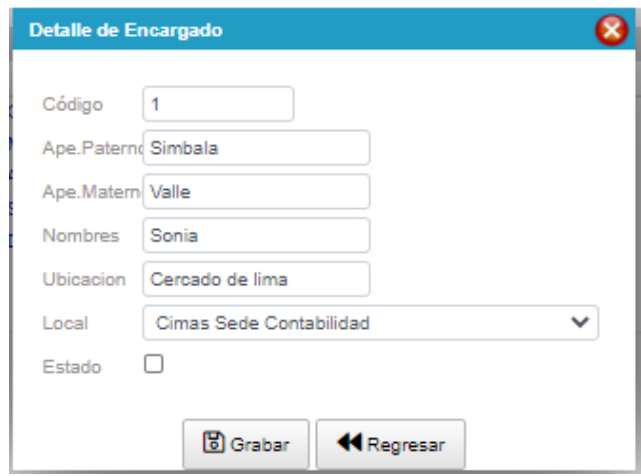

#### **Eliminar**

Para suprimir un registro se debe hacer clic en el botón  $\bullet$ , se mostrará un mensaje para confirmar la eliminación, se puede dar clic en aceptar para confirmar, caso contrario hacer clic en cancelar.

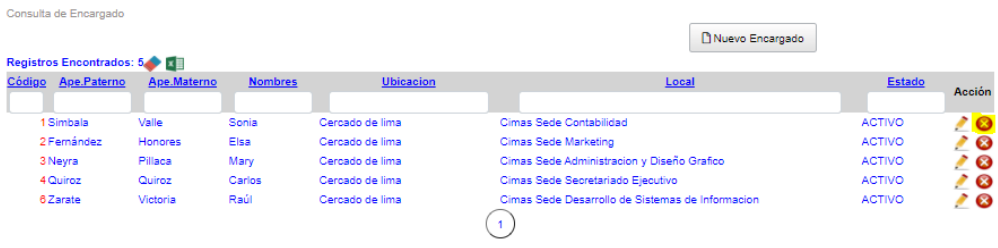

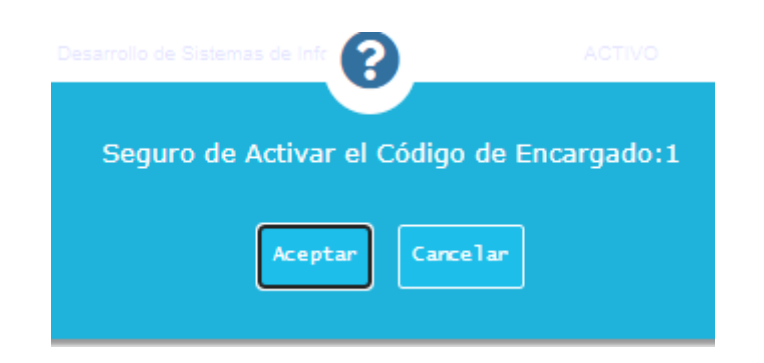

#### **Borrar Filtro / Exportar a Excel**

Para exportar a Excel se debe seleccionar el icono  $\blacksquare$ , mostrará un cuadro de diálogo en la cual le pedirá la ubicación donde guardar el archivo.

Cuando se realizan la búsqueda en el listado y se desea borrar lo

que se ingresó se debe hacer clic en el botón

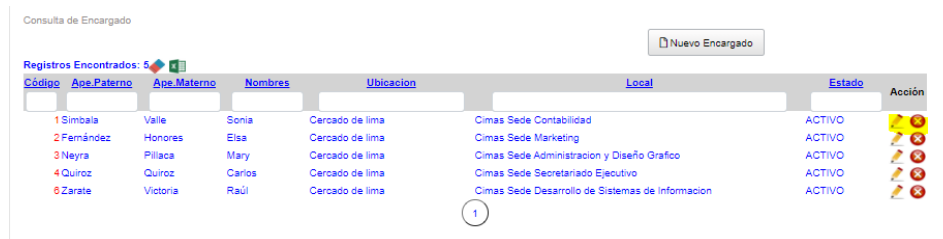

### • **Mantenimiento de Locales**

Mostrará la relación de los Locales definidos en el sistema.

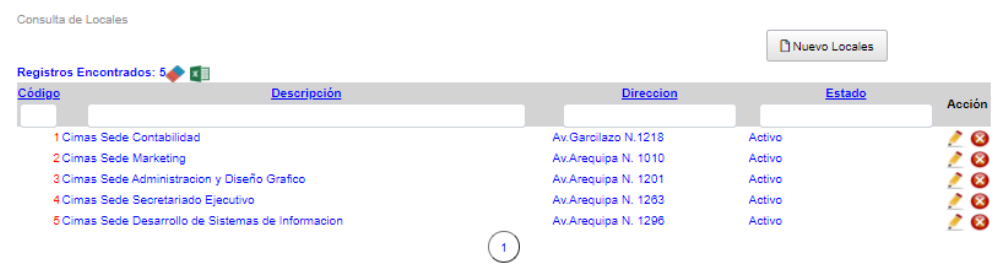

#### **Nuevo Registro**

Para ingresar un nuevo registro seleccionar el botón Nuevo Local, se mostrará un cuadro de diálogo donde se debe ingresar la descripción del local y dirección, además el estado si estará activo o inactivo y finalmente clic en el botón grabar.

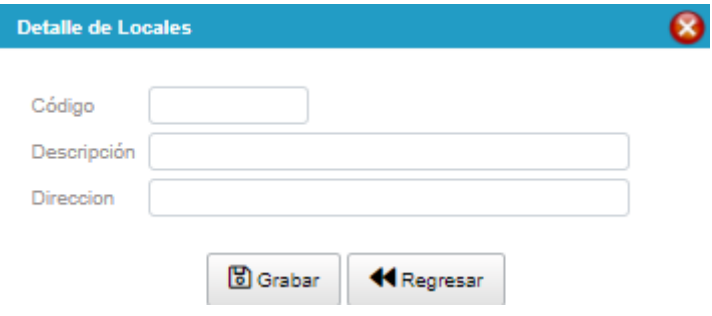

### **Actualizar**

Para actualizar un registro se debe seleccionar el icono (Lápiz) e , se mostrará una ventana con los datos de la fila seleccionada.

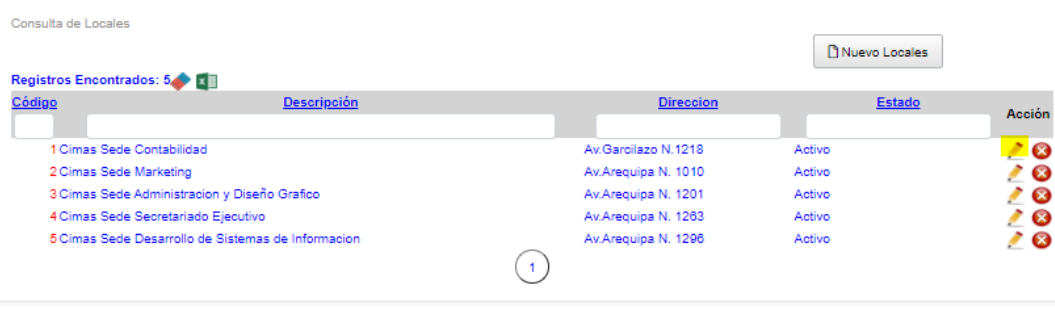

Se modificarán los datos necesarios y finalmente seleccionar el botón Grabar.

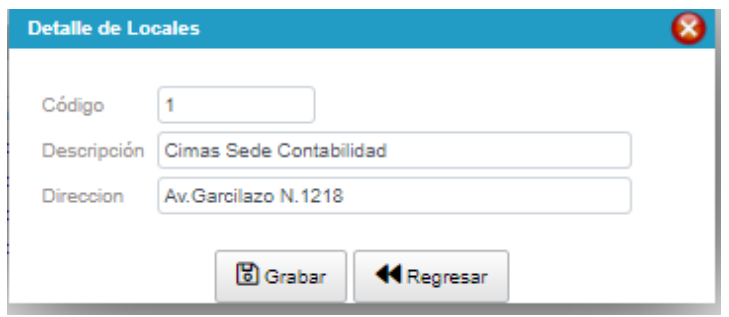

# **Eliminar**

Para suprimir un registro se debe hacer clic en el botón  $\bullet$ , se mostrará un mensaje para confirmar la eliminación, se puede dar clic en aceptar para confirmar, caso contrario hacer clic en cancelar.

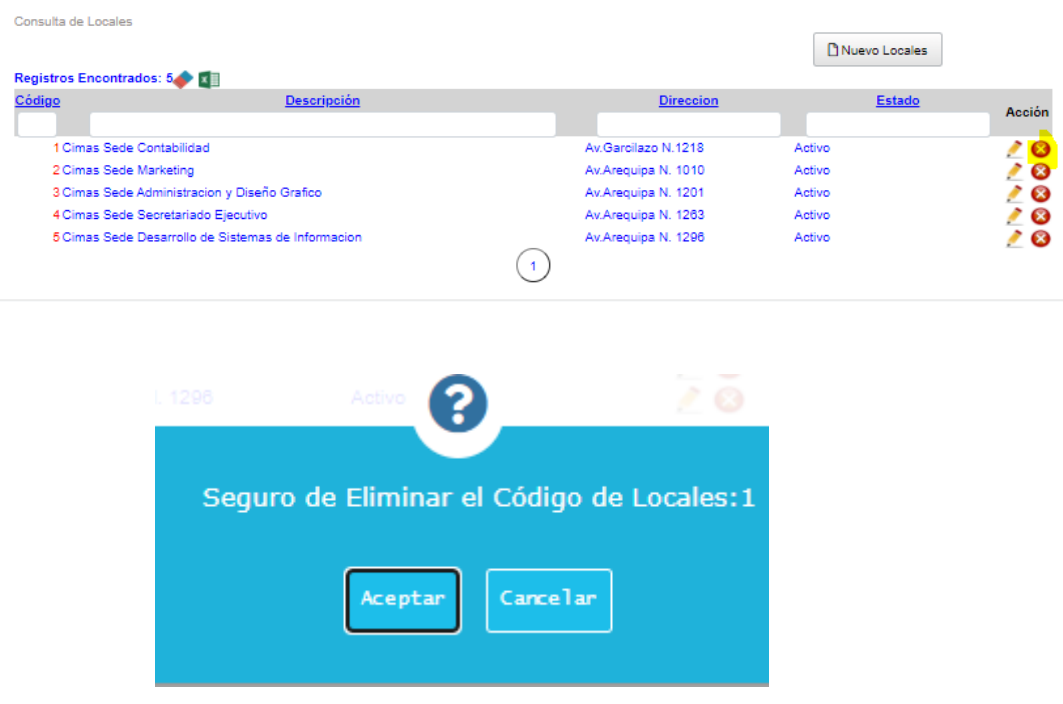

# **Borrar Filtro / Exportar a Excel**

Para exportar a Excel se debe seleccionar el icono **el mulla exportará** un cuadro de diálogo donde le pedirá la ubicación donde guardar el archivo.

Cuando se realizan la búsqueda en el listado y se desea borrar lo

que se ingresó se debe hacer clic en el botón

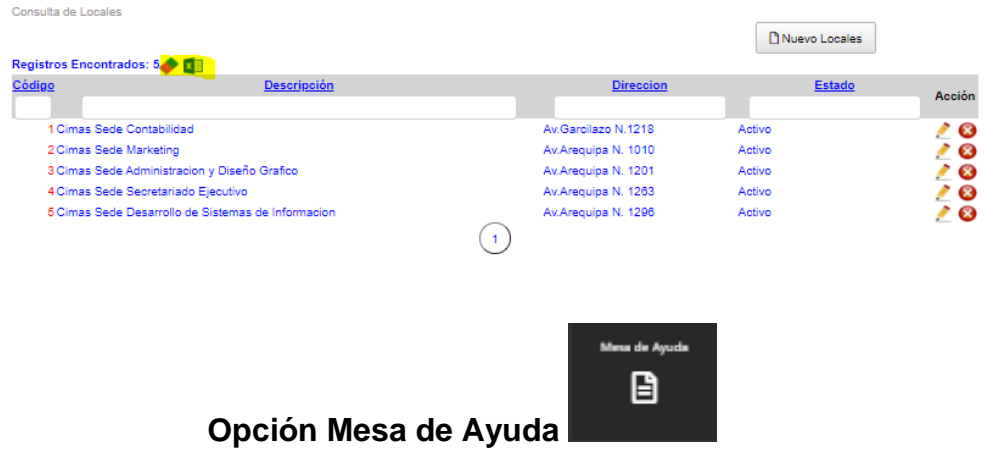

# • **Mantenimiento de Servicios**

Mostrará la relación de los servicios definidos en el sistema.

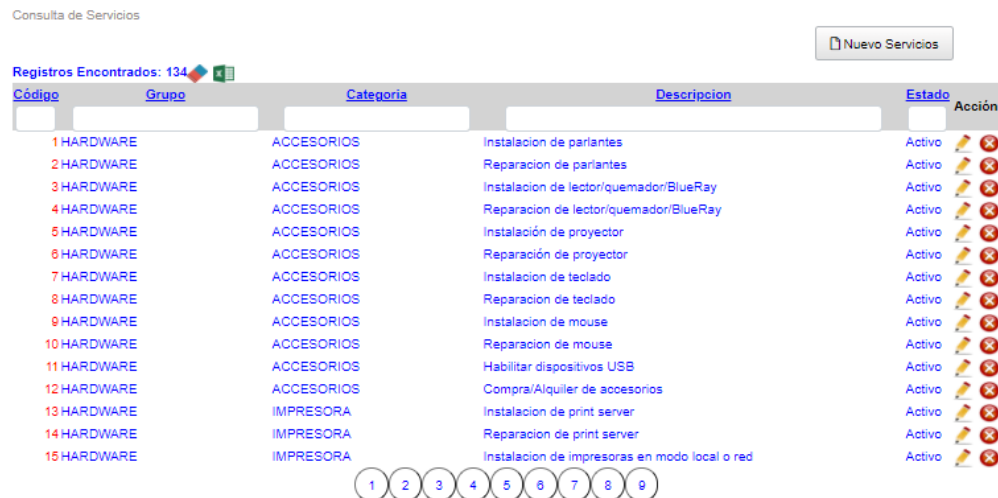

#### **Nuevo Registro**

Para ingresar un nuevo registro seleccionar el botón Nuevo servicio, se mostrará un cuadro de diálogo en donde ingresar el grupo, la categoría y la descripción, además el estado si estará activo o inactivo y finalmente clic en el botón grabar.

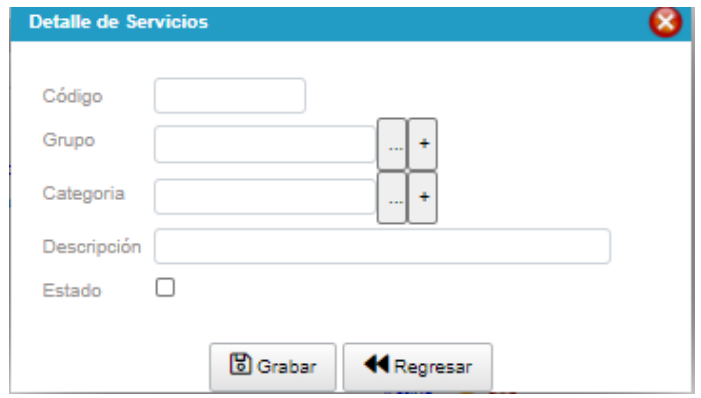

### **Actualizar**

Para actualizar un registro se debe seleccionar el icono (Lápiz)

e se mostrará una ventana con los datos de la fila seleccionada.

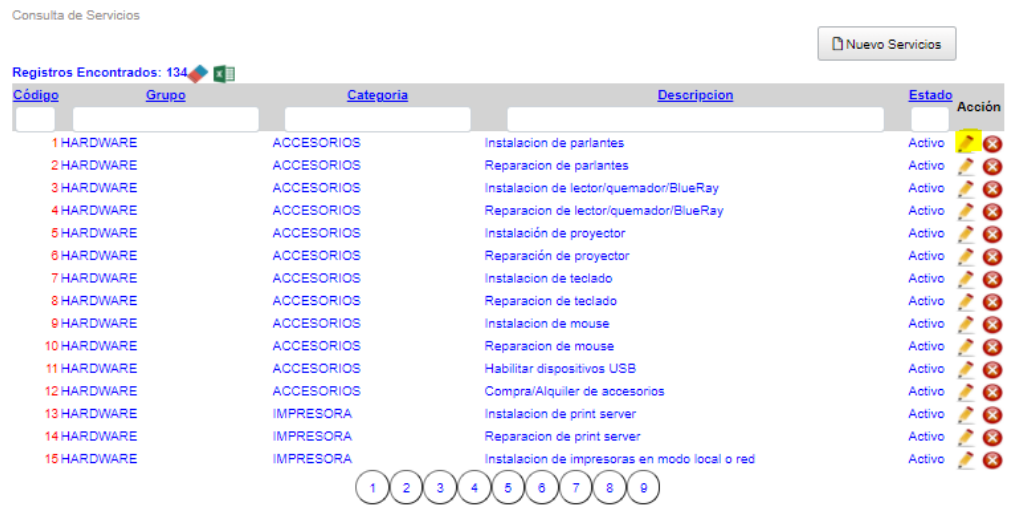

Se modificarán los datos necesarios y finalmente seleccionar el botón grabar.

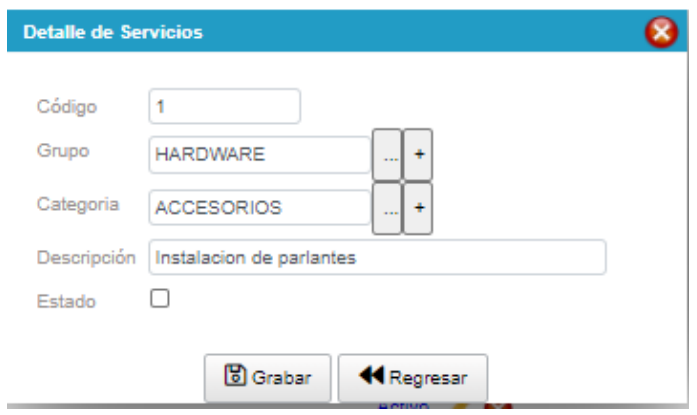

### **Eliminar**

Para suprimir un registro se debe hacer clic en el botón <sup>8</sup>, se mostrará un mensaje para confirmar la eliminación, se puede dar clic en aceptar para confirmar, caso contrario hacer clic en cancelar.

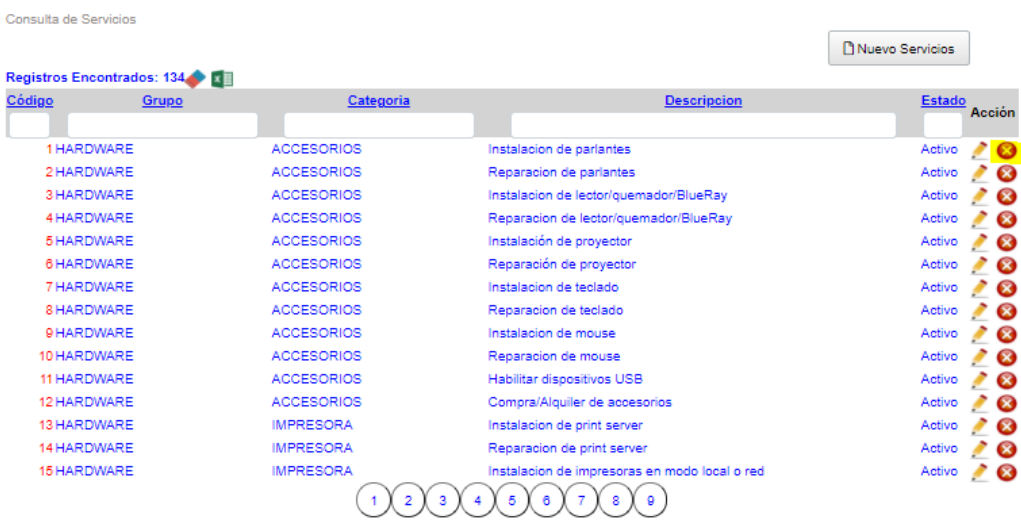

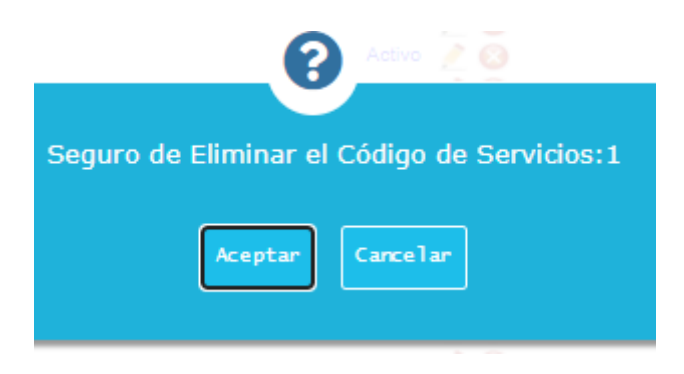

### **Borrar Filtro / Exportar a Excel**

Para exportar a Excel se debe seleccionar el icono **el mulla de la contrarada**, mostrará un cuadro de diálogo donde le pedirá la ubicación para guardar el archivo.

Cuando se realizan la búsqueda en el listado y se desea borrar lo

que se ingresó se debe hacer clic en el botón

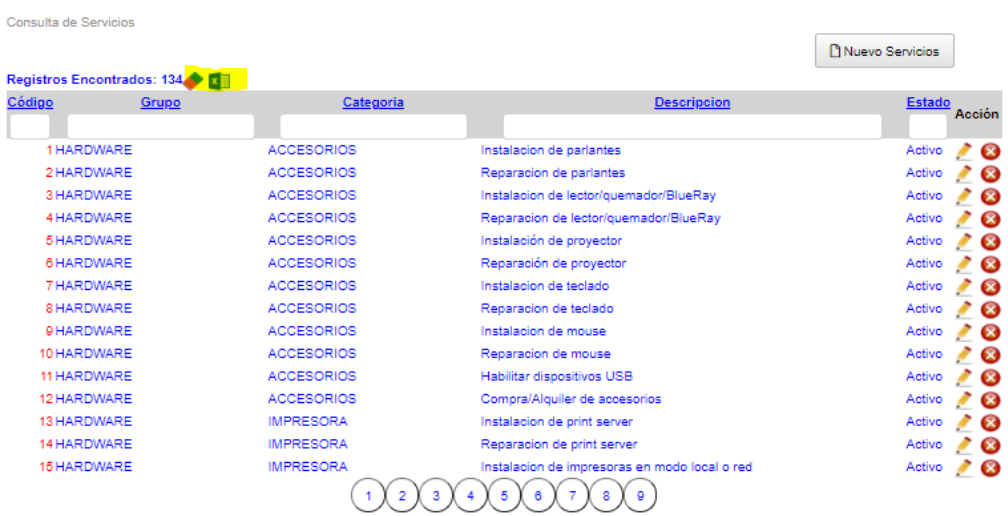

#### • **Mantenimiento de Categorías**

Mostrará la relación de las categorías definidos en el sistema.

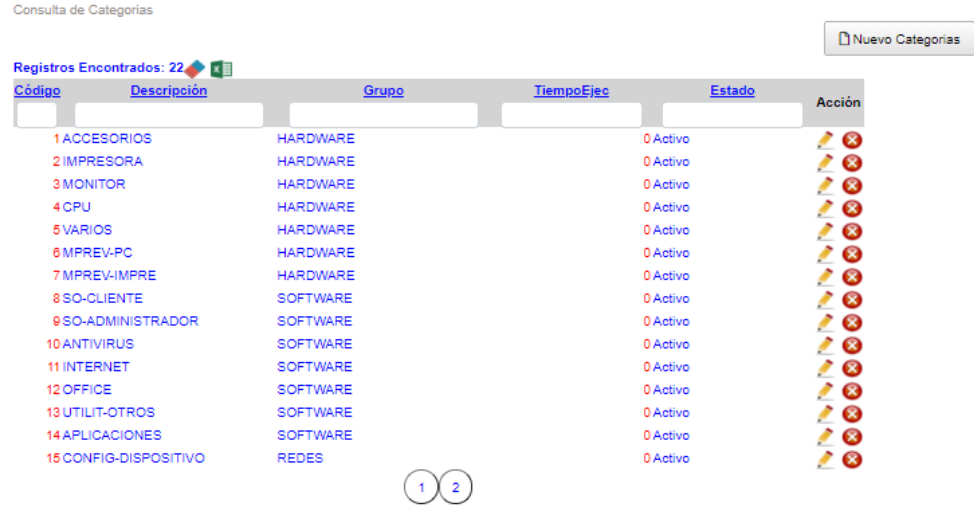

#### **Nuevo Registro**

Para ingresar un nuevo registro seleccionar el Botón Nuevo categorías, se mostrará un cuadro de diálogo donde debe ingresar la descripción, el grupo, el tiempo de ejecución, además el estado si estará activo o inactivo y finalmente clic en el botón grabar.

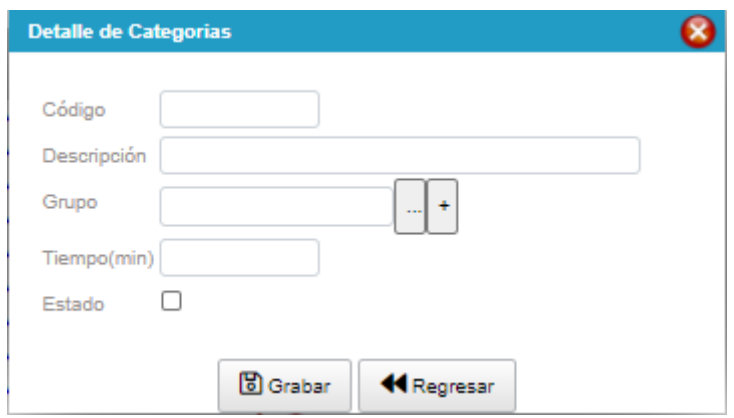

### **Actualizar**

Para actualizar un registro se debe seleccionar el icono (Lápiz) se mostrará una ventana con los datos de la fila seleccionada.

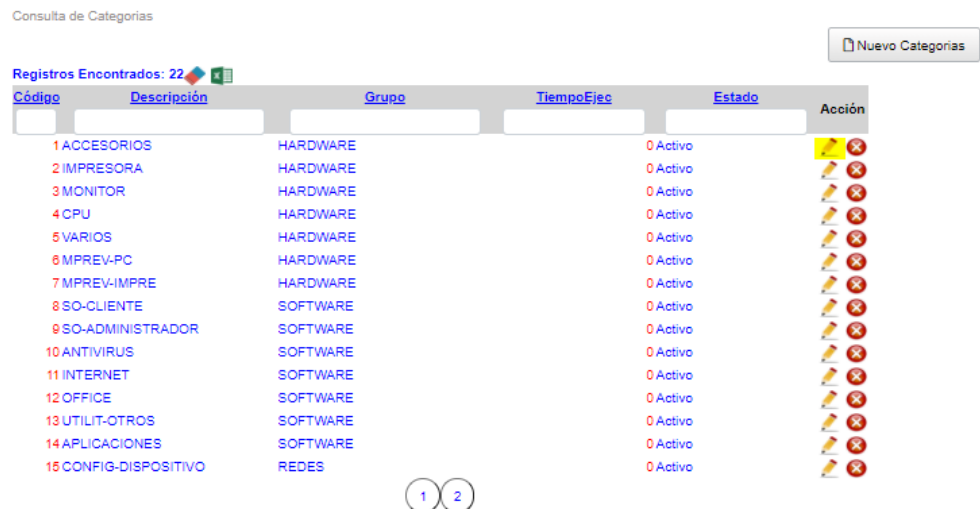

Se modificarán los datos necesarios y finalmente seleccionar en el botón Grabar.

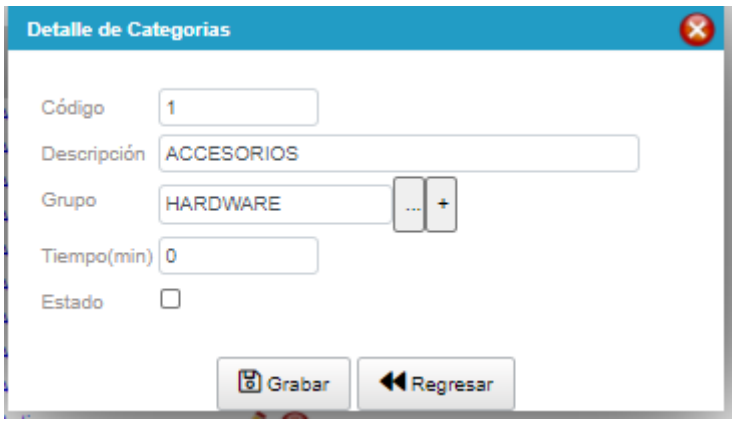

### **Eliminar**

Para suprimir un registro se debe hacer clic en el botón  $\bullet$ , se mostrará un mensaje para confirmar la eliminación, se puede dar clic en aceptar para confirmar, caso contrario hacer clic en cancelar.

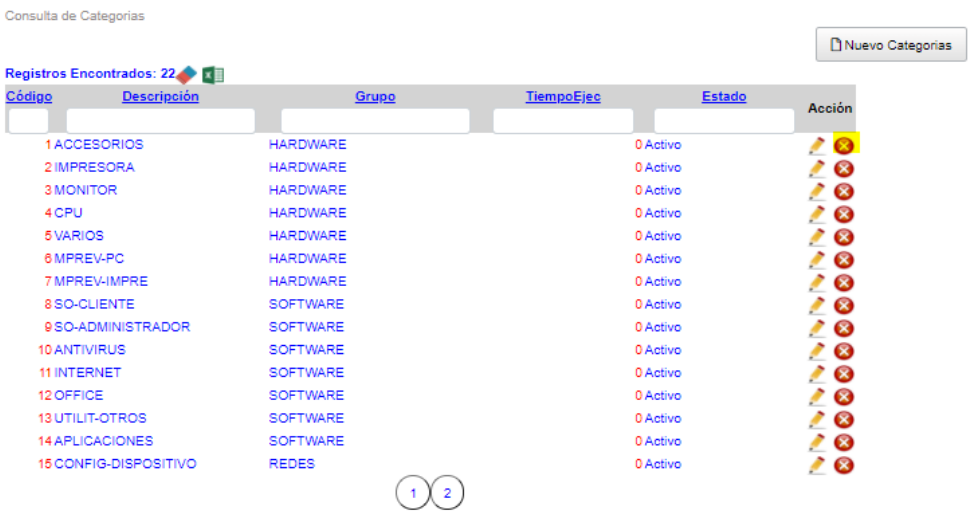

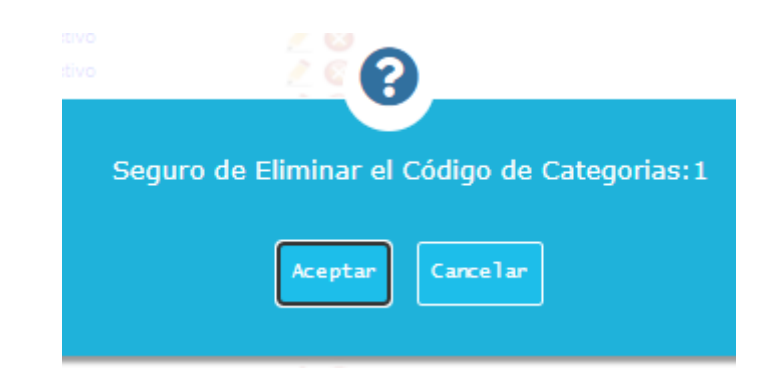

### **Borrar Filtro / Exportar a Excel**

Para exportar a Excel se debe seleccionar el icono **de**, mostrará un cuadro de diálogo donde le pedirá la ubicación para guardar el archivo.

Cuando se realizan la búsqueda en el listado y se desea borrar lo

que se ingresó se debe hacer clic en el botón

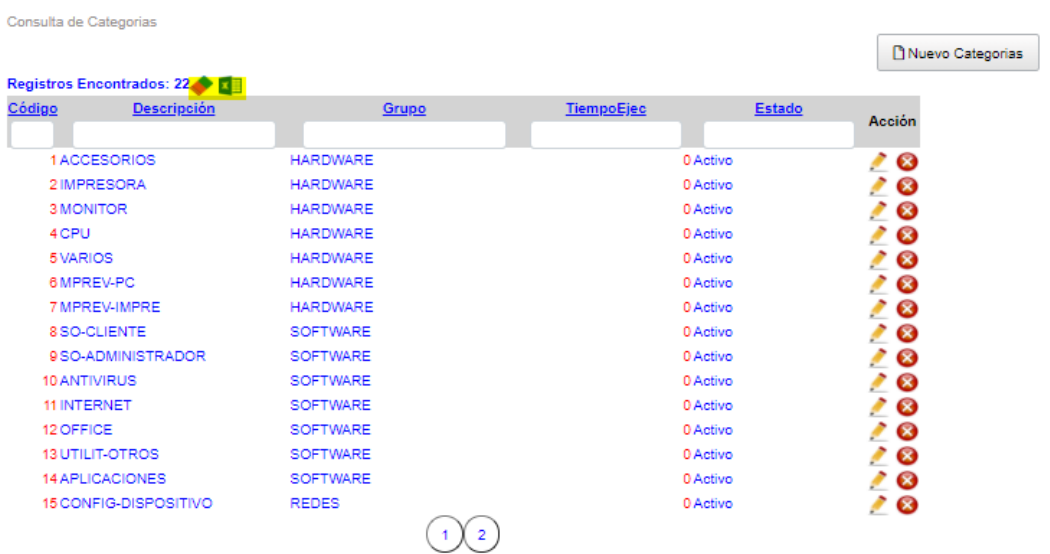

### • **Mantenimiento de Grupos**

Mostrará la relación de los grupos definidos en el sistema.

Consulta de Grupos

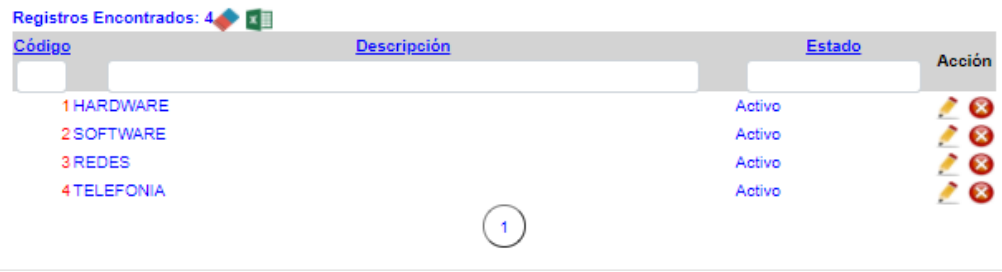

#### **Nuevo Registro**

Para ingresar un nuevo registro seleccionar el Botón Nuevo Grupos, se mostrará un cuadro de diálogo donde debe ingresar la descripción, además el estado si estará activo o inactivo y finalmente clic en el botón grabar.

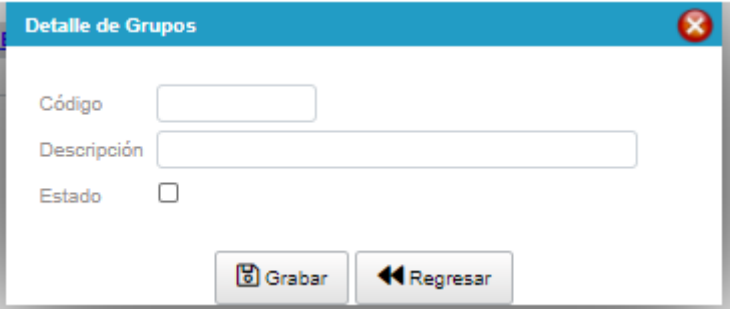

### **Actualizar**

Para actualizar un registro se debe seleccionar el icono (Lápiz)

et , se mostrará una ventana con los datos de la fila seleccionada.

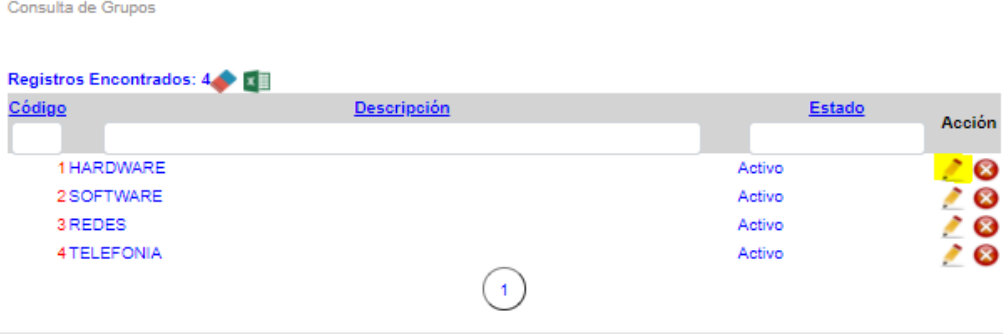

Se modificarán los datos necesarios y finalmente seleccionar el botón Grabar.

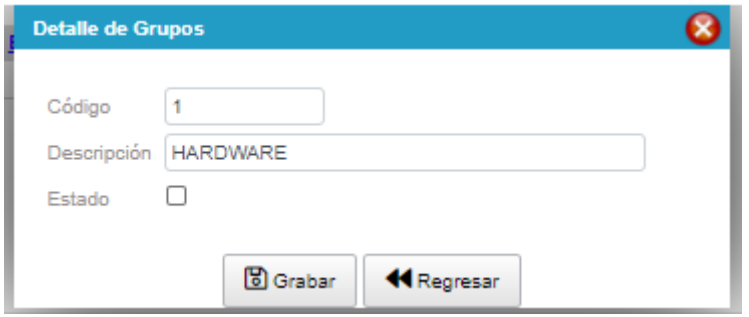

#### **Eliminar**

Para suprimir un registro se debe hacer clic en el botón  $\bullet$ , se mostrará un mensaje para confirmar la eliminación, se puede dar clic en aceptar para confirmar, caso contrario hacer clic en cancelar.

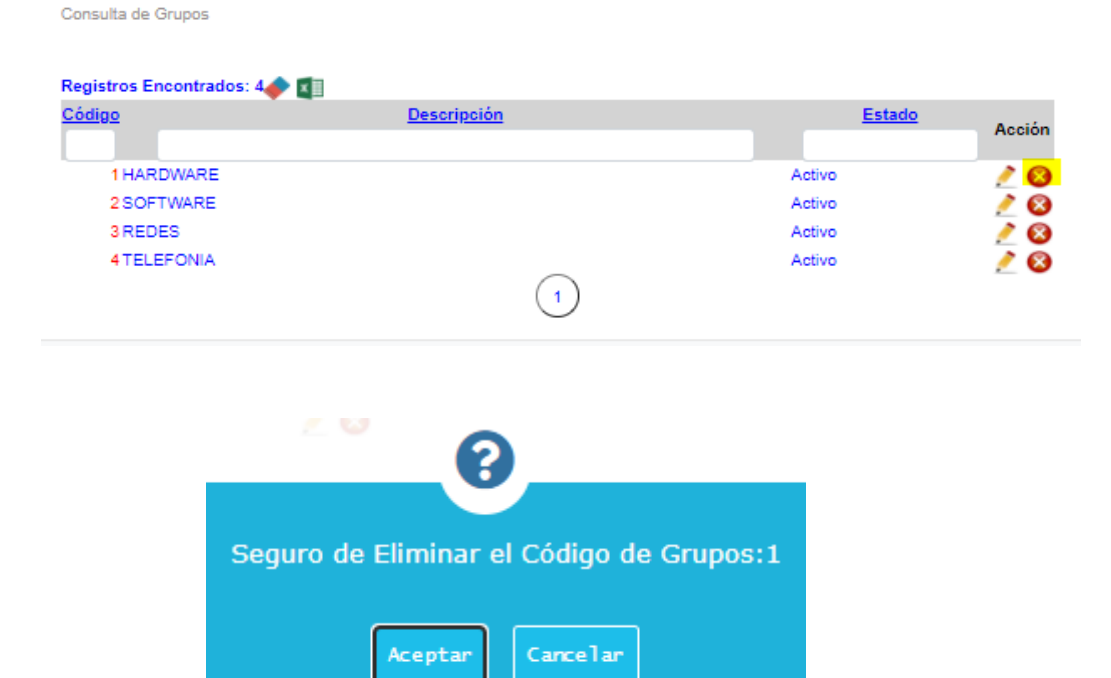

#### **Borrar Filtro / Exportar a Excel**

Para exportar a Excel se debe seleccionar el icono **de la mundata**, mostrará un cuadro de diálogo donde pedirá la ubicación para guardar el archivo.

Cuando se realizan la búsqueda en el listado y se desea borrar lo

que se ingresó se debe hacer clic en el botón

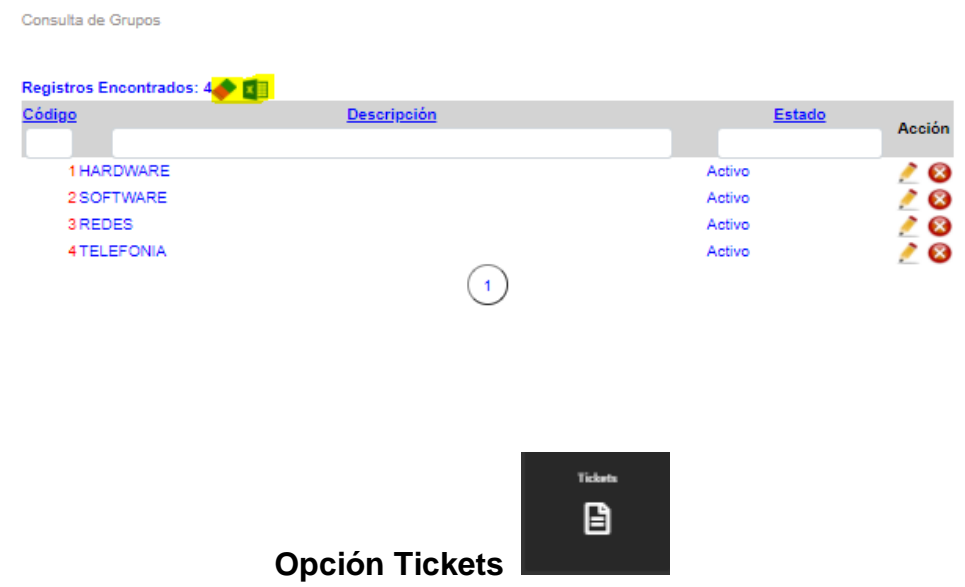

### • **Listado de Tickets**

Mostrará la relación de tickets registrados.

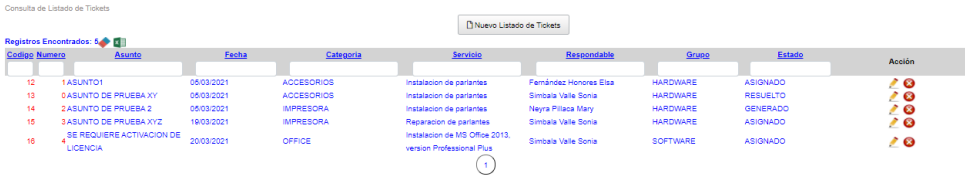

### **Nuevo Registro**

Para ingresar un nuevo registro seleccionar el Botón Nuevo Tickets, se mostrará un cuadro de diálogo donde debe ingresar el grupo, la categoría, la prioridad, el encargado, local, estado, servicio, tipo, fecha de creación, fecha de asignación, fecha de solución, asunto, descripción y la solución, además hacer clic en el botón grabar.

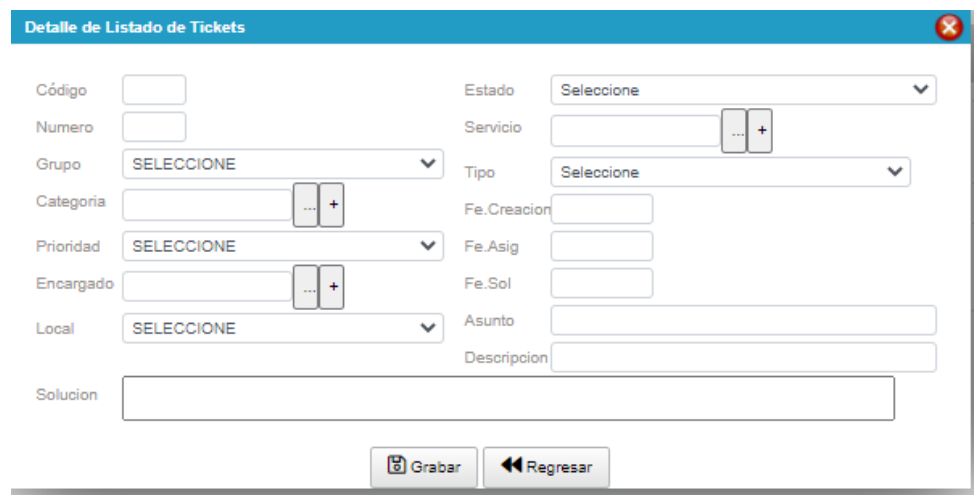

# **Actualizar**

Para actualizar un registro se debe seleccionar el icono (Lápiz)

et les se mostrará una ventana con los datos de la fila seleccionada.

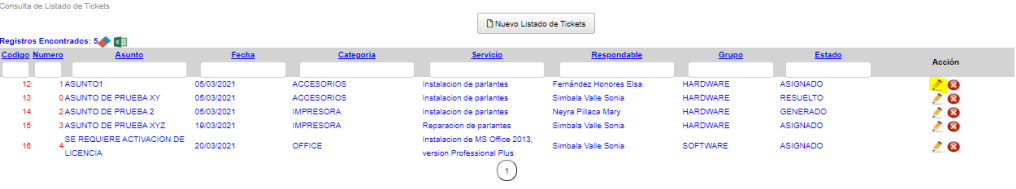

Se modificarán los datos necesarios y finalmente seleccionar el botón Grabar.

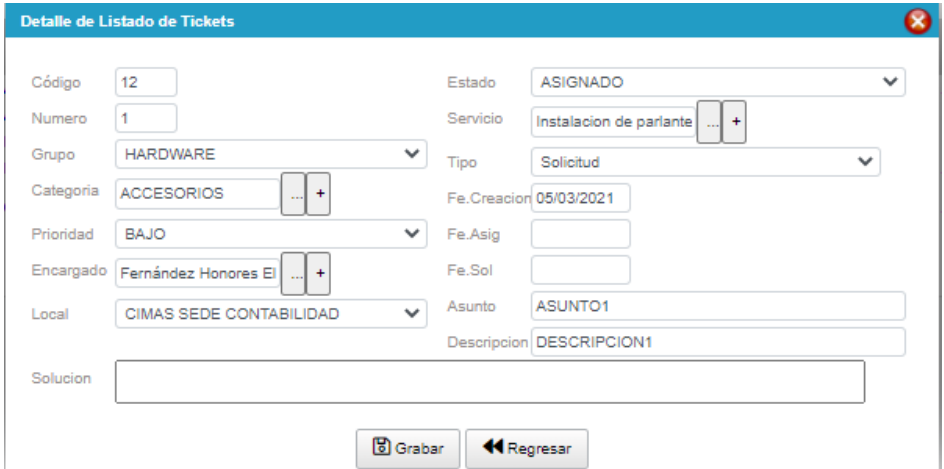

#### **Eliminar**

Para suprimir un registro se debe hacer clic en el botón <sup>8</sup>, se mostrará un mensaje para confirmar la eliminación, se puede dar clic en aceptar para confirmar, caso contrario hacer clic en cancelar.

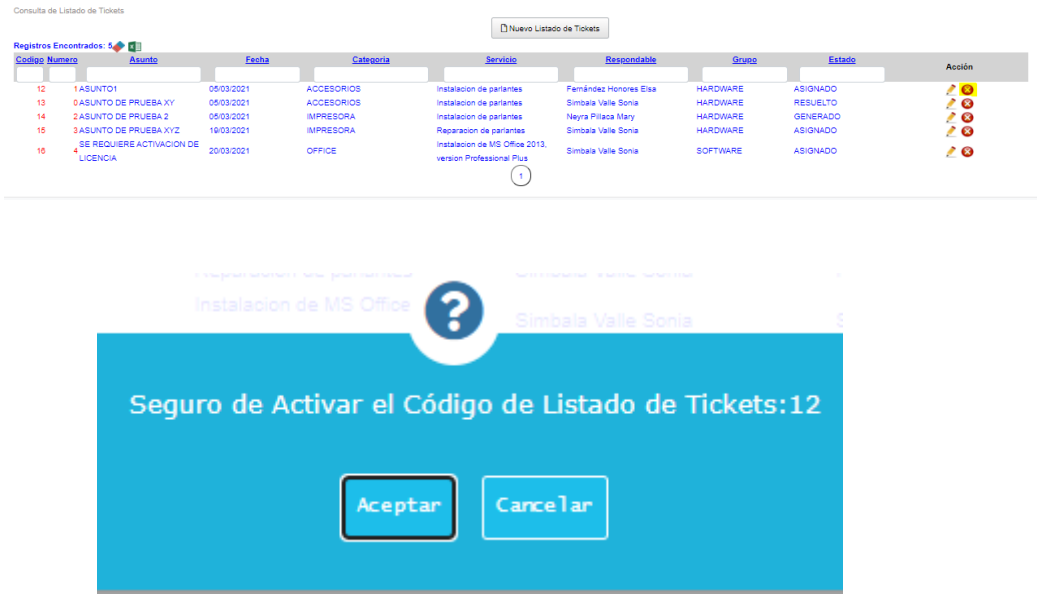

### **Borrar Filtro / Exportar a Excel**

Para exportar a Excel se debe seleccionar el icono **de**, mostrará un cuadro de diálogo donde le pedirá la ubicación para guardar el archivo.

Cuando se realizan la búsqueda en el listado y se desea borrar lo

que se ingresó se debe hacer clic en el botón

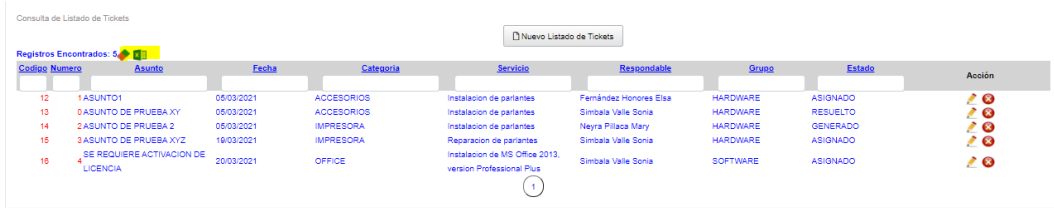

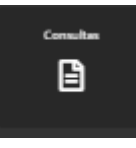

### • **Listado Por Tipos**

Se muestra una ventana en la cual se debe seleccionar un tipo de ticket o seleccionar todos, elegir un rango de fechas.

**Opción Consultas** 

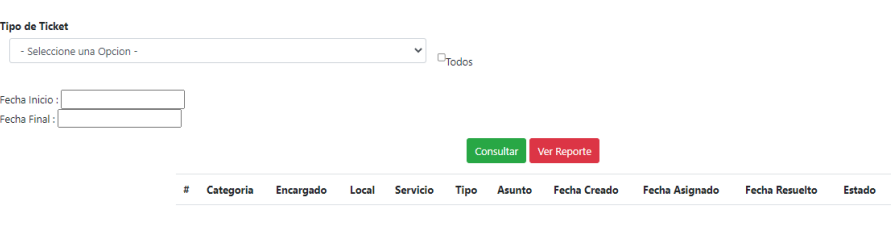

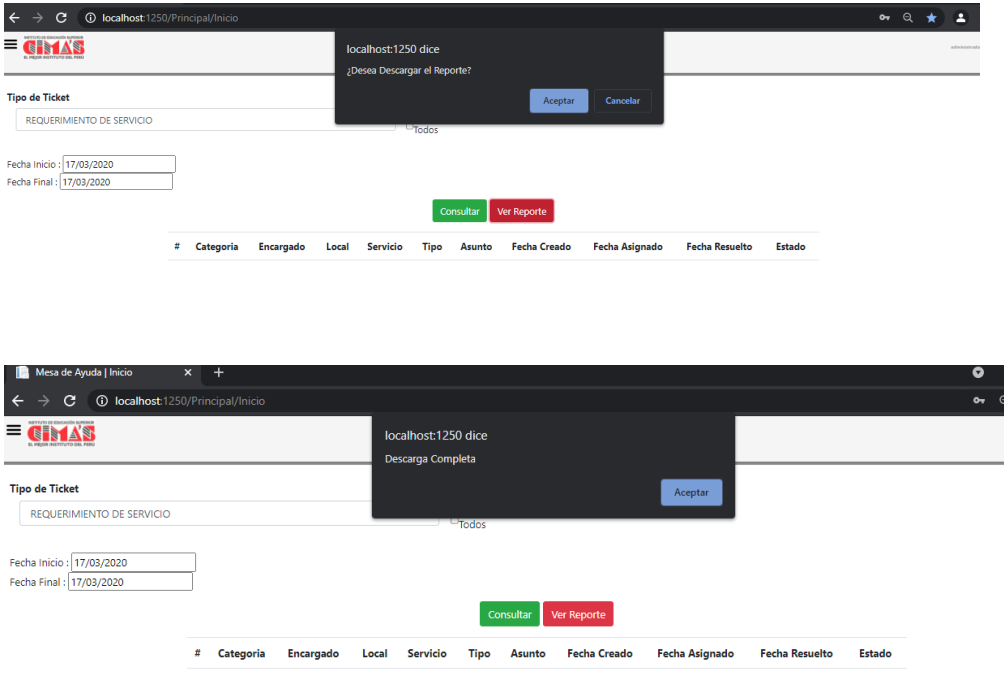

#### • **Listado Por Estado**

Se muestra una ventana en la cual se debe seleccionar un estado de ticket o seleccionar todos, elegir un rango de fechas.

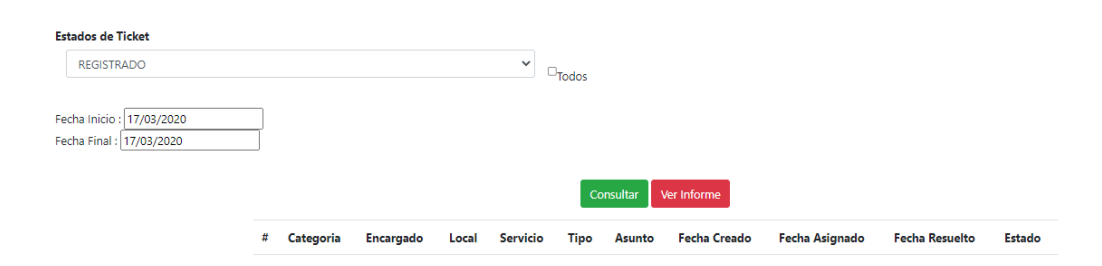

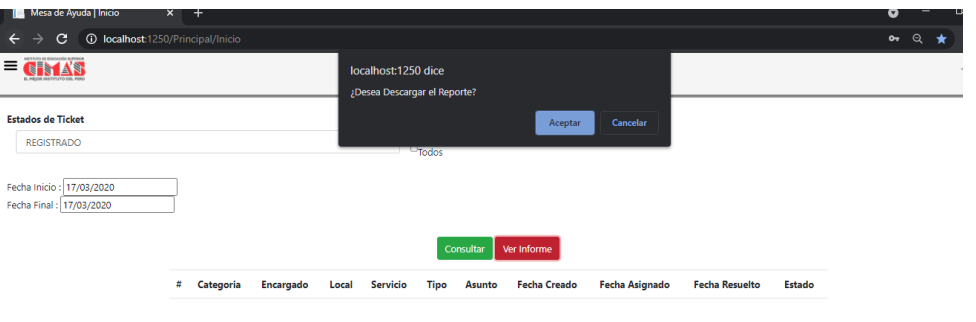

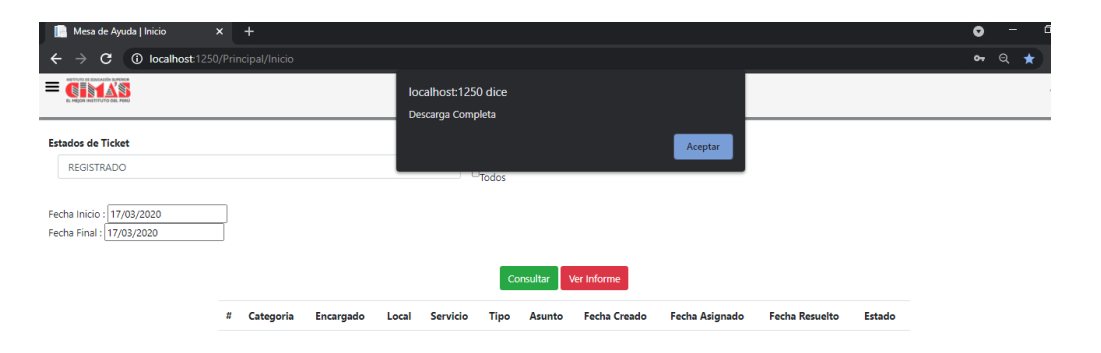

#### • **Listado Por Encargado**

Se muestra una ventana en la cual se debe seleccionar un encargado o seleccionar todos, elegir un rango de fechas.

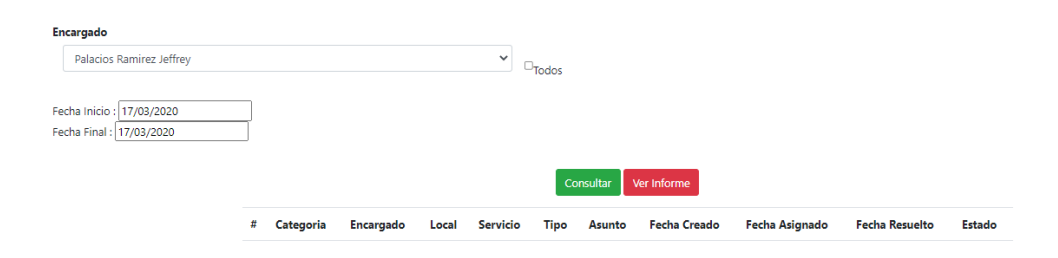

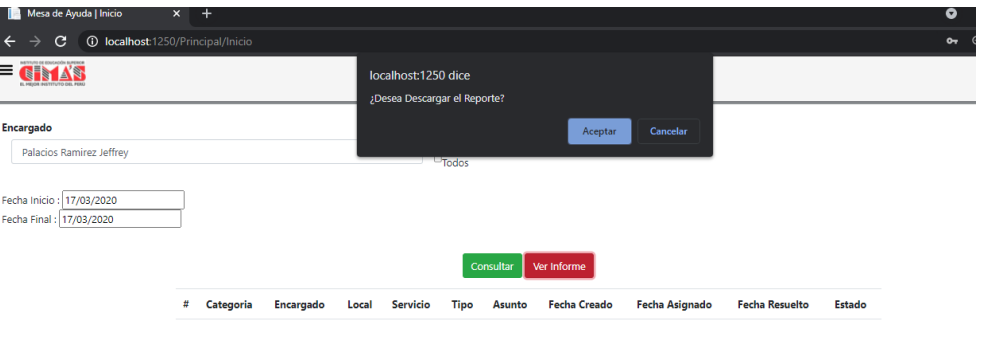

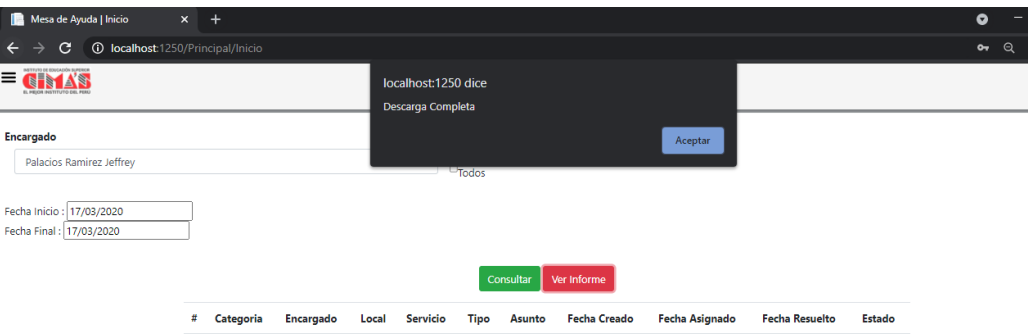

#### • **Listado Por Local**

Se muestra una ventana en la cual se debe seleccionar un local o seleccionar todos, elegir un rango de fechas.

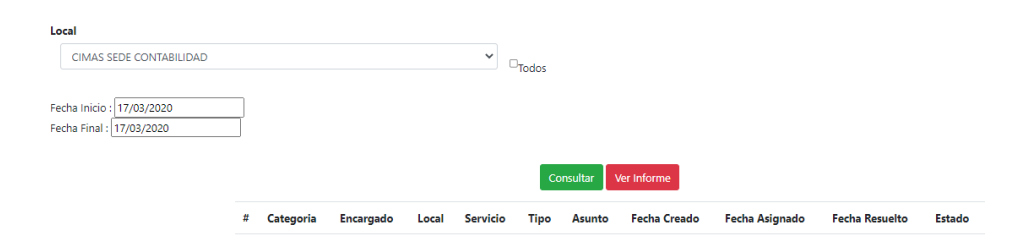

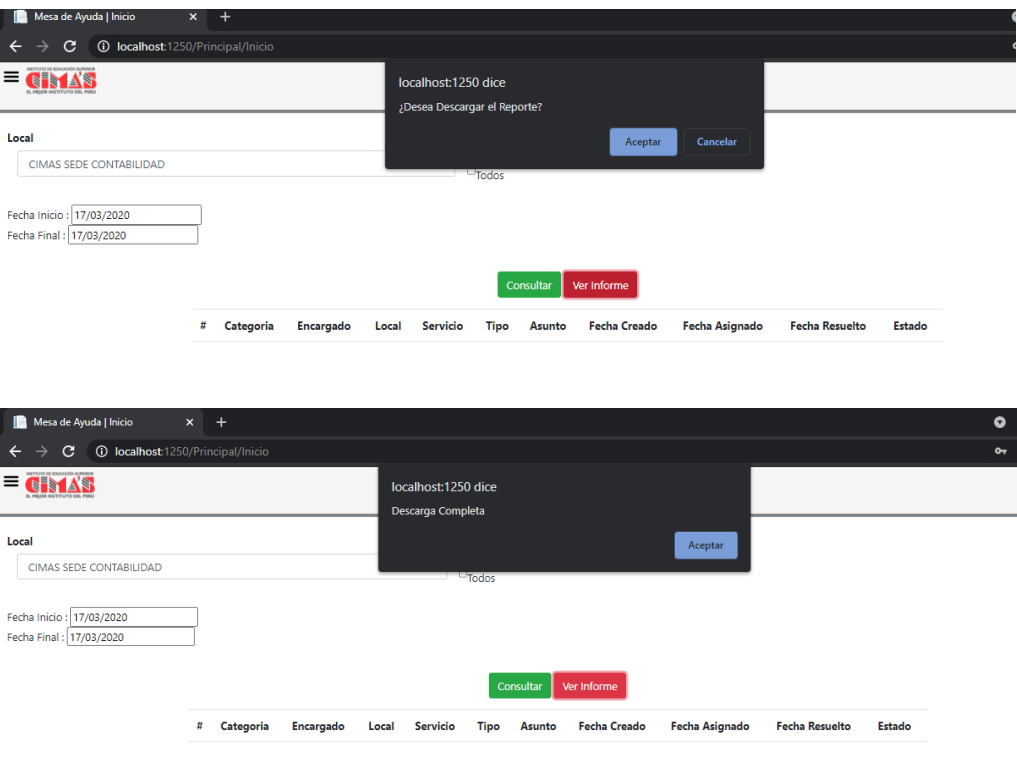

**MÓDULO DE REGISTRO DE INCIDENCIAS – HELP DESK MANUAL DE USUARIO MÓDULO INCIDENCIAS** 

### **5. OBJETIVO DEL SISTEMA**

El módulo de registro de incidencias o mesa de ayuda nace ante la necesidad de optimar, llevar el control de las incidencias presentadas.

### **6. ALCANCE DEL SISTEMA**

Desarrollar el módulo de Mesa de Ayuda – Modulo Administración.

### **7. DESCRIPCIÓN GENERAL DEL SISTEMA**

El módulo ha sido diseñado para uso del instituto Cimas para el registro de incidencias.

El módulo cuenta con seguridad de autenticación, a fin de permitir o denegar el acceso.

### **8. FUNCIONALIDAD DEL SISTEMA**

- **Módulo de Asistencia**
- **Ingreso al Sistema**

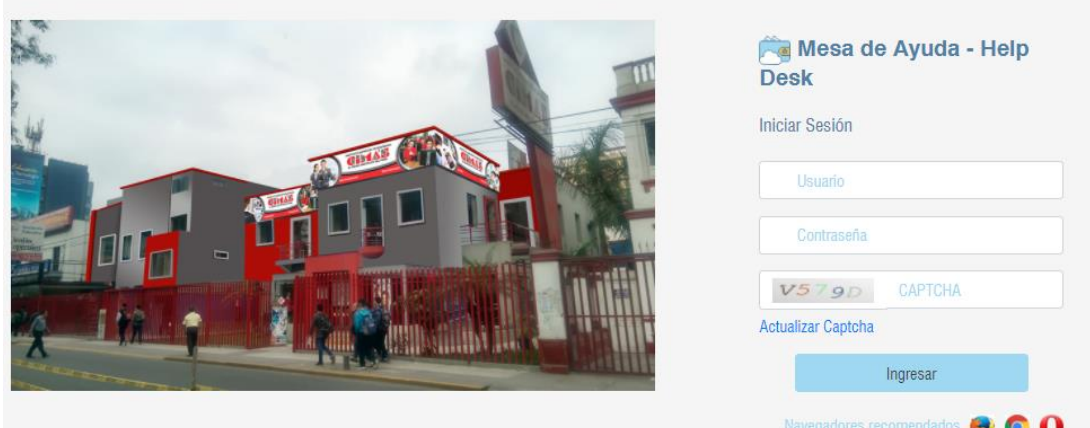

#### • **Registro de Incidencias**

Se muestra la relación de incidencias registradas por el usuario que inicia sesión. En la cual se mostrar las opciones de Nueva Incidencia, las acciones de actualizar y eliminar.

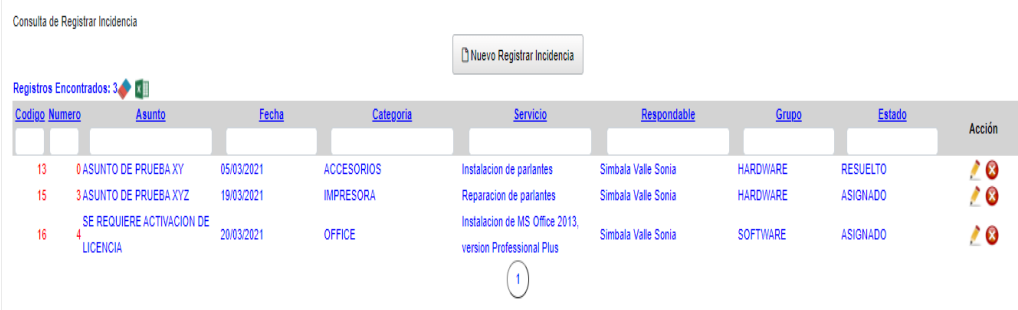

#### **Nueva Incidencia**

Para ingresar un nuevo registro seleccionar el Botón Nueva Incidencia, se mostrará un cuadro de diálogo donde debe ingresar el grupo, la categoría, la prioridad, el servicio, el tipo, el asunto y finalmente clic en el botón grabar.

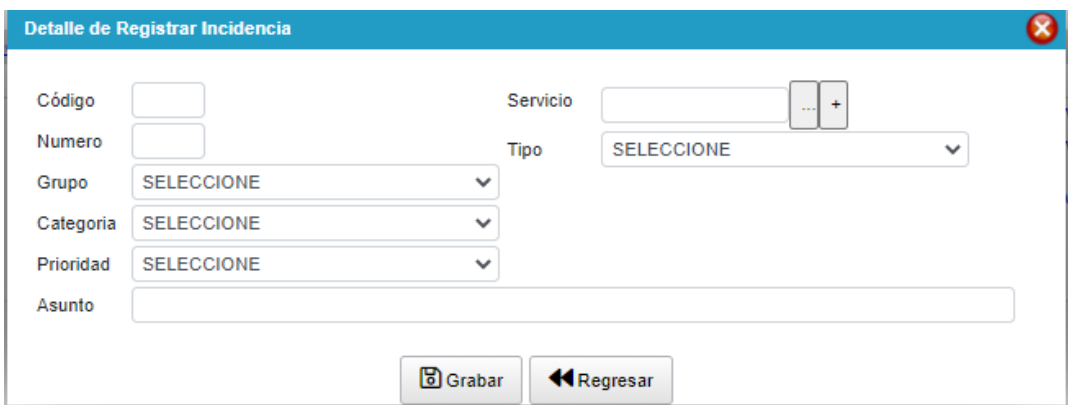

### **Modificar Incidencia**

Para actualizar un registro se debe seleccionar el icono (Lápiz) , se mostrará una ventana con los datos de la fila seleccionada.

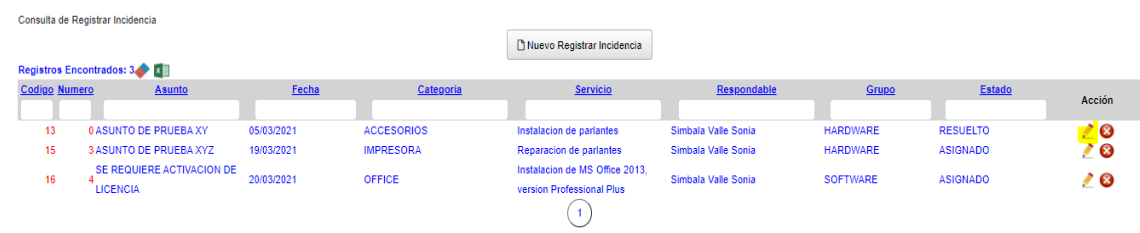

En esta opción solo se podrá modificar el tipo y el asunto, finalmente seleccionar el botón Grabar.

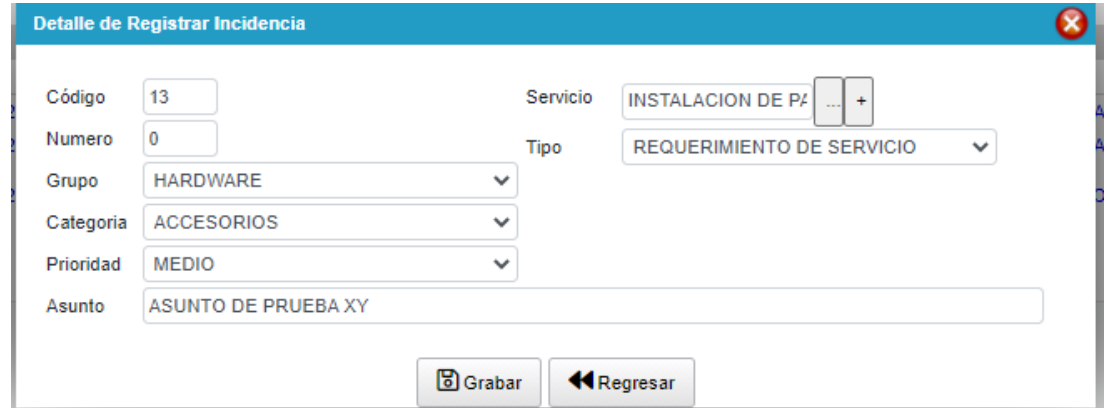

# **Suprimir Incidencia**

Para suprimir un registro se debe hacer clic en el botón <sup>3</sup>, se mostrará un mensaje para confirmar la eliminación, se puede dar clic en aceptar para confirmar, caso contrario hacer clic en cancelar.

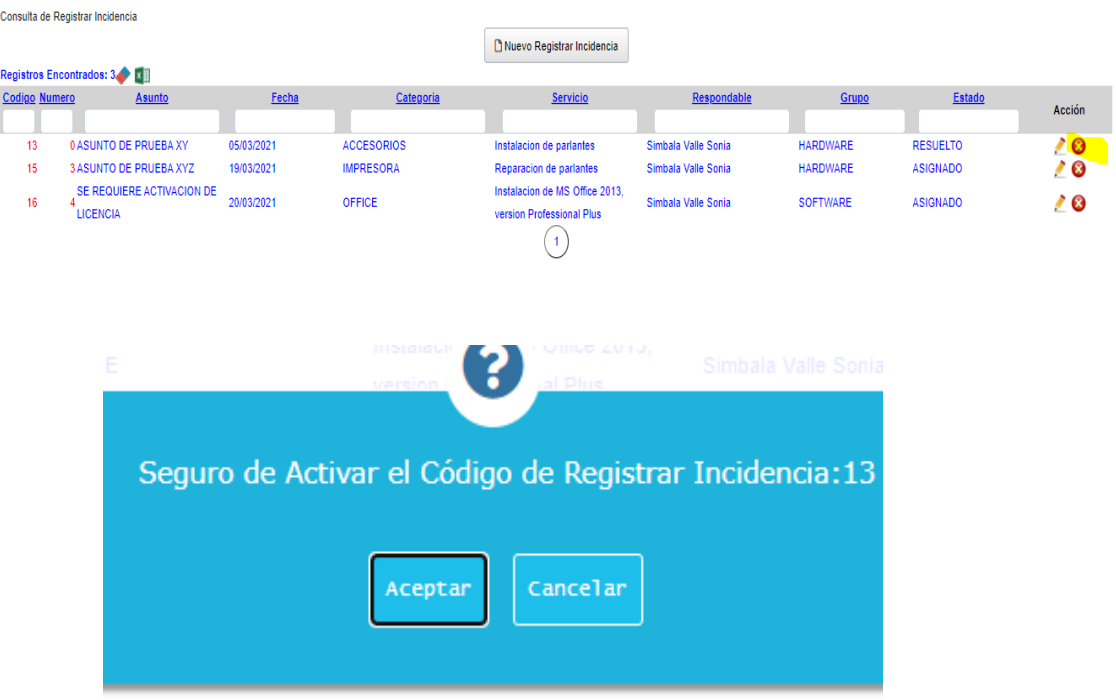

#### **Borrar Filtro / Exportar a Excel**

Para exportar a Excel se debe seleccionar el icono **.**, mostrará un cuadro de diálogo donde le pedirá la ubicación para guardar el archivo.

Cuando se realizan la búsqueda en el listado y se desea borrar lo

que se ingresó se debe hacer clic en el botón

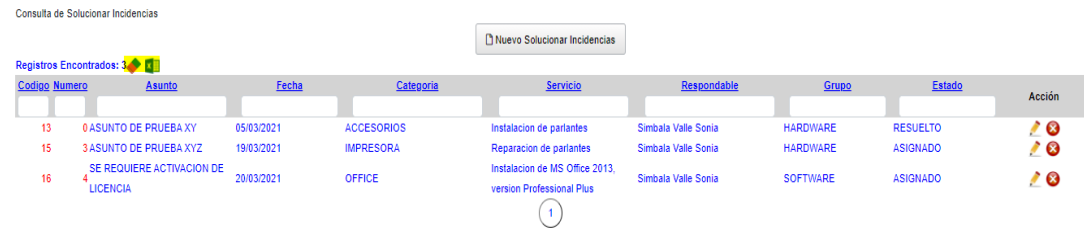

### • **Detalle de Incidencias**

Mostrará la relación de tickets registrados.

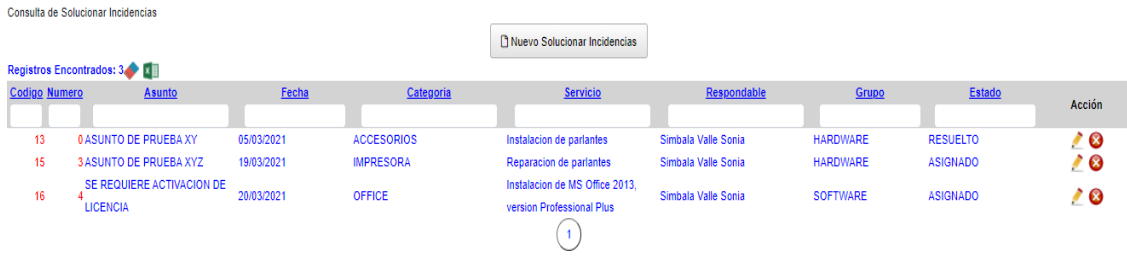

# **Modificar Incidencia**

Para actualizar un registro se debe seleccionar el icono (Lápiz) ; se mostrará una ventana con los datos de la fila seleccionada.

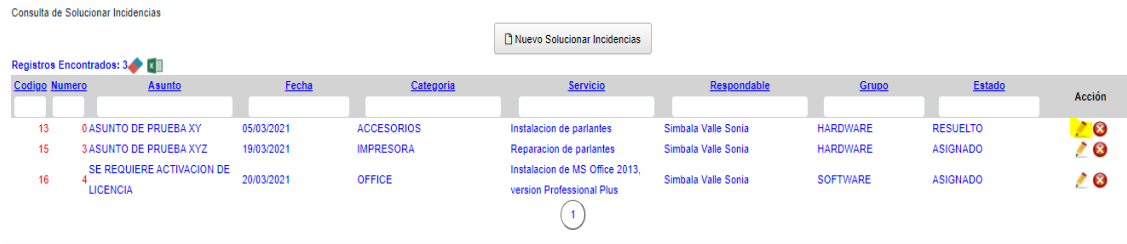

En esta opción solo se podrá modificar el tipo y la solución, finalmente seleccionar el botón Grabar.

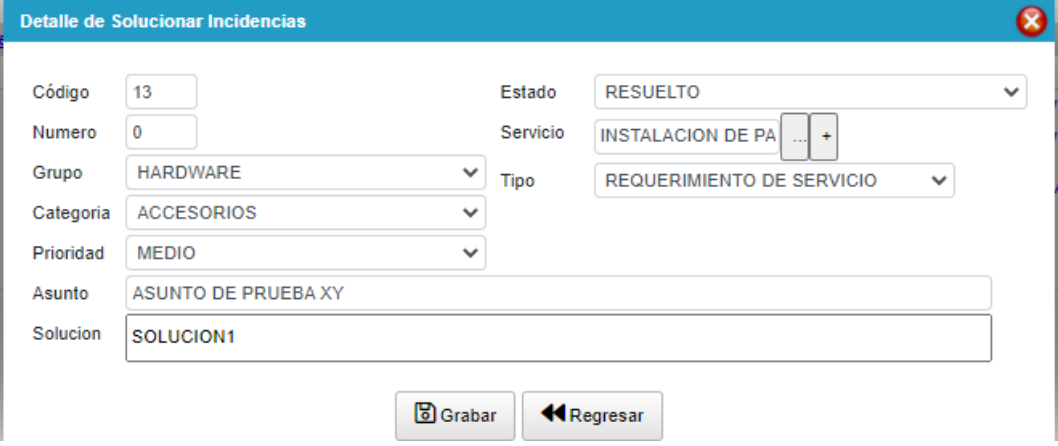

# **Suprimir Incidencia**

Para suprimir registro se debe hacer clic en el botón <sup>3</sup>, se mostrará un mensaje para confirmar la eliminación, se puede dar clic en aceptar para confirmar, caso contrario hacer clic en cancelar.

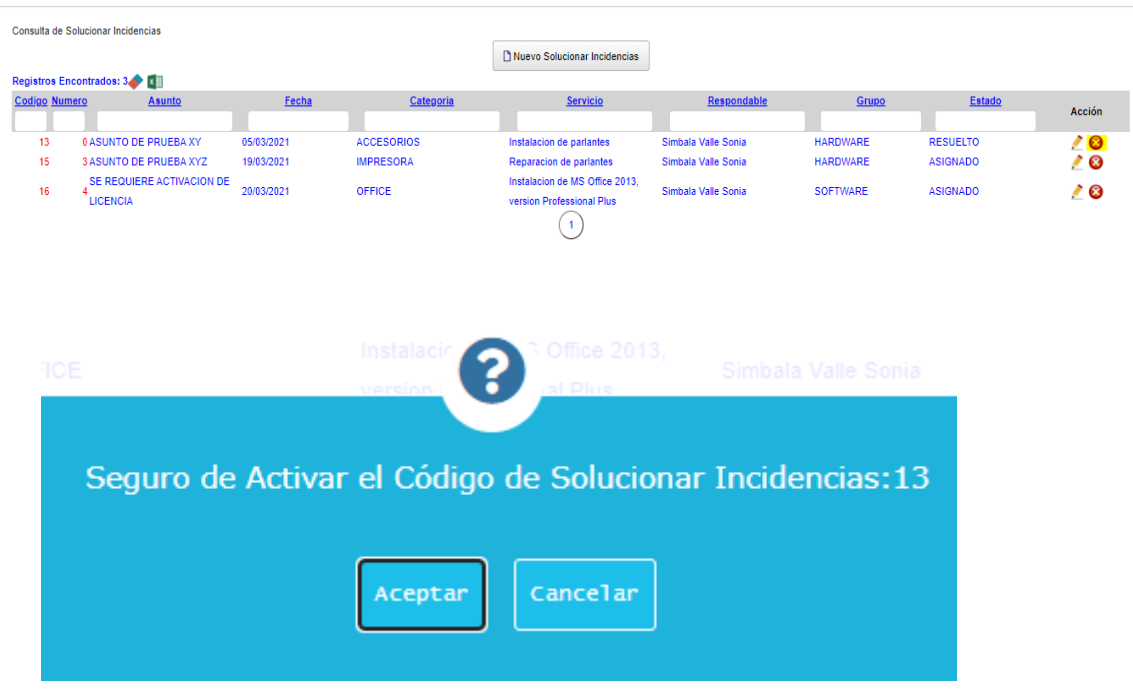

#### • **Consultas**

Se muestra una ventana en la cual se debe seleccionar un estado de ticket o seleccionar todos, elegir un rango de fechas.

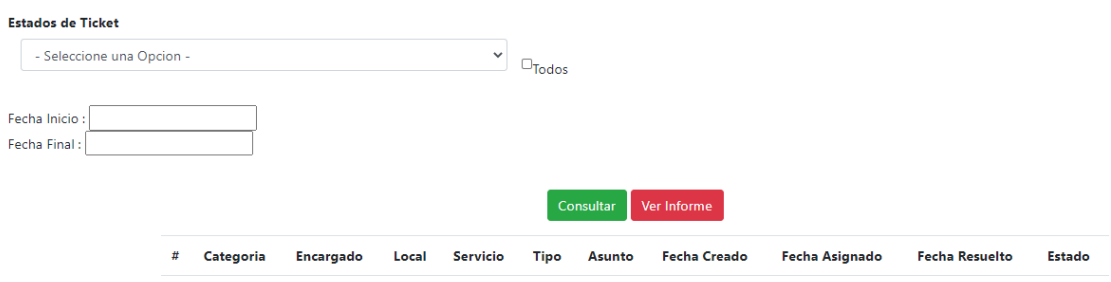

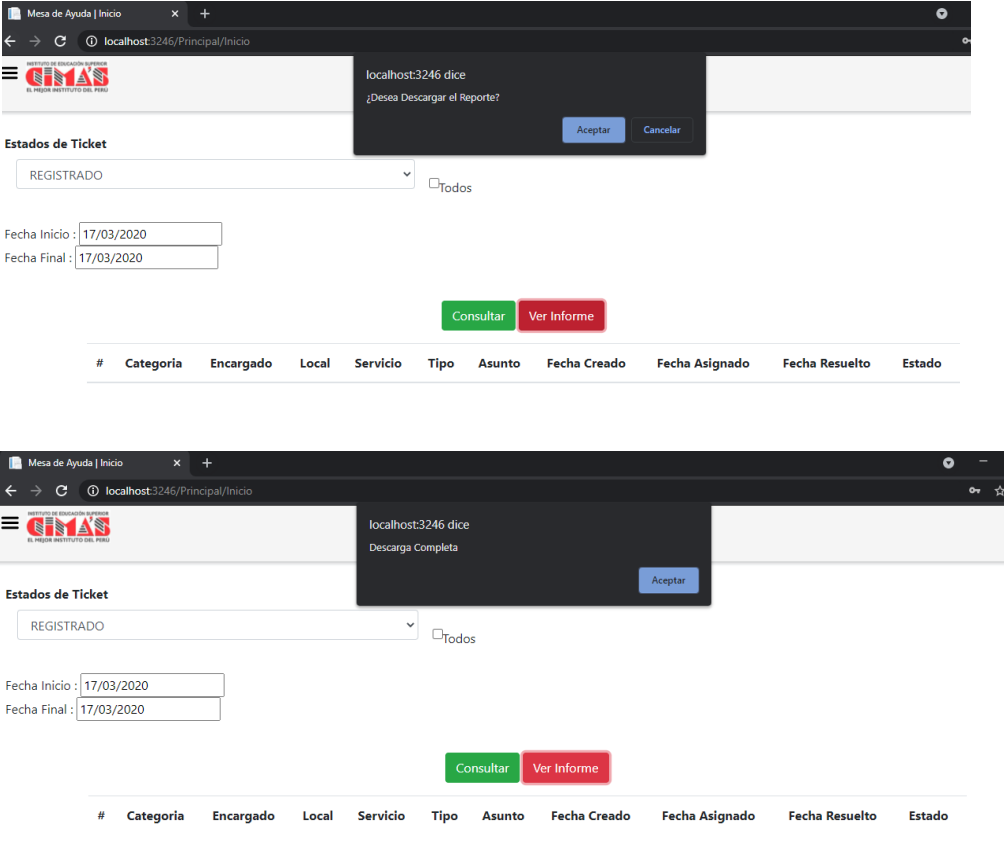

### **ACTA DE CONFORMIDAD**

Lima 05 de mayo del 2021

Por medio del presente se da a conocer la aplicación del sistema web para el proceso de incidencias realizado en el área de asistencia técnica de la institución el cual es realizado por el Sr. Roberto Carlos Angulo Quispe D.N.I 40761165, con tesis titulado "Sistema Web Para La Gestión De Incidencias Basado En Itilv3 En El Instituto De Educación Superior Cimas 2021" realizado en el año 2021. Se expresa lo siguiente:

- Los documentos mostrados firmados y sellados que se encuentra en la investigación han sido verificados y son de carácter verdaderos.
- m. El sistema web contribuye a la mejora de la gestión del porcentaje de incidencias asignadas y resueltas; esto aumentará en medida favorable luego de la aplicación tal como se fundamenta en la conclusión del estudio.
- El sistema web se aplica en el área de asistencia técnica de la institución.  $\mathbf{u}$

Por medio del presente se deia constancia de lo expresado.

 $DELO$ encion **ICTORIA GENERAL CODRINAR** 

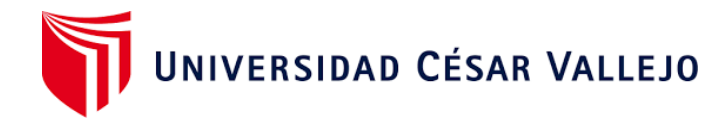

# Declaratoria de Autenticidad del Asesor

Yo, **Allende Tauma, Renzo Rodolfo**, docente de la Facultad de Ingenieria y Arquitectura de la Escuela Profesional de Ingenieria de Sistemas de la Universidad César Vallejo (Callao), asesor del Trabajo de Investigación / Tesis titulada:

"Sistema Web Para La Gestión De Incidencias Basado En Itilv3 En El Instituto De Educación Superior Cimas 2021", del autor Angulo Quispe Roberto Carlos, constato que la investigación tiene un índice de similitud de 27% verificable en el reporte de originalidad del programa Turnitin, el cual ha sido realizado sin filtros, ni exclusiones.

He revisado dicho reporte y concluyo que cada una de las coincidencias detectadas no constituyen plagio. A mi leal saber y entender el trabajo de investigación / tesis cumple con todas las normas para el uso de citas y referencias establecidas por la Universidad César Vallejo.

En tal sentido asumo la responsabilidad que corresponda ante cualquier falsedad, ocultamiento u omisión tanto de los documentos como de información aportada, por lo cual me someto a lo dispuesto en las normas académicas vigentes de la Universidad César Vallejo.

Callao, 1 de Junio del 2021

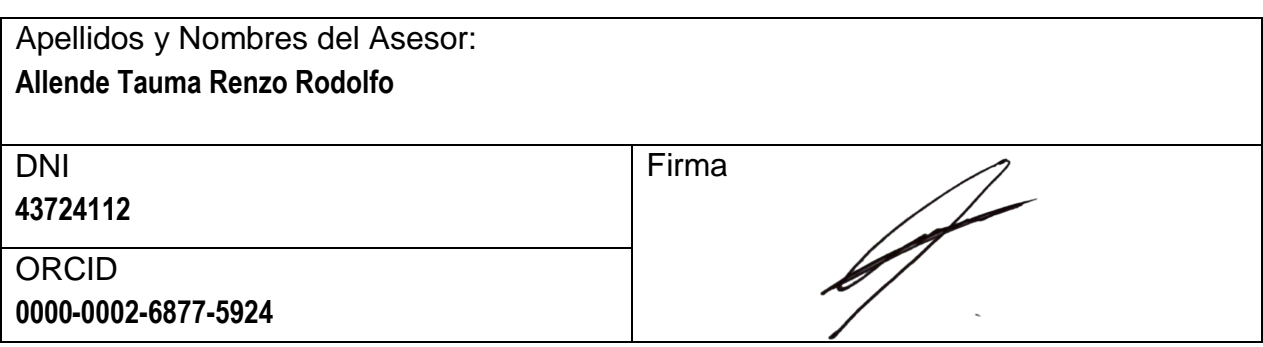

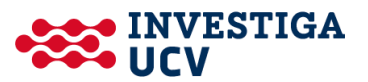